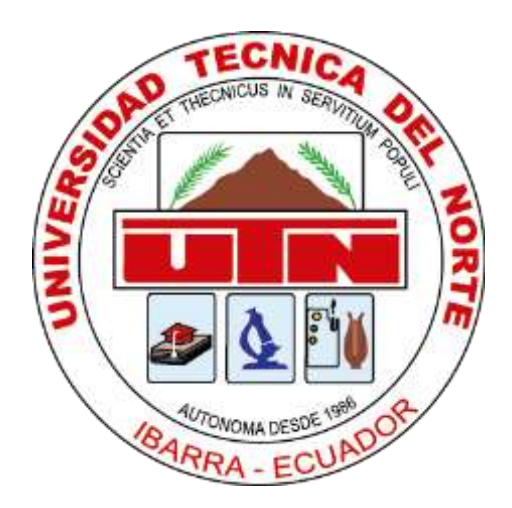

# **UNIVERSIDAD TÉCNICA DEL NORTE**

# **FACULTAD DE INGENIERÍA EN CIENCIAS APLICADAS INGENIERÍA EN MANTENIMIENTO AUTOMOTRIZ**

## **TRABAJO DE GRADO PREVIO A LA OBTENCIÓN DEL TÍTULO DE INGENIERO EN MANTENIMIENTO AUTOMOTRIZ**

**TEMA:** DIAGNÓSTICO DE COMPUTADORAS AUTOMOTRICES IN CIRCUIT MEDIANTE LA PARAMETRIZACIÓN DE VARIABLES DE IMPORTANCIA

**AUTORES:** LOYO CAICEDO ARMANDO MIGUEL

RODRÍGUEZ MANCERO MARÍA DEL CARMEN

**DIRECTOR:** ING. IGNACIO BAYARDO BENAVIDES CEVALLOS MSc.

### **CERTIFICADO**

### **ACEPTACIÓN DEL DIRECTOR**

En mi calidad de director del plan de trabajo de grado, previo a la obtención del título de Ingeniería en Mantenimiento Automotriz nombrado por el Honorable Concejo Directivo de la Facultad de Ingeniería en Ciencias Aplicadas.

#### **CERTIFICO:**

Que una vez analizado el plan de grado cuyo título es "DIAGNÓSTICO DE **COMPUTADORAS AUTOMOTRICES** IN **CIRCUIT MEDIANTE** LA PARAMETRIZACIÓN DE VARIABLES DE IMPORTANCIA" presentado por la señorita Rodríguez Mancero María del Carmen con número de cédula 2100270863 y el señor Loyo Caicedo Armando Miguel con número de cédula 1003612379, doy fe que dicho trabajo reúne los requisitos y méritos suficientes para ser sometido a presentación pública y evaluación por parte de los señores integrantes del jurado examinador que se designe.

En la cuidad de Ibarra a los 18 días del mes de marzo del 2021

Atentamente,

ayof can refe

Ing. Ignacio Bayardo Benavides Cevallos Msc.

### **DIRECTOR DE TRABAJO DE GRADO**

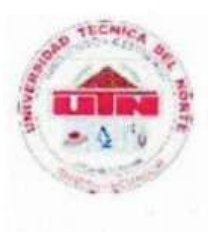

## UNIVERSIDAD TÉCNICA DEL NORTE **BIBLIOTECA UNIVERSITARIA**

### **AUTORIZACIÓN DE USO Y PUBLICACIÓN** A FAVOR DE LA UNIVERSIDAD TÉCNICA DEL NORTE

### 1. IDENTIFICACIÓN DE LA OBRA

En cumplimiento del Art. 144 de la Ley de Educación Superior, hago la entrega del presente trabajo a la Universidad Técnica del Norte para que sea publicado en el Repositorio Digital Institucional, para lo cual pongo a disposición la siguiente información:

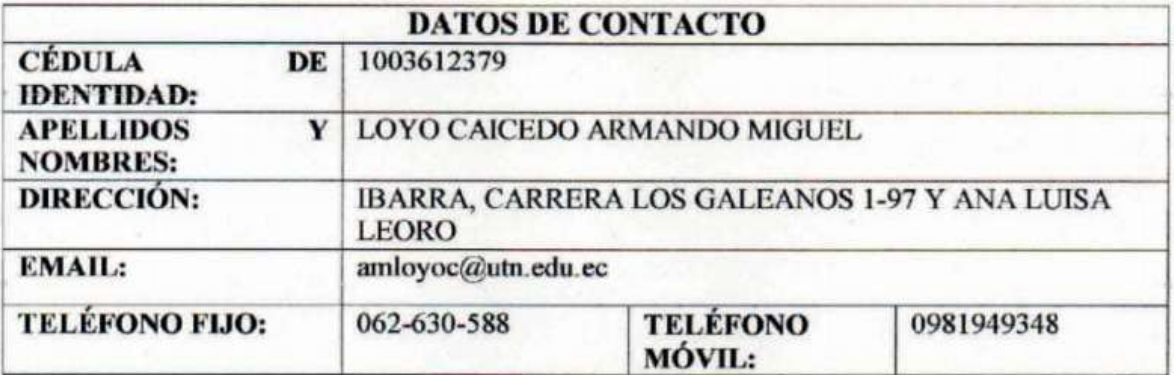

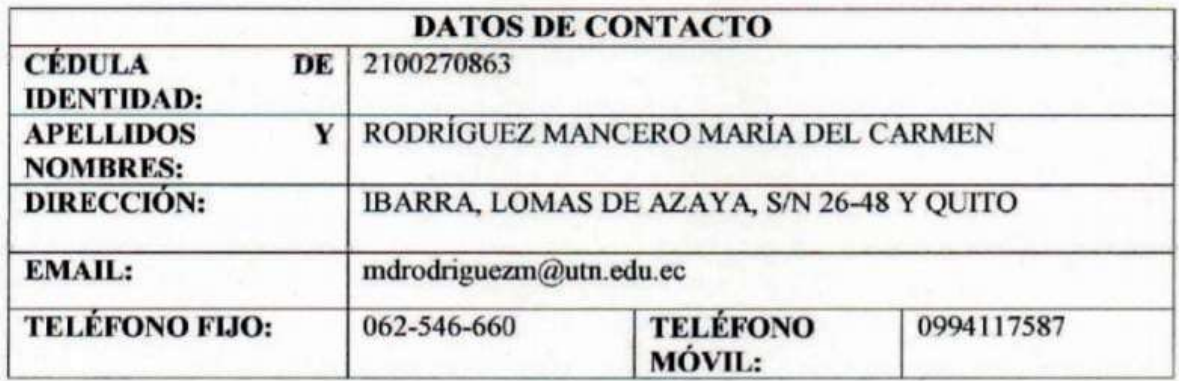

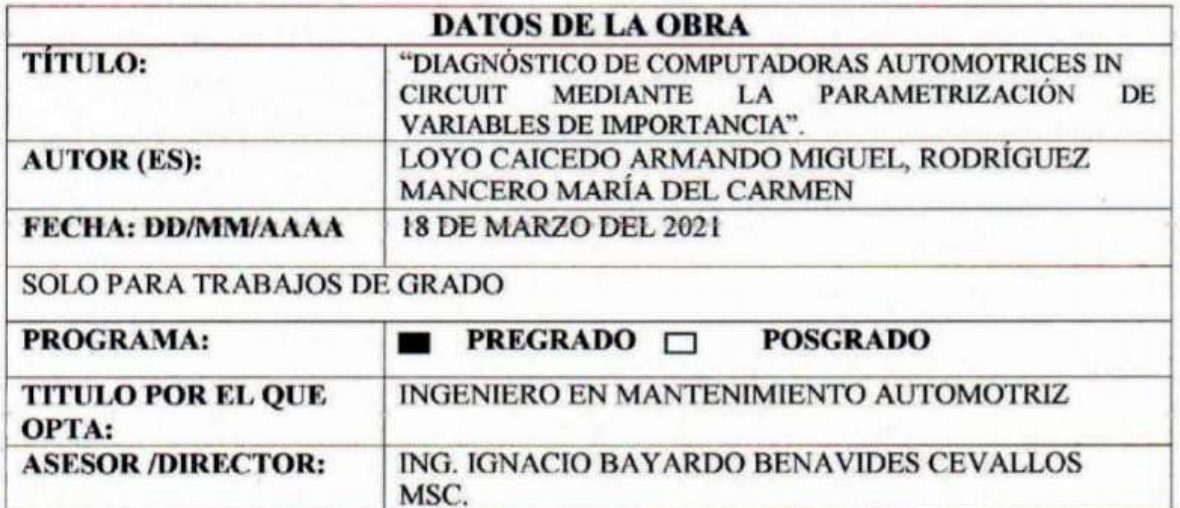

#### $2.$ **CONSTANCIAS**

El autor (es) manifiesta (n) que la obra objeto de la presente autorización es original y se la desarrolló, sin violar derechos de autor de terceros, por lo tanto la obra es original y que es (son) el (los) titular (es) de los derechos patrimoniales, por lo que asume (n) la responsabilidad sobre el contenido de la misma y saldrá (n) en defensa de la Universidad en caso de reclamación por parte de terceros.

Ibarra, a los 27 días del mes de abril de 2021

**AUTORES:** 

**Firma Estudiante** 

Loyo Caicedo Armando Miguel

**Firma Estudiante** 

Rodríguez Mancero María del Carmen

## **DEDICATORIA**

Dedico este trabajo de tesis con mucho orgullo y cariño a mis padres Sonia Caicedo y Miguel Loyo, a mis hermanos Diego Andrés, Cristina Raquel y Darwin Gabriel. Querida Familia estas líneas las dedico a ustedes por todo el sacrificio que han realizado para apoyarme día tras día gracias por el apoyo incondicional durante mi formación personal y académica, por todos ustedes hoy soy Ingeniero. Tengo presente que es un escalón más en mis metas planteadas y sobre todo tengo claridad y certeza que me seguirán apoyando para lograr cumplir todos mis sueños.

**Armando Miguel Loyo Caicedo**

## **DEDICATORIA**

El presente trabajo de grado lo dedicado de manera muy especial a mis padres Raúl Rodríguez y Marshury Mancero quienes han sido un pilar fundamental en mi formación personal y académica y quienes con su amor, sacrificio y apoyo incondicional me han permitido cumplir una de mis tantas metas.

**María del Carmen Rodríguez Mancero**

### **AGRADECIMIENTO**

Agradezco a mi Madre Sonia por motivarme a seguir adelante a pesar de cometer errores y tomar decisiones que no fueron las más correctas.

A mi Padre Miguel por las enseñanzas que me brinda en todo momento, también agradezco a mis hermanos por ser un pilar fundamental en mi vida, animándome con sus palabras, brindándome su cariño y sobre todo estando junto a mí en todas las aventuras.

Como no agradecer a la Universidad Técnica del Norte y sus autoridades por haberme brindado la oportunidad de formarme como ingeniero y permitirme cumplir uno de mis sueños.

Agradezco a la Carrera de Ingeniería en Mantenimiento Automotriz, por brindarme una educación integra y de calidad con sus instalaciones y personal docente, de la misma manera a todos los docentes que contribuyeron con sus enseñanzas en cada uno de los niveles, para ser hoy un buen ciudadano y un excelente profesional.

Debo agradecer al Ing. Ignacio Benavides Msc. director de tesis gracias por toda su paciencia y predisposición, además de ser un excelente docente es una excelente persona, al Ing. Carlos Mafla Msc. y al Ing. Erik Hernández por ser nuestros asesores.

Quiero agradecer de manera muy especial al Ing. Andrés Cevallos Msc. por compartirnos su conocimiento, tiempo y contribuir al desarrollo para la culminación del trabajo de titulación, así también quiero agradecer a Alexis Cárdenas por apoyarnos con algunos vehículos necesarios para la culminación de la tesis y ser un buen amigo.

### **Armando Miguel Loyo Caicedo**

### **AGRADECIMIENTO**

Agradezco con todo el corazón a mis padres ya que son el motor que me impulsa a cumplir mis metas y sueños, gracias por confiar y creer en mí y en mis capacidades, por guiarme y brindarme sus consejos y valores y sobre todo por nunca dejarme sola haciendo me saber que siempre estarán para mí.

Como no agradecer a mis hermanos que siempre me han apoyado y animado a seguir adelante, a no rendirme y a cumplir todo lo que me propongo, además, quiero agradecerles a todos mis familiares que con sus palabras de aliento me han dado ánimos para escalar este peldaño mas en mi vida.

Quiero agradecer de manera muy especial a la Universidad Técnica del Norte y a sus autoridades por ser mi segundo hogar y brindarme la oportunidad de recibir una educación de calidad.

Agradezco a la Carrera de Ingeniería en Mantenimiento Automotriz y a sus docentes por brindarme a lo largo de mi proceso académico sus enseñanzas y consejos y así formarme como una profesional de calidad.

Un agradecimiento muy especial al Ing. Ignacio Benavides Msc director de trabajo de grado por su paciencia y predisposición a lo largo de todo este proceso; de igual manera al Ing. Carlos Mafla Msc. y al Ing. Erik Hernández Msc. quienes, gracias a su guía han permitido lograr terminar el trabajo con éxito.

Mis más sinceros agradecimientos al Ing. Andrés Cevallos Msc. por haber brindado sus conocimientos y por su predisposición para llevar a cabo el culmino del presente trabajo de grado.

Finalmente quiero agradecer a mis amigos quienes me han apoyado a lo largo de mi trayectoria universitaria y a quienes contribuyeron para llevar a cabo todo mi proceso de titulación.

### **María del Carmen Rodríguez Mancero**

## **ÍNDICE DE CONTENIDOS**

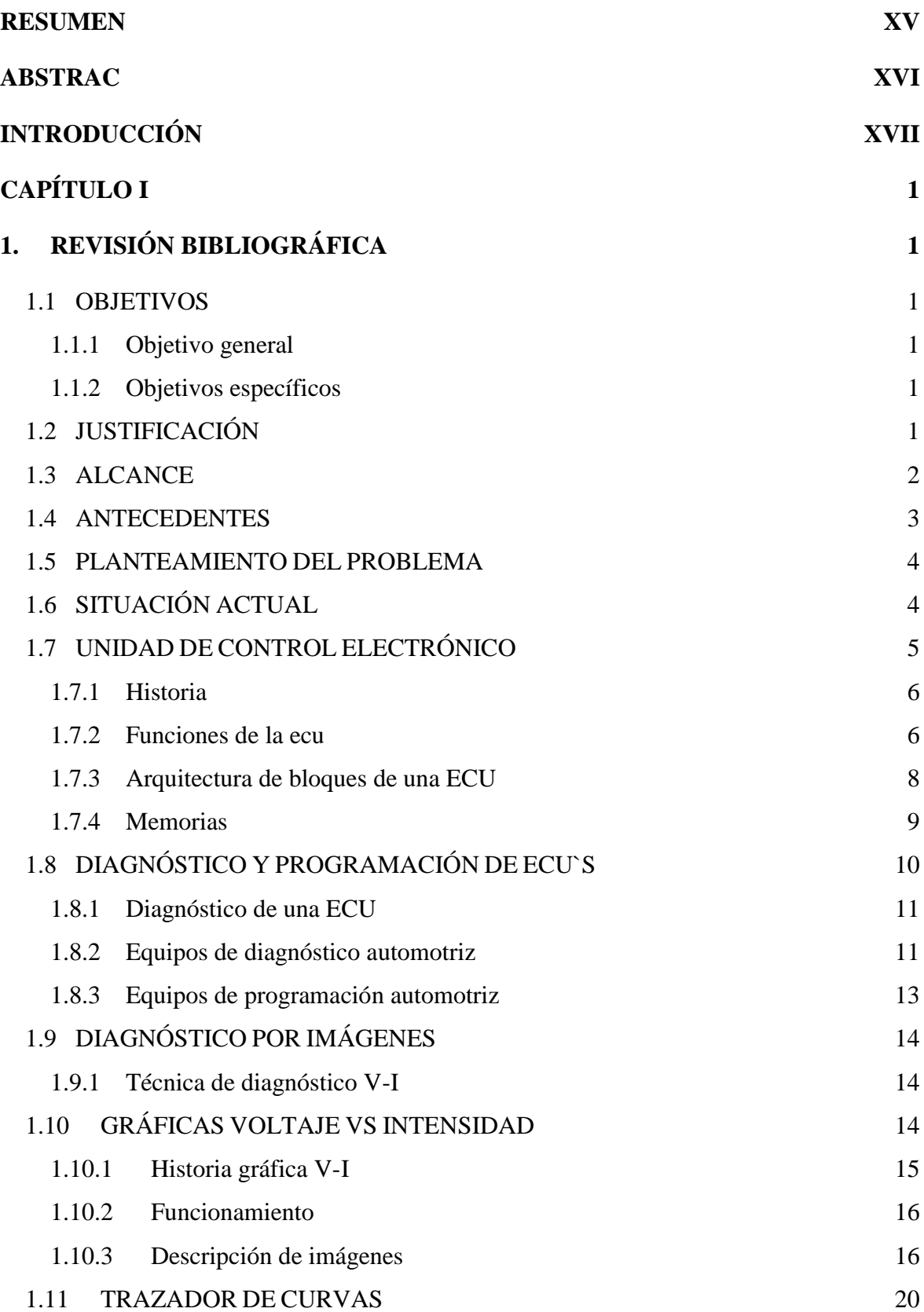

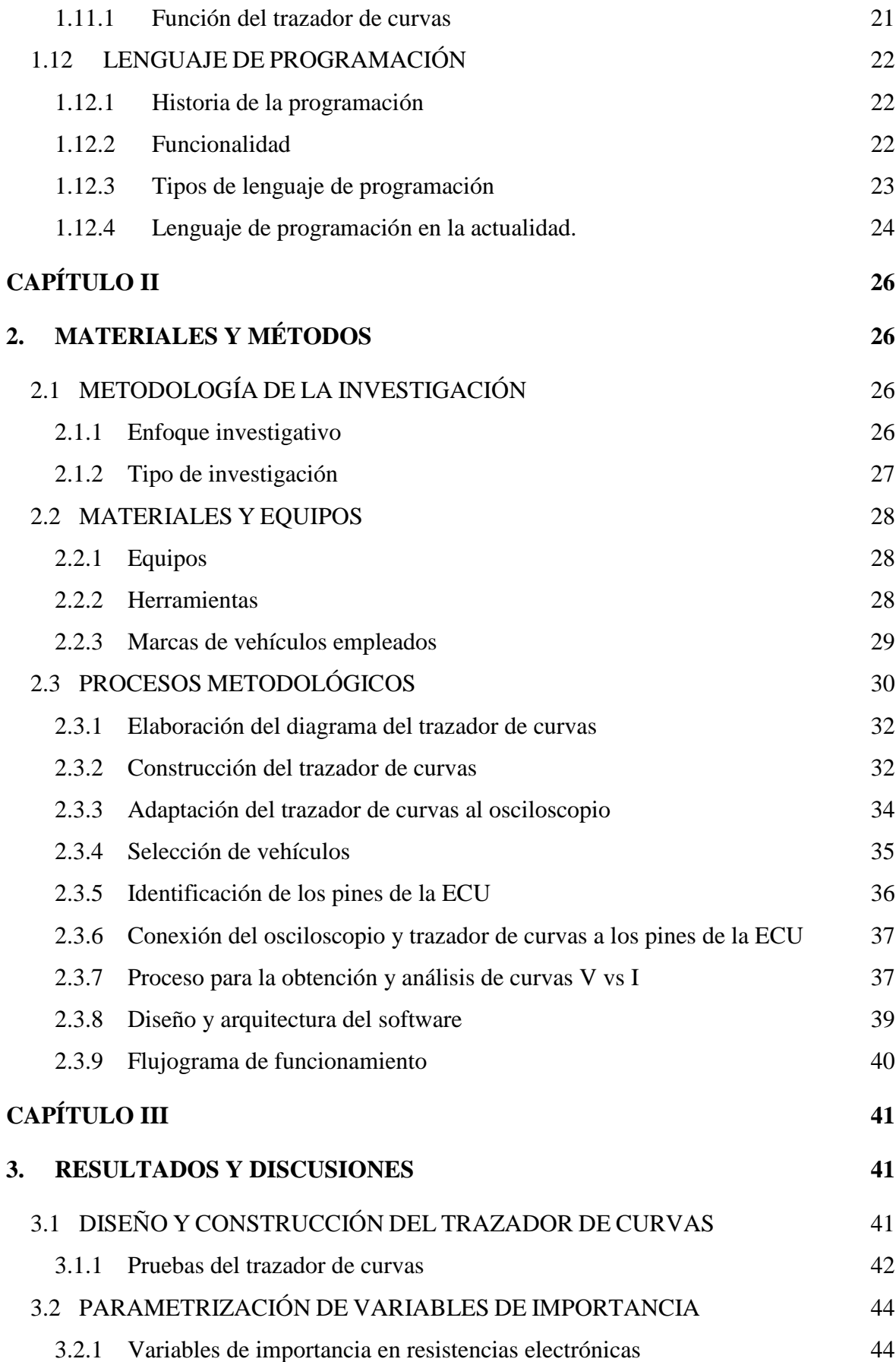

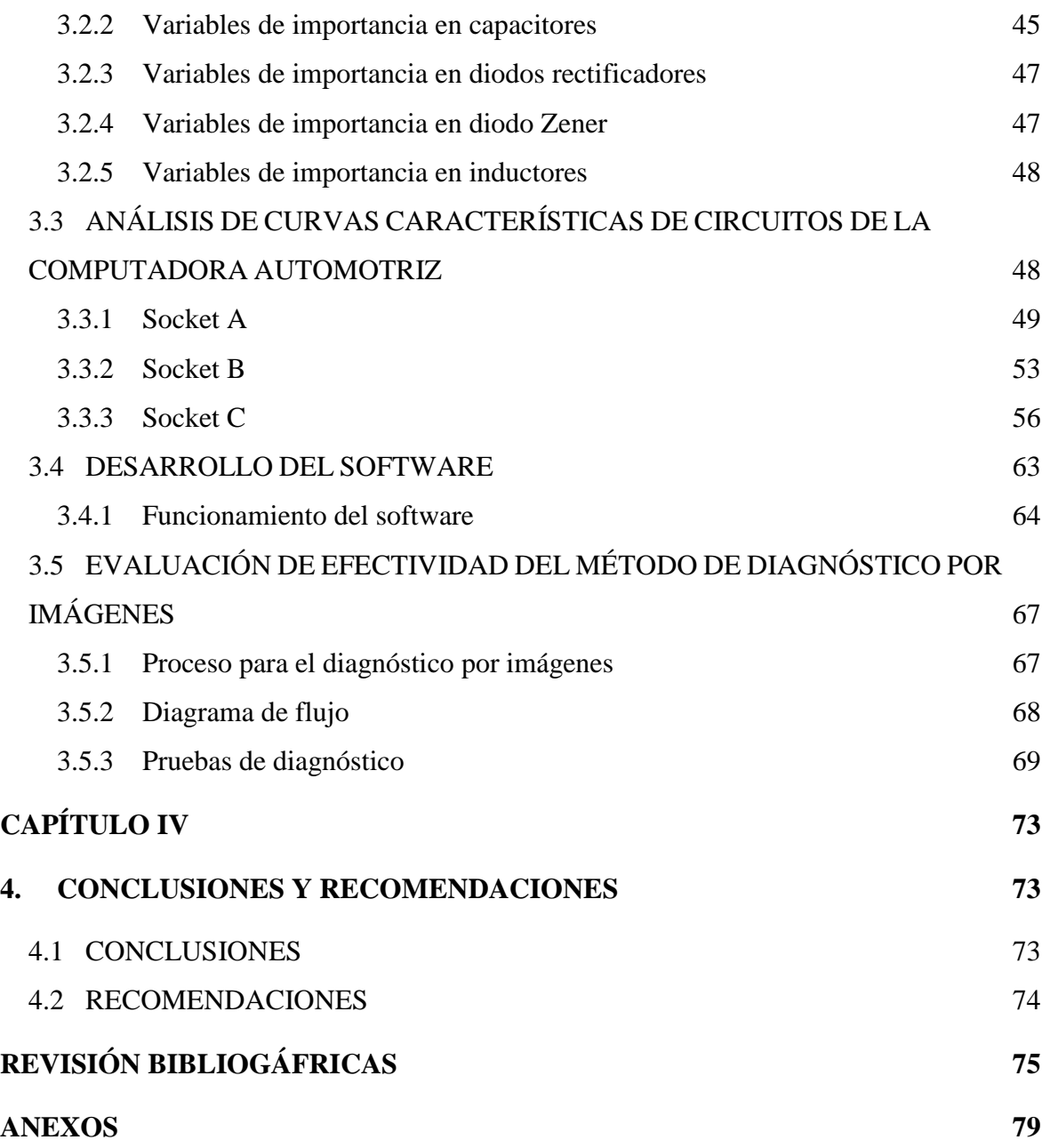

## **INDICE DE FIGURAS**

### **FIGURA PÁGINA NÚM.**

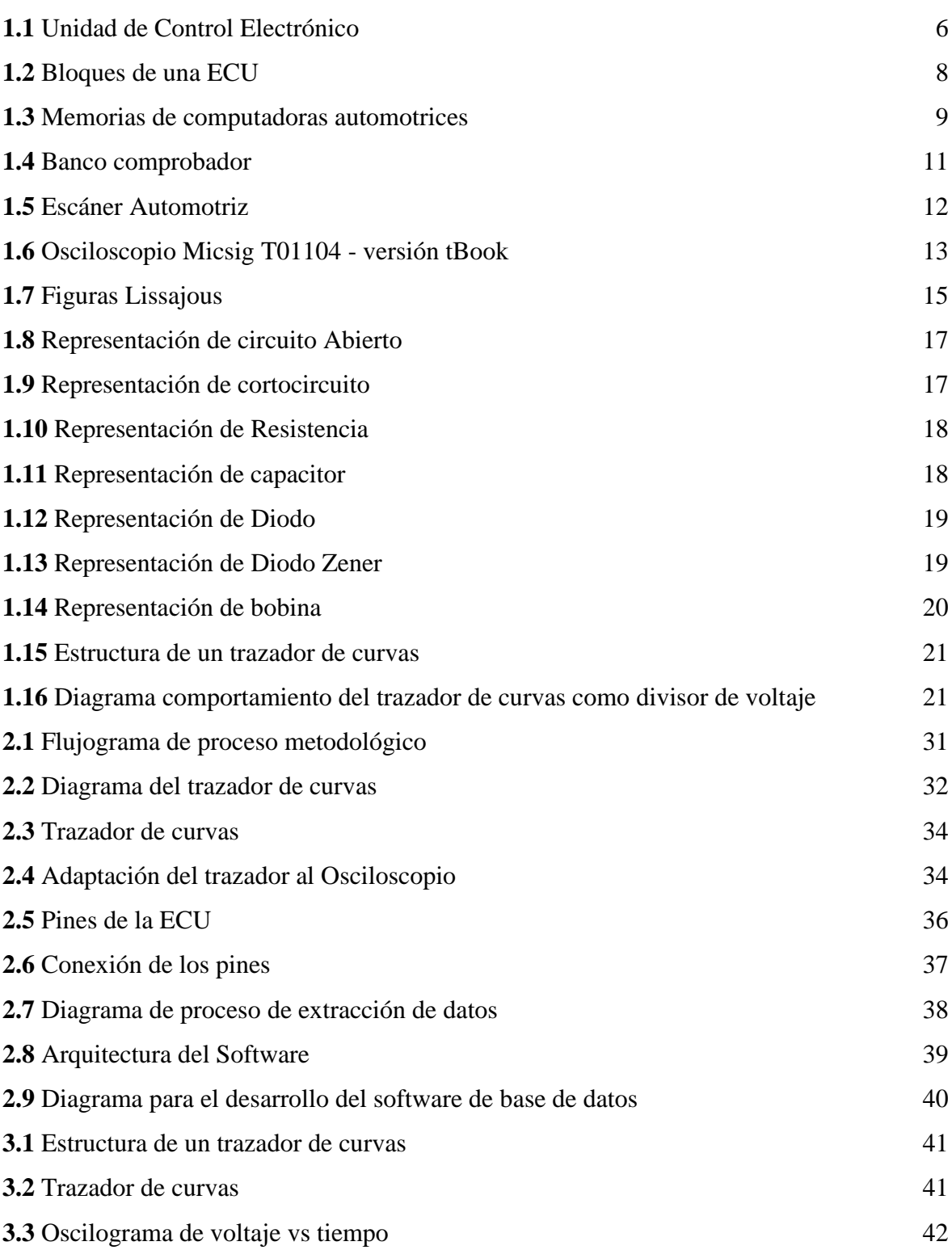

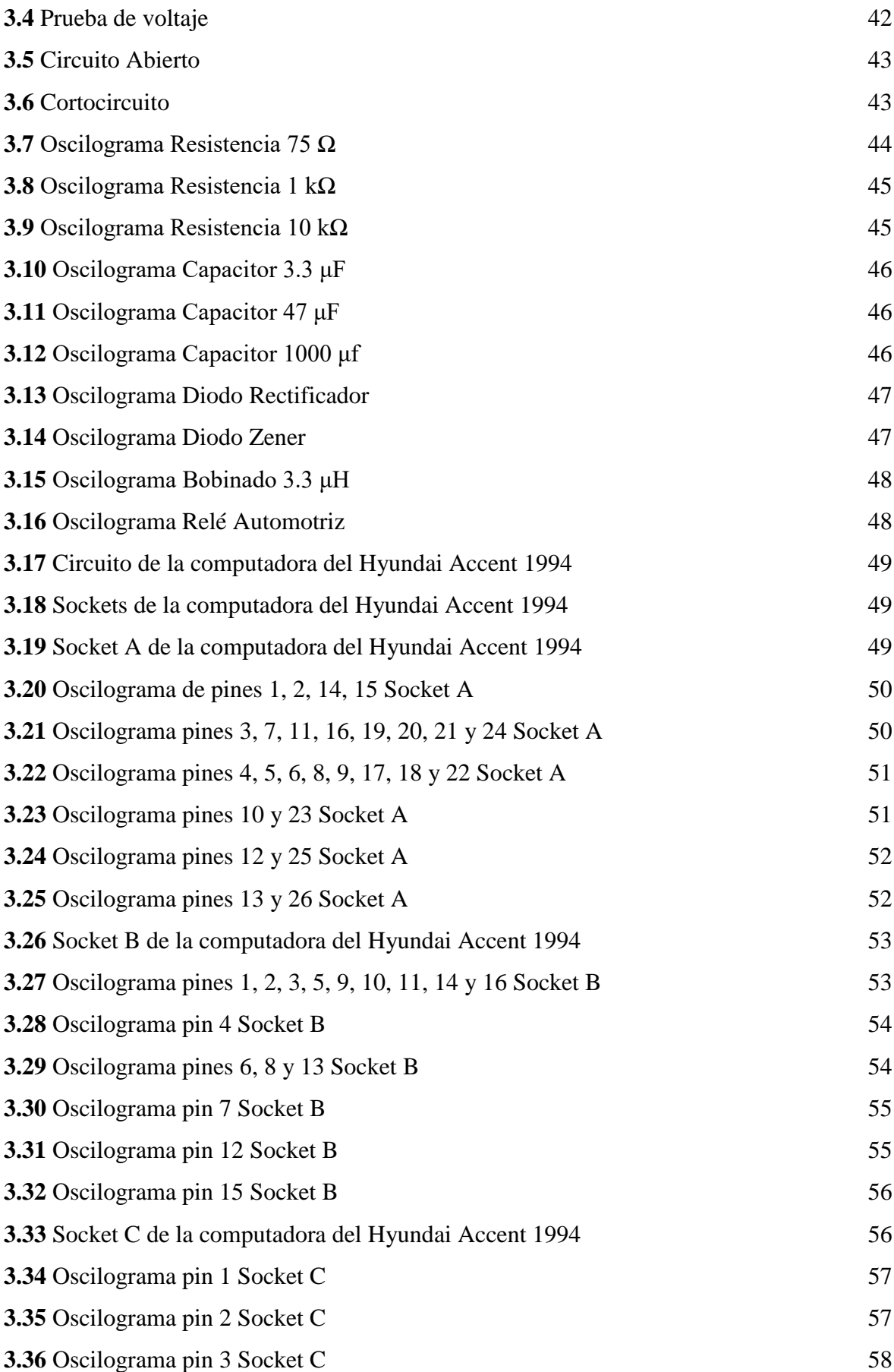

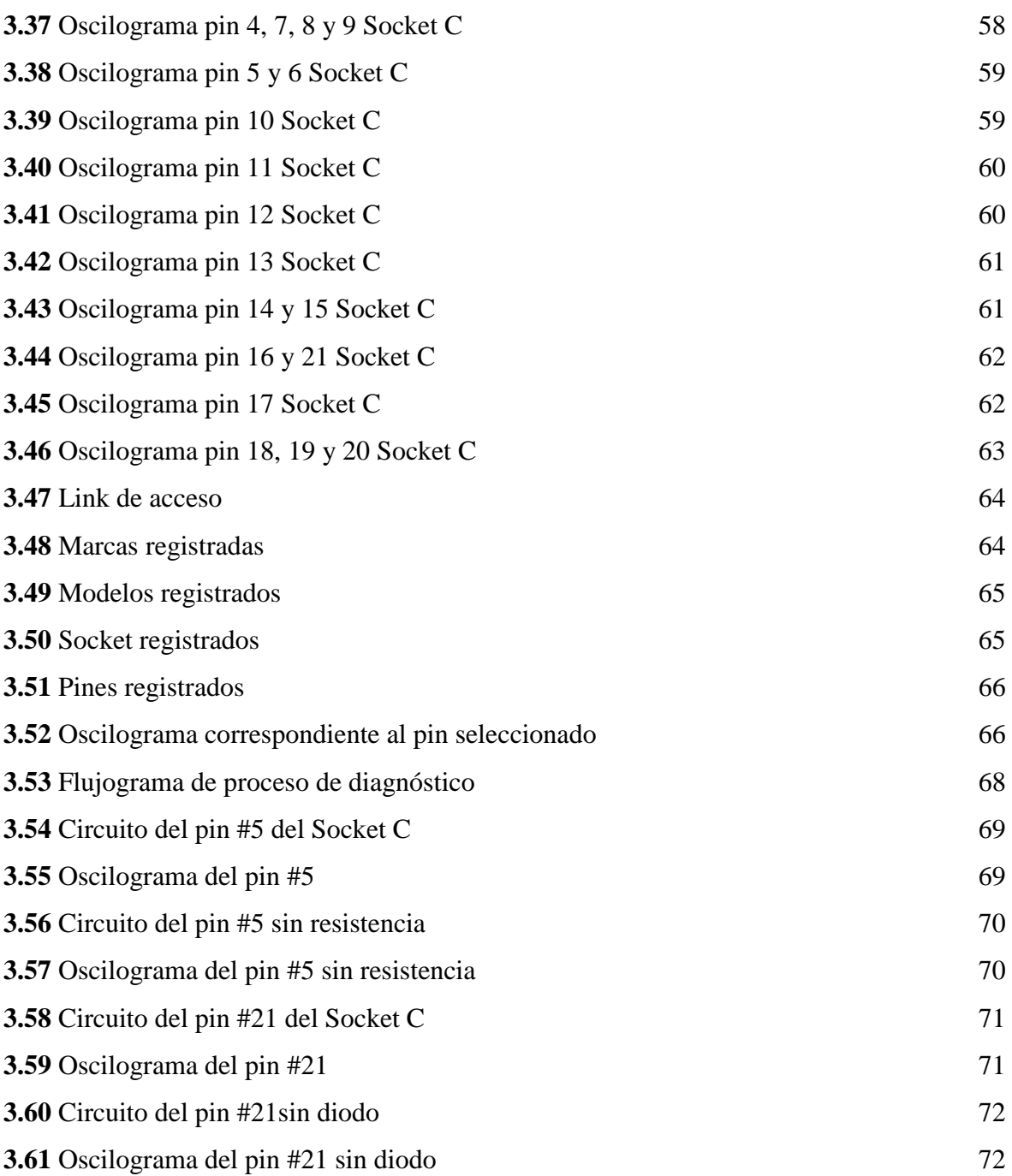

## **ÍNDICE DE TABLAS**

## **TABLA PÁGINA NÚM. 2.1** [Equipos empleados](#page-46-3) 28 **2.2** [Herramientas empleadas](#page-46-4) 28 **2.3** [Especificaciones de vehículos](#page-47-1) 29 **2.4** [Las marcas de autos más vendidas en Ecuador](#page-53-1) 35

## **ÍNDICE DE ANEXOS**

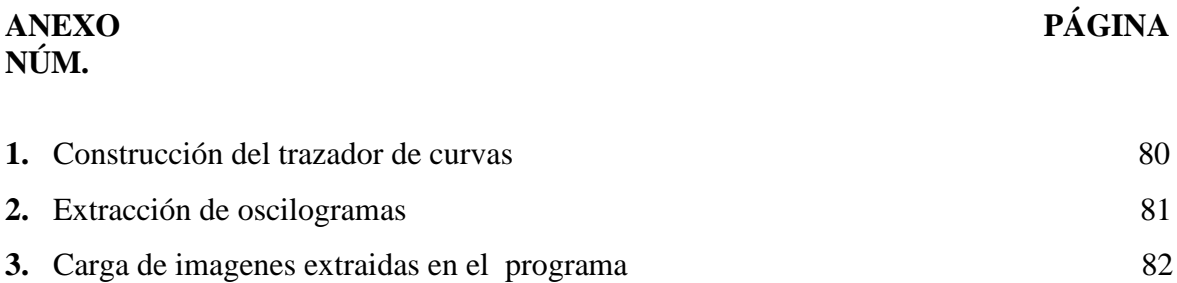

### **RESUMEN**

<span id="page-16-0"></span>El presente trabajo de investigación se elaboró con la finalidad de diagnosticar computadoras automotrices *in circuit* mediante la parametrización de variables de importancia. Esto se logró en base a la extracción de los oscilogramas proporcionados por los circuitos de los pines de la ECU, para lo cual, se utilizaron computadoras correspondientes a las marcas y modelos de vehículos más comercializados dentro del mercado local según la AEADE (Asociación de Empresas Automotrices del Ecuador), además, fue necesario emplear un multímetro, osciloscopio y un trazador de curvas que permitieron llevar a cabo todo el proceso de extracción de gráficas, por último y como complemento se desarrolló un software de base de datos en donde se almacenan los oscilogramas obtenidos para mediante esto determinar la existencia de fallos en los circuitos que integran una ECU.

Una vez realizado el proceso antes mencionado, se llevó a cabo el análisis de las curvas correspondientes a la ECU del Hyundai Accent 1994 y se determinó que, dependiendo de los componentes que conformen parte del circuito de cada pin, este muestra un oscilograma acorde a los elementos que lo integran (diodos rectificadores, diodos Zener, capacitores, resistencia, inductores). Para determinar la eficiencia del método, se llevaron a cabo pruebas de diagnóstico, en el caso 1 se analizó el PIN 5 del conector C, el cual contiene un condensador conectado en paralelo a una resistencia de 22 k $\Omega$  y a una de 33 k $\Omega$  y se procedió a la extracción de la resistencia de 33 kΩ simulando la falla de este elemento dentro del circuito y en el caso 2 se analizó el PIN 21 del conector C, el cual contiene un diodo rectificador, un condenador y una resistencia en serie, para ello se procedió a la extracción del diodo y en su lugar se colocó un cable el cual permitió obtener el oscilograma simulando así la falla de este componente. Las pruebas realizadas permitieron diferenciar el cambio significativo entre las gráficas resultantes, al ser una técnica poco invasiva este método permite evaluar, interpretar y comparar las curvas características de los pines de las computadoras automotrices, esto ayuda en el proceso de diagnóstico permitiendo localizar la falla de manera más eficiente y en un menor periodo de tiempo.

### **ABSTRAC**

<span id="page-17-0"></span>This research was developed to diagnose automotive computers in circuit by parameterization of important variables. This was achieved on the basis of the extraction of the oscillograms provided by the circuits of the ECU pins, for which computers corresponding to the brands and models of vehicles most marketed within the local market were used according to the AEADE (Association of Automotive Companies of Ecuador), in addition, it was necessary to use a multimeter, oscilloscope and a plotter of curves that allowed to carry out the entire process of extraction of graphs , finally and as a complement, a database software was developed in which the oscillograms obtained are stored to determine the existence of failures in the circuits that make up an ECU.

Once the above process was carried out, the analysis of the curves corresponding to the ECU of the Hyundai Accent 1994 was carried out and it was determined that, depending on the components that conform to part of the circuit of each pin, this shows an oscillogram according to the elements that make up it (rectifier diodes, Zener diodes, capacitors, resistance, inductors). To determine the efficiency of the method, diagnostic tests were carried out, in case 1 PIN 5 of connector C was analyzed, which contains a capacitor connected in parallel to a resistor of 22 ko and a resistance of 33 ko and the PIN 21 of connector C was analyzed , which contains a rectifier diode, a condemnor and a serial resistance, for this purpose the diode was extracted and instead a cable was placed which allowed to obtain the oscillogram thus simulating the failure of this component. The tests performed allowed to differentiate the significant change between the resulting graphs, being an invasive technique this method allows to evaluate, interpret and compare the characteristic curves of the pins of automotive computers, this helps in the diagnostic process allowing to locate the fault more efficiently and in a shorter period of time.

## **INTRODUCCIÓN**

<span id="page-18-0"></span>Uno de los mayores avances en la historia del mundo ha sido la invención del automóvil, los cuales en sus inicios fueron utilizados únicamente como medios de transporte, (Fernández Rodríguez, 1993) el automóvil ha evolucionado continuamente, pero sus avances no solo han dependido de la revolución industrial si no también del descubrimiento de la electrónica. (Pérez Darquea, 2017) Los vehículos que actualmente tenemos en nuestro medio son una combinación de componentes mecánicos, eléctricos y electrónicos, debido a estas implementaciones tecnológicas es necesario explotar diferentes formas de diagnóstico que contribuyan a una detección más rápida y eficaz de los posibles fallos. (Rivero, 2014) Uno de los mayores inconvenientes en el proceso de diagnóstico es el elevado costo de adquisición de los equipos que se utilizan para la detección de fallos, (Abramowicz Borja, 2017) de igual forma, otra de las problemáticas es que muchos técnicos desconocen los procesos de diagnóstico de una computadora automotriz debido a su complejidad, por lo que prefieren no involucrarse. (Peña Pinargote, 2016) Bajo este contexto, se han investigado metodologías que buscan equilibrar esta problemática agilitando y mejorando el proceso de detección de fallos en los sistemas electrónicos del vehículo, utilizando el método de diagnóstico por imagen. (Cajas Uyaguari & Cevallos Mijas, 2017) La aplicación del método de diagnóstico por imágenes se ha llevado a cabo con el fin de detectar las fallas presentes en los sistemas electrónicos del vehículo, siendo actualmente una de las más eficientes dentro del área automotriz, (Núñez Chica, 2018) esta técnica contribuye con la disminución del tiempo de diagnóstico y reparación permitiendo además obtener curvas patrón que servirán a futuro como una base de datos. (Zeas Molina, 2017) En base a lo antes mencionado, la presente investigación busca desarrollar un software de base de datos que aporte información referente al diagnóstico de computadoras automotrices in circuit mediante la parametrización de variables de importancia, la utilización de este método beneficiará a los usuarios ya que tendrán acceso a la información dependiendo del vehículo en el que se va a trabajar, permitiendo además realizar un análisis y diagnóstico de calidad.

# **CAPÍTULO I 1. REVISIÓN BIBLIOGRÁFICA**

### <span id="page-19-3"></span><span id="page-19-2"></span><span id="page-19-1"></span><span id="page-19-0"></span>**1.1OBJETIVOS**

### **1.1.1 Objetivo general**

Realizar el diagnóstico de computadoras automotrices "in circuit" mediante la parametrización de variables de importancia.

#### <span id="page-19-4"></span>**1.1.2 Objetivos específicos**

- o Construir un trazador de curvas que permita obtener las imágenes voltaje versus intensidad mediante el uso del osciloscopio.
- o Realizar la parametrización de variables de importancia en componentes y circuitos de computadoras automotrices.
- o Analizar las curvas características de los elementos que conforman las computadoras automotrices por medio de la función XY del osciloscopio utilizando corrientes alternas.
- o Desarrollar un software multiplataforma de base de datos de las marcas más conocidas en el mercado local el cual permita observar las curvas de los componentes de las computadoras automotrices como resultado del diagnóstico por imágenes.
- o Evaluar la efectividad del método de diagnóstico por imágenes con la finalidad de conocer los beneficios que brinda la aplicación de esta técnica para la detección de fallas en las computadoras automotrices.

### <span id="page-19-5"></span>**1.2 JUSTIFICACIÓN**

Con el desarrollo del proyecto se podrá analizar el comportamiento y funcionamiento de los componentes que integran las computadoras automotrices, siendo estas las que controlan la parte mecánica y electrónica del vehículo, además, se busca facilitar la detección de fallos en los elementos de alimentación, circuitos de procesamiento de datos y drivers.

El diseño del software permitirá reemplazar costosos programas ya existentes, consiguiendo que el diagnóstico por imágenes sea accesible y a la vez permita enriquecer la base de datos por medio del registro de usuarios, logrando ampliar el conocimiento de los técnicos a nivel mundial. Para la obtención de una imagen que permita brindar información referencial a los técnicos, es necesario contar con una Unidad de Control Electrónico en buen estado.

El Plan Nacional de Desarrollo "Toda una vida" busca promover el desarrollo sostenible y la redistribución equitativa de las riquezas para que fortalezca sistemas de mediano y largo plazo con la finalidad de dinamizar la economía y generar capacidades. El objetivo 5 busca impulsar la productividad y competitividad para el crecimiento económico sostenible de manera redistributiva y solidaria generando la política 5.6 de fomentar la investigación, la formación, la capacitación, el desarrollo, la transferencia de tecnología, la innovación, el emprendimiento y la protección de la propiedad intelectual, para impulsar el cambio de la matriz productiva mediante la vinculación entre el sector público y las universidades (Secretaría Nacional de Planificación y Desarrollo, 2017). Basándose en este objetivo se busca promover el desarrollo tanto intelectual como económico de los técnicos automotrices que necesiten ampliar su conocimiento y así mejorar sus capacidades productivas, impulsando la formación y el avance en tecnología.

### <span id="page-20-0"></span>**1.3 ALCANCE**

El presente proyecto está enfocado en el desarrollo de un software que contribuirá con la localización de fallos en los elementos de las computadoras automotrices mediante la técnica del diagnóstico por imágenes, con el fin de brindar al usuario un método más eficiente sin comprometer los elementos con los que se trabaje.

Para lograr esto es necesario construir un trazador de curvas que permita la obtención de imágenes de voltaje–intensidad de los elementos a analizar, el cual va integrado al osciloscopio automotriz por medio de cables que se encargan de enviar pequeñas cantidades de energía a los pines de la ECU.

Para llevar a cabo el diagnóstico como tal es necesario realizar una comparación entre las curvas obtenidas de los elementos de las computadoras automotrices en buen estado con la ayuda de la función XY del osciloscopio establecidas en la base de datos y las gráficas de los elementos a diagnosticar, para mediante esto identificar si existen o no fallos.

La base de datos contendrá información referente a las computadoras automotrices de las marcas de vehículos más conocidos dentro del mercado local las cuales son: Chevrolet (Dmax, Aveo, Spark, Sail); Mazda (BT-50, 3, Allegro, B-2600); Toyota (Hilux, Yaris, Corolla, Prado), Kia (Picanto, Cerato, Sportage, Rio). Hyundai (Accent, Getz, Tucson) y Great Wall (C30, M4 y Wingle 7)

### <span id="page-21-0"></span>**1.4 ANTECEDENTES**

En la actualidad la mayoría de los sistemas presentes en los automóviles son controlados por una computadora automotriz (Kleylein-Feuerstein, Joas, & Steinhilper, 2015), con el paso del tiempo esta área ha tenido varios avances tecnológicos, llegando a controlar casi un 70 % de la gestión del control del vehículo (Haghighatkhah, Banijamali, Pakanen, Oivo, & Kuvaja, 2017).

La complejidad de los avances del área automotriz ha incrementado conforme los componentes y unidades de control lo han hecho, por lo que cada día es necesario investigar, conocer y prepararse en este tipo de progresos y permanecer actualizados (Andino F, 2017).

En los vehículos existen fallos mecánicos y electrónicos, siendo en la mayoría de casos los electrónicos más complejos de resolver, debido al desconocimiento del origen del problema (Lavca, El, & Del, 2016). El uso de multímetro, osciloscopio, escáner y los conocimientos previamente adquiridos ayuda a detectar las fallas con mayor facilidad, agilitando el tiempo de diagnóstico y reparación. (Madero, 2013)

El origen de las averías no siempre ocurre en los sensores o actuadores, en ciertas ocasiones existen contactos falsos o interferencias que se podrían notar únicamente con uso del osciloscopio, para llegar a un buen diagnóstico es necesaria la interpretación correcta del técnico (Macías, 2017), generalmente algunos manuales técnicos cuentan con estos datos lo que resulta mejor para realizar una comparación (Covarrubias, Gerardo, & Covarrubias, 2013).

El diagnóstico por imágenes es un método que aún no es explotado por la mayoría de los técnicos de nuestra localidad, debido a la falta de conocimientos y la información limitada para su aplicación. En el mercado existen programas que tienen ya desarrollado un software para aplicar este tipo de modo de análisis, la limitación para la mayoría de los talleres automotrices es: su elevado costo de adquisición, su complejo uso y su complicado acceso.

Las reparaciones de las Unidades de Control Electrónico son sumamente complejas, incluso llegando a ser desconocidas para la gran parte de técnicos automotrices, desde hace algunos años se ocupa la técnica de "Circuito de fuente" que consiste en colocar un determinado voltaje para la alimentación en la ECU distribuida para sensores, red CAN, microcontroladores y circuitos de control, entre otros logrando verificar el estado de cada componente.

### <span id="page-22-0"></span>**1.5 PLANTEAMIENTO DEL PROBLEMA**

Actualmente en Ecuador el área automotriz no cuenta con una forma de diagnóstico de computadoras eficiente, esto se debe a las limitaciones de conocimientos, información de nuevas tecnologías, equipos, herramientas y repuestos lo que retrasa el tiempo de diagnóstico y reparación, conllevando a procesos lentos e ineficientes al momento de determinar el origen del problema.

Los procesos de diagnóstico de una computadora automotriz son poco conocidos en el medio, por lo que para llevar a cabo un análisis de las mismas se opta por recurrir a lugares en los cuales se especializan en esta área, en dichos centros los procesos de determinación y solución de fallas de computadoras es lento, complejo y costoso debido a que se examinan uno a uno los componentes que conforman las ECUs.

Los softwares para el diagnóstico de computadoras automotrices que existen en el mercado demandan una inversión considerable para la mayoría de los beneficiarios, además es necesario contar con el tiempo para una capacitación de uso y manejo para así poder realizar una correcta lectura e interpretación de datos.

### <span id="page-22-1"></span>**1.6 SITUACIÓN ACTUAL**

Los vehículos que actualmente tenemos en nuestro medio son una combinación de componentes mecánicos, eléctricos y electrónicos; motivo por el cual el proceso tradicional que la mayoría de los profesionales del campo automotriz utilizan es un diagnóstico empírico basado en la experiencia, mismo que en casos de fallos en sensores y actuadores no es de mayor ayuda.

Debido a las implementaciones tecnológicas que presentan los vehículos en la actualidad, es necesario explotar diferentes formas de diagnóstico que contribuyan a una detección más rápida y eficaz de los posibles fallos brindando mayor seguridad y certeza al momento de la reparación.

Actualmente para diagnosticar los componentes que conforman las computadoras automotrices es necesario desmontar y retirar el elemento de la placa para poder medir y probar su funcionamiento, esto entorpece y toma demasiado tiempo en el diagnóstico y

reparación de un daño, en algunos casos el realizar estos procesos pueden generar más problemas.

Así como también uno de los mayores inconvenientes en el proceso de diagnóstico es el costo económico que los equipos representan, para lo cual una de las alternativas que se puede adoptar es el uso de bases de datos en línea, mismas que reducen significativamente el costo y tiempo durante el proceso de diagnóstico.

Al ser muy escasa la información referente a la detección de fallos de los componentes de las computadoras automotrices el método de diagnóstico por imágenes contribuye en agilizar y facilitar este proceso, comparando las imágenes de referencia con las obtenidas mediante los instrumentos de medición, para así poder detectar de forma mucho más eficiente la causa del fallo.

### <span id="page-23-0"></span>**1.7 UNIDAD DE CONTROL ELECTRÓNICO**

La Unidad de Control Electrónico (ECU) representada en la figura 1.1 es una unidad de procesamiento la cual está compuesta por un conjunto de componentes electrónicos. (Torres Juan Diego, 2014)

La ECU es la encargada de determinar el volumen ideal de combustible que debe ser pulverizado, en base a la información recibida por los sensores. (Bosch Autopartes, 2017)

La función principal de la ECU es procesar y evaluar continuamente las señales que recibe de los diferentes sensores. En caso de identificar una señal defectuosa la ECU utiliza valores sustitutivos preestablecidos que permita la buena funcionalidad del vehículo hasta poder corregir el problema. (Mecánica, por, & Diego Cruz Freire Darwin Vinicio Chimbo Chimbo, 2015)

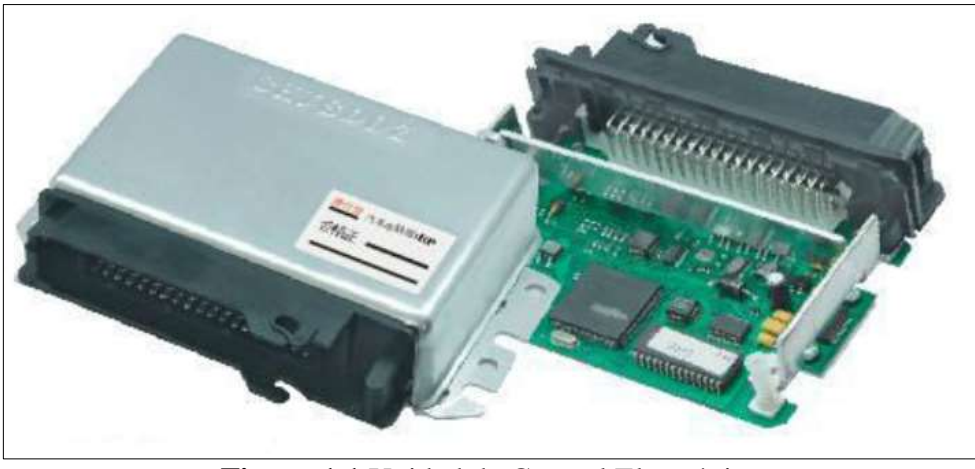

**Figura 1.1** Unidad de Control Electrónico (S.A, 2020)

### <span id="page-24-2"></span><span id="page-24-0"></span>**1.7.1 Historia**

Las primeras ECUs fueron producidas a finales de la década de los setenta y principios de los ochenta debido a la demanda existente por parte de los fabricantes automotrices, ya que cada vez eran mayores las exigencias con respecto a las emisiones de gases tóxicos que emitían los automóviles, por lo tanto, estaban diseñadas únicamente para controlar el flujo del combustible que se inyectaba en cada ciclo del motor. (Unit, 2012)

Las computadoras automotrices actualmente son las encargadas de controlar casi la totalidad de los sistemas que conforman al vehículo, además realizan el denominado autodiagnóstico, el cual basa su funcionamiento en detectar valores que se hallan fuera del rango preestablecido por el fabricante, esto con el tiempo encadena una serie de complicaciones al momento de encontrar las posibles averías que se derivan de pequeños fallos electrónicos.

Las ECUs son actualmente parte fundamental del automóvil ya que se encuentran formadas por varios componentes electrónicos que contienen parámetros preestablecidos, esta almacena la información de fallas que se han presentado en el vehículo las cuales pueden ser interpretadas o decodificadas por escáneres. (Sánchez López Jhon, 2018)

### <span id="page-24-1"></span>**1.7.2 Funciones de la ECU**

La ECU es la encargada de realizar diferentes funciones que permiten un control más preciso del vehículo las cuales se detallaran a continuación.

### **1.7.2.1 Control de inyección de combustible**

En este caso la ECU se encarga de determinar la cantidad de combustible que se inyecta al motor por medio de impulsos eléctricos que envía hacia el inyector el cual se abre y cierra en respuesta a ellos, dependiendo de parámetros como la temperatura, caga del motor, entre otros, con el fin de proporcionar una mezcla ideal durante todo el régimen de funcionamiento del motor. (Loayza & Abril, 2005)

### **1.7.2.2 Control de puesta a punto de encendido**

El óptimo control de puesta a punto de encendido consiste en determinar el momento exacto de apertura en los contactos del ruptor, debido a que es en ese momento en el que debe saltar la chispa en el cilindro. (Macmillan education, 2018)

### **1.7.2.3 Control de bomba de combustible**

En esta función la ECU envía un ancho de pulso y activa el relé, dando paso a que la bomba suministre combustible a alta presión al riel en todos los regímenes de funcionamiento del 0motor. (D. E. I. Automotriz, 2013)

### **1.7.2.4 Autodiagnóstico**

Esta función es la encargada de verificar que los sistemas de señales de entrada y salida que emite y recibe la ECU se encuentren dentro de los rangos normales de funcionamiento. Cuando la ECU detecta una falla en algún componente del sistema de inyección la sustituye por un valor teórico preestablecido en su memoria y enciende el Check Engine (Moisés & González, 2008)

### **1.7.2.5 Control de Ralentí**

En este caso la ECU se encarga de controlar la válvula IAC la cual cuenta con un mecanismo interno que permite el paso de aire de acuerdo las revoluciones de marcha mínima del motor, compensando las RPM de acuerdo con las condiciones de solicitud de carga. (D. E. I. Automotriz, 2013)

### **1.7.2.6 Control de regulador de presión**

La función principal de este componente es mantener constante la presión del combustible en el riel de inyección, permitiendo un óptimo desempeño en cualquier régimen de funcionamiento del motor. (D. E. I. Automotriz, 2013)

#### <span id="page-26-0"></span>**1.7.3 Arquitectura de bloques de una ECU**

Para que se lleve a cabo un eficaz funcionamiento y desempeño de la ECU es necesario que esta cumpla con el correcto procesamiento de la información que recibe de los diferentes sensores cumpliendo y pasando por una serie de bloques mostrados en la figura 1.2 y detallados a continuación:

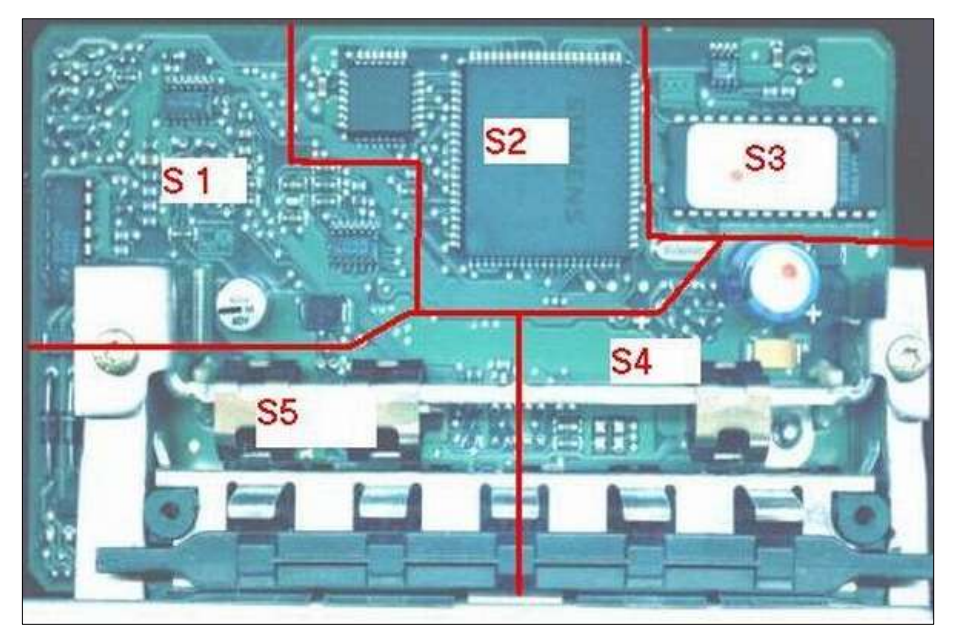

**Figura 1.2** Bloques de una ECU (CISE, 2011)

### <span id="page-26-1"></span>**1.7.3.1 Bloque de lógico periférico análogo digital-red can (S1)**

Se denomina bloque de entrada a todos los circuitos que actúan como receptores de las diferentes señales de los sensores, estas señales son tratadas por estos circuitos antes de ingresar al microprocesador. (Benavides Jefferson, 2018)

### **1.7.3.2 Bloque de control o procesamiento (S2, S3)**

El bloque de procesamiento es todo el circuito en el que se desarrollan las funciones programadas, está conformado por el procesador, memorias y todos los circuitos que se encuentran implicados en la ejecución del software. (Benavides Jefferson, 2018)

#### **1.7.3.3 Bloque de alimentación o soporte (S4)**

En este bloque se encuentran todos los componentes que tienen como función alimentar a los circuitos internos, es decir lo que constituye la fuente de alimentación de la ECU, está conformada por diodos, transistores, condensadores, entre otros. (Gavilanes Andres, 2015)

#### **1.7.3.4 Bloque de salida o Driver (S5)**

Se denomina bloque de salida a todos los circuitos que se encuentran entre la salida del microprocesador y los elementos actuadores, son aquellos elementos que actúan como amplificadores, drivers, circuitos de potencia, entre otros. (Gavilanes Andres, 2015)

#### <span id="page-27-0"></span>**1.7.4 Memorias**

La figura 1.3 indica una memoria de una computadora automotriz, estas memorias son circuitos digitales integrados programables en los cuales se almacenan datos binarios de un sistema de computadoras y capaces de ejecutar las ordenes grabadas en su sistema. (C. D. E. I. Í. A. Automotriz, Alejandro, & Alemán, 2008)

<span id="page-27-1"></span>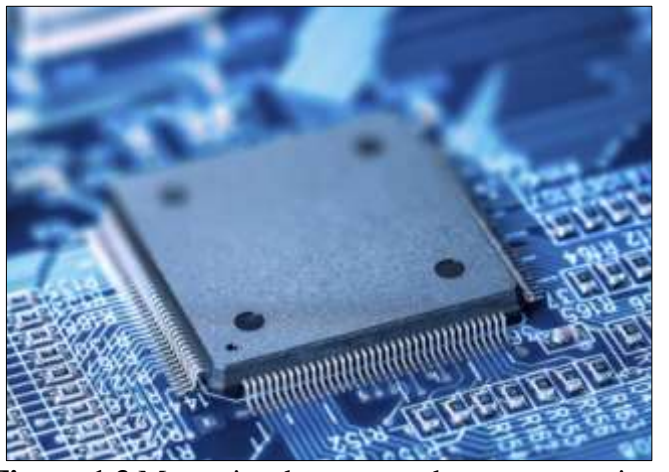

**Figura 1.3** Memorias de computadoras automotrices (CICAP, 2016)

#### **1.7.4.1 Memoria ROM**

Es un microprocesador de lectura, en el que se encuentran programas básicos de la ECU, además contiene datos individuales, campos y curvas características, la información encontrada en esta memoria no pueden ser modificada durante el uso del vehículo. (Paredes Echeverría Francisco Xavier, 2011)

#### **1.7.4.2 Memoria RAM**

Esta es una memoria de escritura/lectura, en la que se almacenan datos variables como valores de señal y de cálculo, para su funcionamiento es necesario un abastecimiento continuo de corriente convirtiéndola en una memoria volátil. (Paredes Echeverría Francisco Xavier, 2011)

### **1.7.4.3 Memoria EPROM**

Al igual que la memoria ROM es una memoria no volátil, el cual contiene información referente a las especificaciones del vehículo en el cual se ha instalado la ECU. (Paredes Echeverría Francisco Xavier, 2011)

### <span id="page-28-0"></span>**1.8 DIAGNÓSTICO Y PROGRAMACIÓN DE ECU`S**

Al iniciar con el diagnóstico de una computadora automotriz es importante tomar en cuenta que este puede llegar a ser el último componente del cual se debe desconfiar en caso de presentarse fallos en el vehículo, debido a que son elementos que se encuentran protegidos, es decir no están expuestos a vibraciones, altas temperaturas u otros medios como lo es el caso de sensores y actuadores, por lo tanto, primero se debe descartar que la causa del problema sea proveniente de otros componentes.

Para el diagnóstico de una ECU se pueden emplear dos métodos, uno de ellos consiste en realizar el diagnóstico en el sitio para lo cual se utiliza un scanner y el otro consiste en retirar la ECU del automóvil y utilizar un banco de pruebas (Quispe Gonzalo, 2017)

### <span id="page-29-0"></span>**1.8.1 Diagnóstico de una ECU**

Llevar a cabo el diagnóstico correcto de una ECU toma tiempo, por lo que es importante contar con una estrategia que ayude a solucionar los problemas que se presenten, para lo cual se han considerado estos cinco pasos:

- o Análisis previo antes de sospechar que la ECU esta defectuosa.
- o Diferenciar entre un problema de Hardware y Software.
- o Recopilar la información necesaria para llevar a cabo el diagnóstico.
- o Revisar la conexión eléctrica.
- o Verificar operaciones en el módulo. (Donaldo Armando & Alvez Jorge, 2019)

### <span id="page-29-1"></span>**1.8.2 Equipos de diagnóstico automotriz**

La ECU es el cerebro del vehículo por ende para llevar a cabo un buen diagnóstico es necesario contar con varios componentes electrónicos que permitan realizar esta labor de la mejor manera. Para ello se detallarán a continuación algunos de estos:

### **1.8.2.1 Banco comprobador**

Uno de los dispositivos más importantes a la hora de realizar un diagnóstico de ECUs es un banco comprobador (figura 1.4), el cual basa su funcionamiento en simular el sistema de inyección electrónica del vehículo brindado las señales oportunas para su desempeño y permitiendo verificar su estado de funcionamiento. Al conectar la ECU al banco comprobador este la alimenta y simula las señales de elementos como bobinas de encendido, inyectores, alternador, bomba, señal y tierra de sensores y otros. (Ohlsson, 2015)

<span id="page-29-2"></span>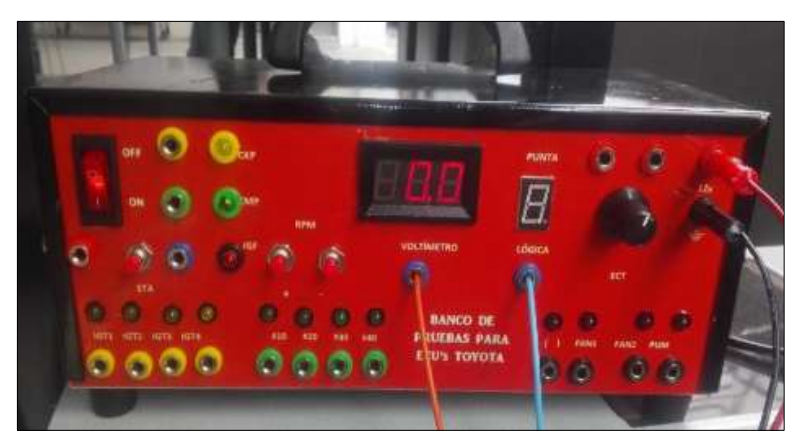

**Figura 1.4** Banco comprobador (Polinar Inocente & Martinez Jose & Hinostroza Jhon, 2017)

#### **1.8.2.2 Escáner**

La figura 1.5 muestra un escáner automotriz el cual es un sistema de autodiagnóstico ya que es el encargado de verificar el funcionamiento de los componentes controlados por la ECU. La computadora automotriz al ser un dispositivo con parámetros preestablecidos y registrar algún tipo de dato fuera de rango esta genera un código de falla el cual se guarda en la memoria temporal de la computadora y puede ser detectado y eliminado por el scanner una vez solucionado el problema. (Ohlsson, 2015)

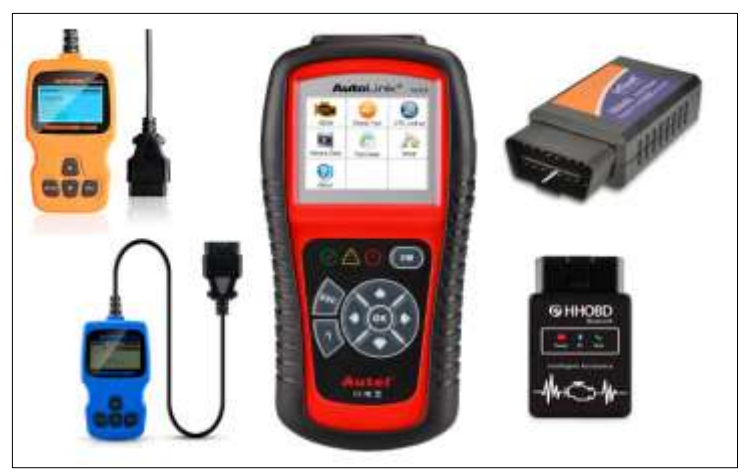

**Figura 1.5** Escáner Automotriz (ubricantesenvenezuela, 2020)

### <span id="page-30-0"></span>**1.8.2.3 Osciloscopio**

El osciloscopio es una herramienta muy útil en el área automotriz, este es un equipo que permite al usuario visualizar en tiempo real las señales eléctricas en forma de onda emitidas por el componente a evaluar, esto ayuda a llevar a cabo un diagnóstico del funcionamiento del componente por medio del análisis de onda.

La ventaja principal de esta herramienta es que permite visualizar en el plano XY del osciloscopio los cambios de tensión o intensidad de corriente de una señal analógica o digital por los que atraviesa un componente. (Cajas Uyaguari & Cevallos Mijas, 2017)

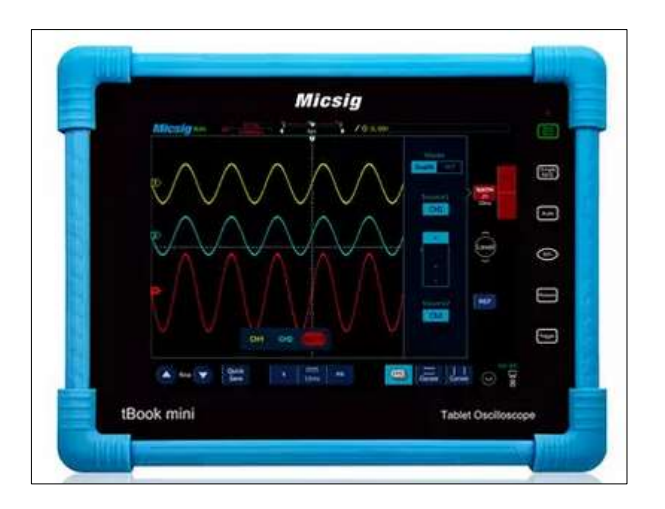

**Figura 1.6** Osciloscopio Micsig T01104 - versión tBook (ToolBoom, 2020)

<span id="page-31-1"></span>El Osciloscopio digital portátil Micsig T01104 representado en la figura 1.6 es un equipo digital de 4 canales tipo tableta es un osciloscopio de la serie tBook con pantalla táctil de 8 pulgadas ancho de banda 100 MHz y una frecuencia de muestreo en tiempo real 1 GSa/s. y memoria de 28 MG.

Dentro de las particularidades de este osciloscopio tenemos que está integrado con una frecuencia de captura de oscilogramas hasta 80.000 oscilogramas por segundo, la pantalla es tipo LCD TFT táctil capacitiva de 8 pulgadas y de alta resolución, además permite la visualización de oscilogramas de hasta 256 niveles de intensidades con la particularidas 7 tipos de colores. Además, posee una memoria integrada de 8G la cual permite visualizar, editar los oscilogramas y realizar capturas de pantalla directamente en el osciloscopio lo que facilita que los oscilogramas capturados no pierdan nitidez cuando se necesite proyectar o extraer a otro dispositivo.

Cuenta con 31 tipos de mediciones automáticas del mismo modo permite diferentes interfaces como; LAN wi-fi USB Dvice HDMI trigger.old fast five además cuenta con la ventaja de tener hasta 5 horas de autonomía con su batería.

#### <span id="page-31-0"></span>**1.8.3 Equipos de programación automotriz**

Las ECUs son elementos programables, es decir en ellas se pueden modificar varios parámetros dependiendo de las necesidades del vehículo, lo cual ha sido utilizado para aumentar y maximizar el rendimiento de los motores controlando los sistemas de encendido,

sin embargo, esto podría llegar a ser un arma de doble filo, debido a que en caso de una mala codificación se pueden presentar averías o un bajo rendimiento del motor, por ende, se debe contar con el conocimiento necesario para llevarlo a cabo. (De Biología et al., 2012)

### <span id="page-32-0"></span>**1.9 DIAGNÓSTICO POR IMÁGENES**

El diagnóstico por imágenes permite al usuario identificar gráficas previamente obtenidas de componentes que se encuentren en buen estado y sirven como base o modelo para poder compararlas con los elementos a diagnosticar, este método puede llegar a tener cierto nivel de complicación al momento de utilizarlo para el diagnóstico de algún componente, ya que para llevarlo a cabo es necesario contar con la información necesaria del elemento, es decir, identificar las gráficas y datos que este arroja.

En la obtención de la imagen es necesario identificar la salida del componente y la masa o tierra de la ECU, logrando con esto verificar el comportamiento de elementos como diodos, transistores, capacitores, resistencias, entre otros componentes que integran una computadora automotriz.

Para lograr el resultado esperado con este tipo de diagnóstico es importante tomar en cuenta el trazo de la curva del componente y en base a esto analizar e interpretar el porqué de su forma, teniendo en cuenta que esto es lo que verdaderamente importa al momento de diagnosticar un elemento.

### <span id="page-32-1"></span>**1.9.1 Técnica de diagnóstico V-I**

Esta técnica consiste en aplicar una señal con un voltaje variable al componente a diagnosticar para luego medir la corriente resultante, obteniendo por medio de esto una gráfica de corriente-voltaje de la cual el usuario puede obtener la información necesaria según la forma de la curva, permitiendo confirmar o no el daño del mismo. (Setup Electrónica, 2017)

### <span id="page-32-2"></span>**1.10 GRÁFICAS VOLTAJE VS INTENSIDAD**

En el proceso de diagnóstico de elementos eléctricos y electrónicos mediante uso de técnicas por interfaces gráficas existe la relación entre voltaje y corriente que han desarrollado figuras

que son necesarias en el diagnóstico por imágenes sea para la comparación, estudio e interpretación de sus patrones de comportamiento en sus trayectorias. (GUANGAJE & MURILLO, 2015).

El estudio del método de diagnóstico por imágenes se basa en la comprobación de distintos componentes electrónicos, mediante el uso del osciloscopio en la función x – y, el cual a su vez está acoplado a un trazador de curvas que se encarga de inducir la tensión necesaria para la obtención de la gráfica. (Ortega Galarza, 2017)

### <span id="page-33-0"></span>**1.10.1 Historia gráfica V-I**

Los oscilogramas obtenidos de los diferentes componentes electrónicos son conocidos como figuras de Lissajous, (BARRETTA, 2014) son el resultado de la unión de dos vibraciones acopladas en un ángulo recto. (Flemming & Hornes, 2013).

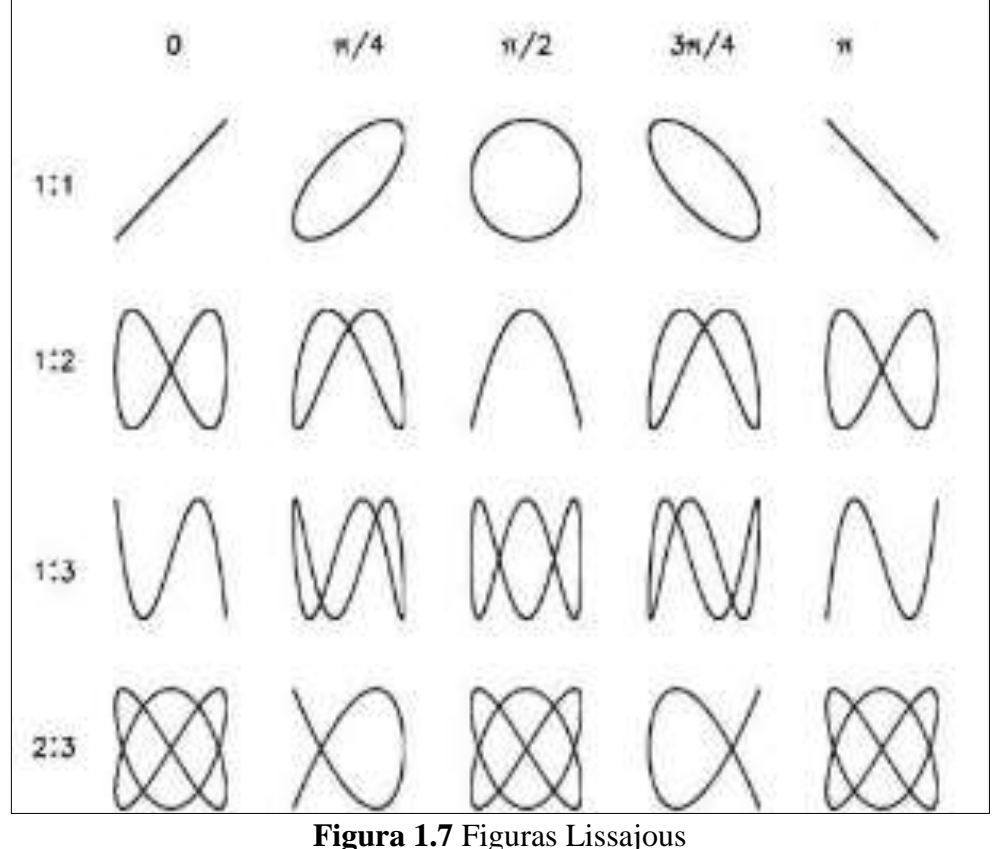

(German Erazo, Eduardo Guangaje y Luis Murillo, 2016)

<span id="page-33-1"></span>Las formas de Lissajous representadas en la figura 1.7 son el efecto de la unión de movimientos armónicos simples (Friedrich & Laiuppa, 2018), trazados en dos direcciones

perpendiculares, es decir las trayectorias son conocidos como X; Y para poder describir sus trayectorias individuales.

Las figuras de Lissajous en los componentes electrónicos se emplean para la obtención de una frecuencia de señal de onda o sonido entre otras, estas forman parte de los elementos que integran la unidad de control electrónico mostrando características propias ya establecidas en el diseño y construcción. (Lopez, Carpeno, & Arriaga, 2014).

#### <span id="page-34-0"></span>**1.10.2 Funcionamiento**

El proceso basa su funcionamiento en aplicar una baja corriente al componente eléctrico como electrónico, por medio de la referencia a masa de la unidad de control, para la evaluación del test de voltaje – corriente se aplica una señal de voltaje variable al componente a medida que el resultado de la lectura de la corriente obtenga las imágenes (Voltaje – Intensidad).

Para llevar a cabo el análisis de las señales de los componentes electrónicos se debe comparar elementos en buen estado con los que se encuentren bajo sospecha de falla. Así se generará una diferencia en las características de la figura y se evidenciará una falla potencial.

La imagen su puede obtener directamente de los pines de entrada o salida de la Unidad de Control Electrónico por medio del uso del osciloscopio en modo X- Y empleando también el trazador de curvas.

#### <span id="page-34-1"></span>**1.10.3 Descripción de imágenes**

La computadora automotriz está compuesta por una serie de elementos que garantizan el funcionamiento y control de la electrónica del vehículo. A continuación, se detallan las curvas que representan a los diferentes elementos que conforman una computadora automotriz.

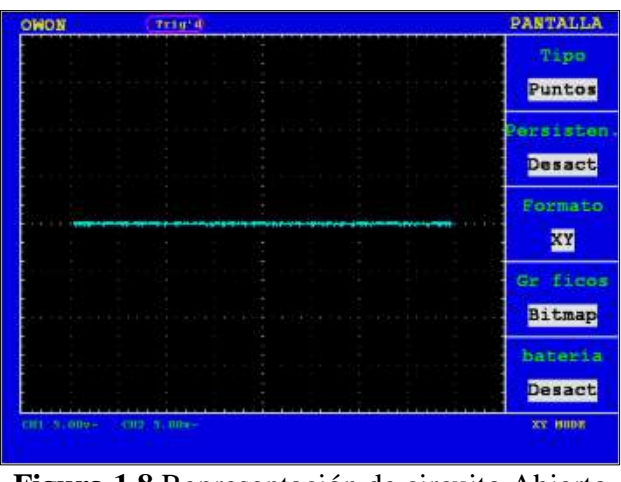

**Figura 1.8** Representación de circuito Abierto (German Erazo, Eduardo Guangaje y Luis Murillo, 2016)

<span id="page-35-0"></span>En la figura 1.8 se observa la forma correspondiente a un circuito abierto que es representado con una línea horizontal en el eje X correspondiente al voltaje.

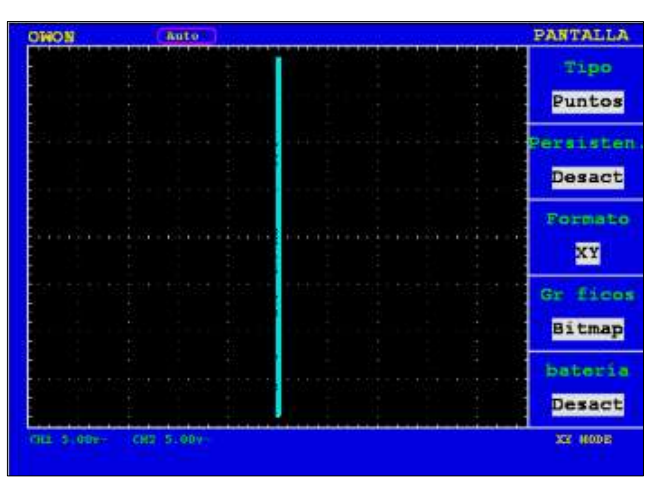

**Figura 1.9** Representación de cortocircuito (German Erazo, Eduardo Guangaje y Luis Murillo, 2016)

<span id="page-35-1"></span>En la figura 1.9 se representa un cortocircuito esto se da si el elemento genera una línea vertical en el eje Y correspondiente a la intensidad.
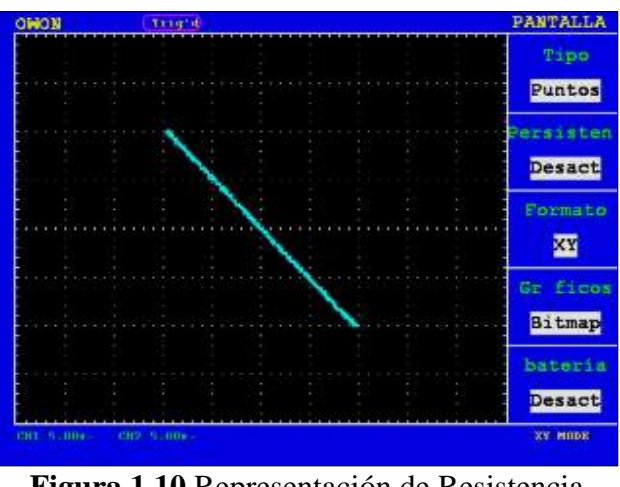

**Figura 1.10** Representación de Resistencia (German Erazo, Eduardo Guangaje y Luis Murillo, 2016)

La figura 1.10 representa la curva característica de una resistencia, esta será graficada como una línea inclinada, en la cual la intensidad va disminuyendo mientras que el voltaje aumenta.

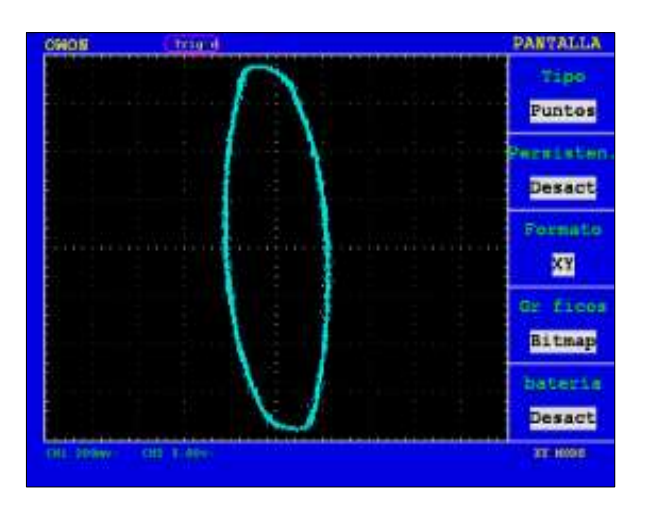

**Figura 1.11** Representación de capacitor (German Erazo, Eduardo Guangaje y Luis Murillo, 2016)

La figura 1.11 representa un capacitor. Los capacitores de baja capacidad generan una elipse en el eje X, teniendo mayor voltaje y menor intensidad, mientras que los capacitores de alta capacidad generan la elipse en el eje Y, es decir la intensidad es mayor que el voltaje.

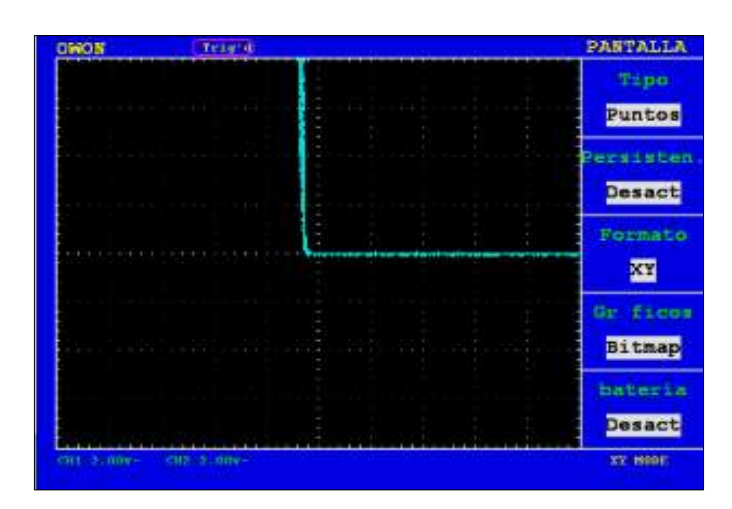

**Figura 1.12** Representación de Diodo (German Erazo, Eduardo Guangaje y Luis Murillo, 2016)

La figura 1.12 representa a un diodo el cual es un semiconductor que al aplicarle corriente continua solamente dejara circular la corriente de un solo sentido. Se representa de la unión de dos o más líneas rectas llegando a formar un ángulo recto.

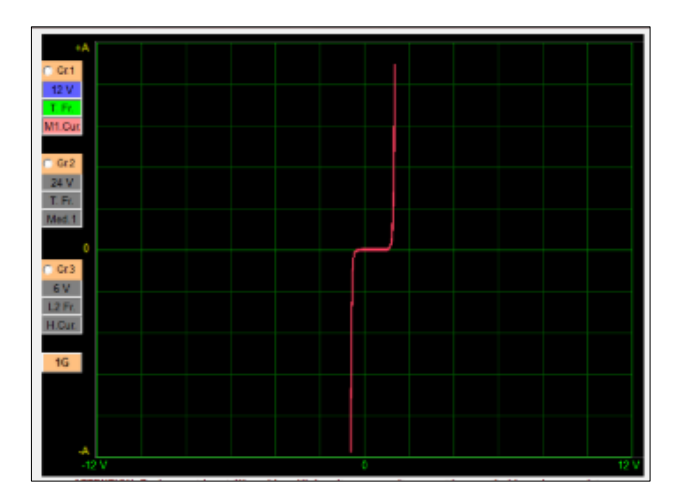

**Figura 1.13** Representación de Diodo Zener (German Erazo, Eduardo Guangaje y Luis Murillo, 2016)

La figura 1.13 indica la curva que genera un diodo Zener, este es representado por una línea inclinada en el eje Y empezando de baja intensidad hasta llegar al eje X donde aumenta la corriente para después incrementar su intensidad, misma que continua con una línea vertical.

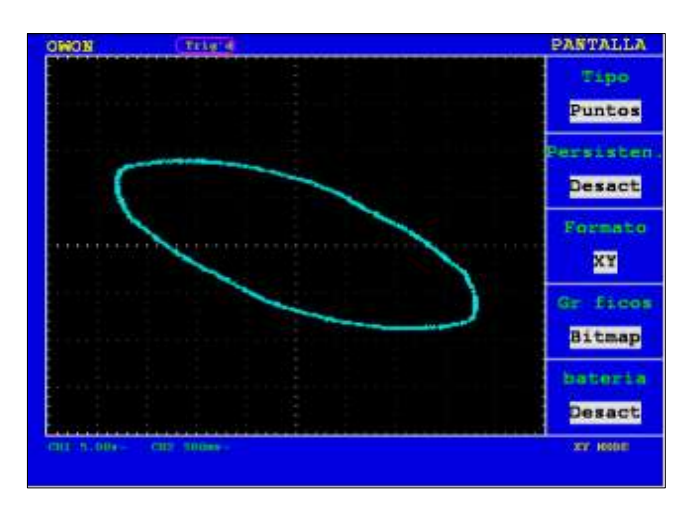

**Figura 1.14** Representación de bobina (German Erazo, Eduardo Guangaje y Luis Murillo, 2016)

La figura 1.14 representa el bobinado en la ECU el cual se expresa de la siguiente manera, teniendo en cuenta que es similar al capacitor, con la diferencia que los ejes están inclinados respecto a voltaje y corriente.

## **1.11 TRAZADOR DE CURVAS**

Un trazador o comprobador de curvas indicado en la figura 1.15, es un equipo especializado de prueba que permite obtener las curvas características de los elementos electrónicos que se pongan en prueba bajo las características de voltaje-intensidad de los elementos como diodos, transistores, capacitores, condensadores, resistencias entre otros (Nasevilla Bonilla, 2017).

En el campo de la electrónica existen gran cantidad de elementos que permiten, medir y detectar las señales de sus características, basados en el osciloscopio el principio de funcionamiento consiste: en aplicar corriente constante en la base y una rampa de voltaje en el colector para variar el voltaje y al mismo tiempo medir su intensidad. La función consiste en aplicar un barrido de tensión a dos terminales bajo la prueba asegurando que la cantidad de corriente que el dispositivo permita (Vega Martinez, 2016).

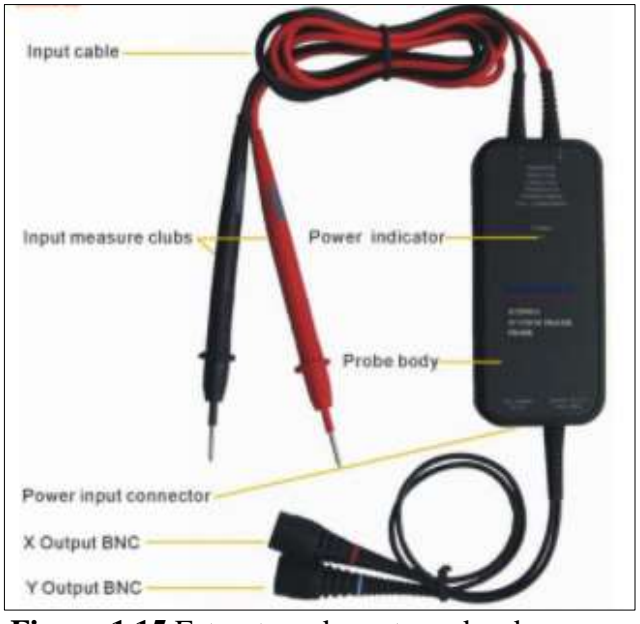

**Figura 1.15** Estructura de un trazador de curvas (OBD2, 2020)

## **1.11.1 Función del trazador de curvas**

La función del trazador de curvas consiste en actuar como un generador de corriente alterna, siendo este un divisor de voltaje que direcciona la corriente que circula por la misma, mientras que en las puntas de prueba se mide el voltaje para la confirmación del componente electrónico. (Hernandez, 2016)

Este dispositivo permite visualizar parámetros como la tensión directa de diodos, la corriente de fuga inversa, la tensión de ruptura inversa. En la figura 1.16 indicada a continuación se encuentra el diagrama de comportamiento del trazador de curvas como divisor de voltaje.

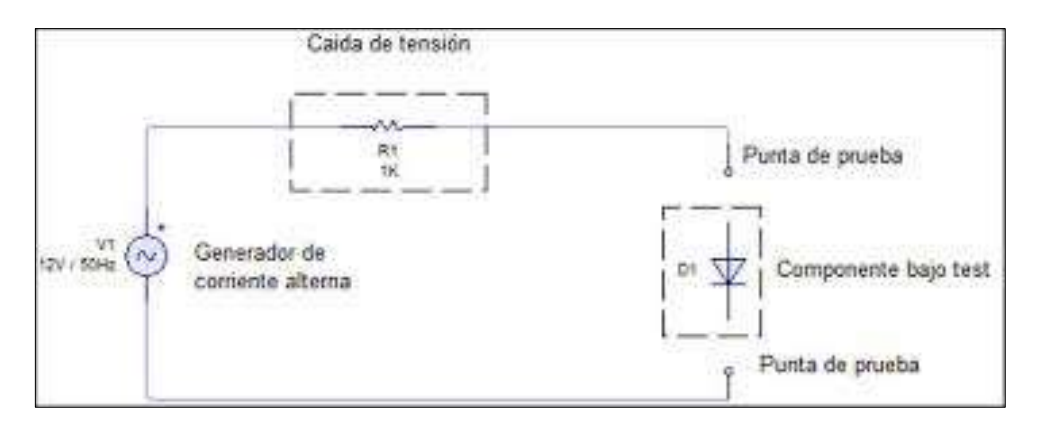

**Figura 1.16** Diagrama comportamiento del trazador de curvas como divisor de voltaje (German Erazo, Eduardo Guangaje y Luis Murillo, 2016)

## **1.12 LENGUAJE DE PROGRAMACIÓN**

El lenguaje de programación es un conjunto de símbolos y códigos usados para la programación de estructuras de desarrollo web. Mediante una serie de instrucciones permite que ordenes ejecuten en acciones consecutivas y algoritmos de esa manera crear programas que controlen el comportamiento físico y lógico de un equipo (Chavez, 2004).

## **1.12.1 Historia de la programación**

En los años sesenta comenzó el inicio del internet, pero no se desarrolló hasta los años noventa. La web ha facilitado su uso en el mundo, en unos pocos años evolucionó enormemente, pasando de páginas sencillas a paginas complejas y dinámicas esto permite que las aplicaciones web sean creadas con mayor novedad. (Martínez del Campo, 2016).

Una aplicación web se define por el uso en cual el usuario por medio de un navegador realizando peticiones a la aplicación por internet reciba información o una respuesta.

La historia menciona, que los medios de comunicación están evolucionando considerablemente transmitiendo la información de generación en generación como es la característica propia del ser humano esencial para el desarrollo de la especie.

Del mismo modo que apareció el internet, empezó el desarrollo de la Web la que empleo tres elementos que fueron claves para su desarrollo (Spigariol, 2005).

- HTML: define el lenguaje para crear contenidos
- HTTP: protocolo para la comunicación
- URL: encargada del direccionamiento y localización

## **1.12.2 Funcionalidad**

Para el usuario y el servidor debe existir algunas funciones de separación (Aguilar, 2005), mismas que se clasifican en:

#### **1.12.2.1 Lógica de presentación**

Es la encargada de entrada y salida de la aplicación con el usuario, una de sus principales tareas es obtener información del usuario, enviar información a la lógica del negocio y recibir la información para mostrarla al usuario.

#### **1.12.2.2 Lógica de negocio**

Es la encargada de procesar los datos en el nivel del procesamiento, actuando de conexión entre el usuario y los datos. Su principal función es recibir información del nivel de presentación para interactuar con la lógica de datos y ejecutar un negocio.

#### **1.12.2.3 Lógica de datos**

Gestiona los datos en el nivel de almacenamiento su principal función es almacenar, recuperar, mantener y asegurar los datos.

#### **1.12.3 Tipos de lenguaje de programación**

Existen algunos tipos de lenguajes de programación (Roman Arenaza, 2019) la mayoría de estos se clasifican de la manera siguiente.

#### **1.12.3.1 Lenguaje Máquina**

Lenguaje que entiende directamente la máquina, ocupa el código binario 0 y 1.

## **1.12.3.2 Lenguaje de bajo Nivel**

Sumamente más fáciles de usar, pero dependen el sistema de la máquina para operar correctamente.

## **1.12.3.3 Lenguaje de alto nivel**

Este lenguaje es más fácil de aprender debido que se usa palabras o comandos del lenguaje natural.

#### **1.12.4 Lenguaje de programación en la actualidad.**

## **1.12.4.1 Java**

La principal característica que tiene el lenguaje es la de ser complicado todo el programa debe compilarse y generar bycodes, mismos que deben ser interpretados por una máquina virtual gracias a este proceso se logra una independencia para la plataforma.(Belmonte Fernández, 2005)

#### **1.12.4.2 C #**

Comprende como variable especial que guarda la dirección en memoria, las operaciones de apuntadores constituyen los mayores obstáculos, pero el buen uso de los mismos permite que el programa se potencialice en la programación. Permiten proporcionar alta disponibilidad de implementación a sistemas operativos, se trata básicamente de datos estáticos y tipificados en lenguaje de alto nivel. (Ayala de la Vega, Aguilar Juárez, Zarco Hidalgo, & Gómez Ayala, 2016)

#### **1.12.4.3 Python**

El lenguaje cuenta con facilidades orientadas a la programación de objetos, es imperativa y funcional. Basada en el lenguaje ABC y moldeada por el lenguaje C. es un lenguaje de alto nivel contiene estructuras de datos como listas, diccionarios, conjuntos que permiten complejas tares en pocas líneas de código de manera legible. (Challenger-Pérez, Ivet. Díaz-Ricardo, Yanet. Becerra-García, 2014)

#### **1.12.4.4 C++**

El lenguaje es un Hibrido debe exhibir una orientación a objetos misma que debe poseer estructuras alternativas, para expresar algoritmos en un marco conceptual mismo que ayudara al programador para la etapa de codificación en la cual debe proveer un conjunto claro, sencillo y unificado. Por otra parte, los errores deben ser fácilmente detectados esto gracias a la ayuda de mensajes que ilustren fallas, permite la agrupación de instrumentos, además de ser muy didáctico y portátil. (Díaz, 2006)

## **1.12.4.5 Visual basic .Net**

Es un lenguaje usado para eventos, usa un dialecto Basic, tiene la intención de simplificar la programación utilizando un ambiente de desarrollo. El lenguaje requiere de una o más librerías de enlace dinámico conocidas como DLL, una de las ventajas es la incorporación para formularios de Windows. (Blanco & Eidos, 2002)

## **1.12.4.6 Javascript**

Es un lenguaje de dialecto estándar ECMAscrip, definido a orientar objetos y fundamentado en prototipos de fácil tipiado y sumamente dinámico, gracias a esto permite mejoras para el usuario y páginas web dinámicas. (Navarrete, 2000)

# **CAPÍTULO II 2. MATERIALES Y MÉTODOS 2.1 METODOLOGÍA DE LA INVESTIGACIÓN**

El presente capítulo está en enfocado en detallar los procesos y métodos empleados para llevar a cabo el diagnóstico de computadoras in circuit mediante procesos de parametrización de variables de importancia y en base a esto dar cumplimiento a los objetivos previamente establecidos.

Inicialmente para su desarrollo se empleó el método documental ya que es una investigación basadas en artículos, revistas e investigaciones previas; posteriormente se procede a la elaboración del diagrama y construcción del trazador de curvas; además, se detalla el procedimiento a seguir para la identificación y conexión del osciloscopio y trazador de curvas a los pines de la ECU, así como también la utilización del método experimental, analítico y comparativo para la extracción y análisis de las curvas características de cada elemento que conforman una computadora automotriz, finalmente se da a conocer el proceso de elaboración del software de base de datos.

#### **2.1.1 Enfoque investigativo**

El propósito del presente proyecto es identificar los procesos para la obtención y análisis de las variables de importancia de la ECU, con el fin comprender las formas de las curvas características correspondientes a cada elemento, para lo cual es necesaria una interacción entre los pines del computador del vehículo, el trazador de curvas, el osciloscopio y el software de base de datos.

De esta manera se pretende facilitar el diagnóstico y brindar soluciones a problemas que se presentan en la electrónica del vehículo, teniendo en cuenta que el enfoque se centra en la Unidad de Control Electrónico, además, se busca analizar las formas de ondas correspondientes a los elementos de la ECU y posteriormente poder realizar un programa de base de datos que cumpla con la demanda que actualmente se necesita.

#### **2.1.2 Tipo de investigación**

#### **2.1.2.1 Método documental**

Para el desarrollo del trabajo se empleó un método documental que sirve para la recopilación de varias fuentes de investigación bibliográfica estas son: artículos científicos, libros, tesis, revistas técnicas, investigaciones previas, foros, blogs entre otra información que garantice un aporte al desarrollo del tema.

Se entiende que el método documental o investigativo es un proceso técnico de recopilación y almacenamiento de información, esto se obtiene mediante la revisión de fuentes bibliográficas de forma sistemática, argumentada y con coherencia necesaria para respaldar un documento científico.

#### **2.1.2.2 Método analítico**

El modelo del método analítico se encuentra basado en la experimentación directa, entendida como el camino que se necesita recorrer para llegar a un resultado mediante la descomposición de un todo, permitiendo hacer analogías para comprender mejor el comportamiento y así realizar nuevas teorías.

El método analítico se utilizó en el presente trabajo con la finalidad de analizar las gráficas de las variables de importancia correspondientes a los pines de la ECU de los vehículos contemplados en el proyecto, esto con el fin de estudiar el comportamiento y funcionamiento de cada elemento.

#### **2.1.2.3 Método experimental**

Este tipo de investigación científica se basa en la observación, manipulación y control de las variables de estudio con el fin de describir de qué modo o por que causa se produce una situación o acontecimiento particular. (Baena, 2014)

En el presente trabajo se adquirieron resultados mediante la extracción de las curvas características pertenecientes a cada elemento que conforman una computadora automotriz y posterior a esto se estudió y analizó su funcionalidad.

## **2.2 MATERIALES Y EQUIPOS**

Para la ejecución de todo el proceso de extracción y análisis de los oscilogramas correspondientes a computadoras automotrices fue necesario emplear una serie de equipos y herramientas que permitieron que este proceso se lleve a cobo de una manera eficiente y organizada.

## **2.2.1 Equipos**

La tabla 2.1 detalla los equipos de trabajo empleados durante el desarrollo del presente tema de estudio.

| <b>Cantidad</b> | Descripción                            |
|-----------------|----------------------------------------|
|                 | Trazador de curvas                     |
|                 | Osciloscopio Automotriz Micsig T01104  |
|                 | Multímetro Automotriz SOMY MAX DT 5802 |

**Tabla 2.1** Equipos empleados

## **2.2.2 Herramientas**

La tabla 2.2 hace referencia a las herramientas que utilizadas durante el proceso de extracción de los oscilogramas correspondientes a los pines de las computadoras automotrices.

| Cantidad      | Descripción                            |  |
|---------------|----------------------------------------|--|
|               | Juego de llaves y rachas               |  |
|               | Transformador de 120 V a 12 ó 6 V      |  |
| 3             | Resistencias de 1, 3.3 y 10 k $\Omega$ |  |
|               | Diodo Led                              |  |
| 2m            | Cable eléctrico #16                    |  |
| $\mathcal{D}$ | Conectores tipo BNC y tipo Banana      |  |

**Tabla 2.2** Herramientas empleadas

## **2.2.3 Marcas de vehículos empleados**

La base de datos contiene información referente a las computadoras automotrices de las marcas de vehículos más conocidos dentro del mercado local las cuales se presentan en la tabla 2.3 que se encuentra a continuación:

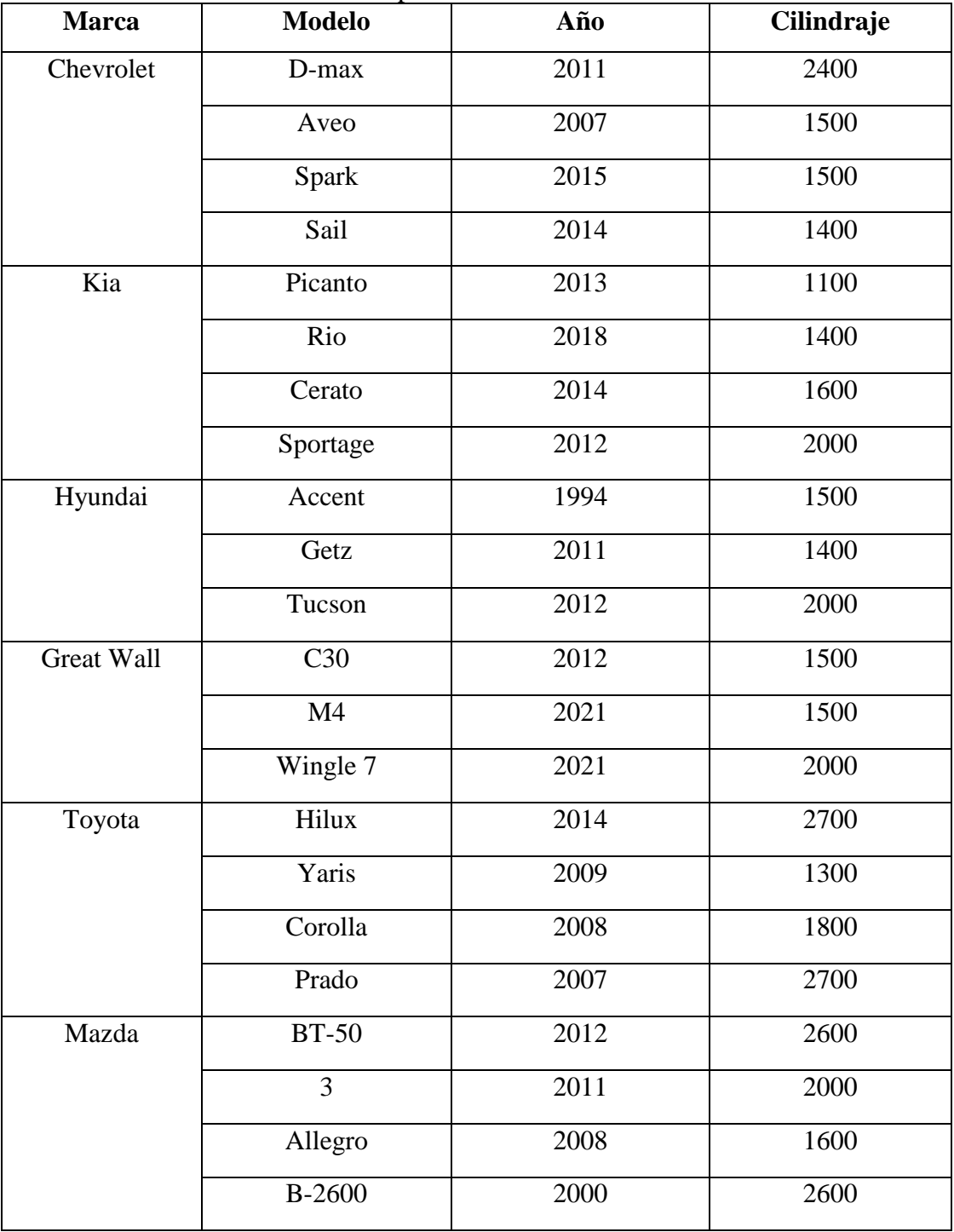

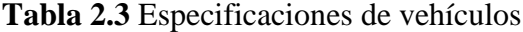

## **2.3 PROCESOS METODOLÓGICOS**

En la figura 2.1 se muestra un flujograma que ayudó a la elaboración y desarrollo del presente trabajo de investigación, en él se resume todo el proceso a seguir para la obtención de los datos y su posterior análisis.

Se detalla la importancia de la recopilación bibliográfica misma que fue necesaria para el desarrollo de la parte escrita del presente tema.

De la misma manera se definió cual es el procedimiento para el desarrollo y elaboración del diagrama del trazador de curvas para luego continuar con la construcción, además, se debe mencionar que fue necesario comprobar que este funcione correctamente, seguidamente se procedió a conectar el trazador al osciloscopio por medio de los conectores.

Para la selección de los vehículos se tomó en cuenta a las marcas más comercializadas dentro del país, posteriormente se planteó algunos requerimientos que estos deben cumplir como: cada vehículo debe estar en óptimas condiciones, deben contar con la RTV aprobada del año actual, la ECU no debe presentar alteraciones, modificaciones, arreglos o reconstrucciones en su parte física.

El proceso de identificación de los pines de la ECU se realizó por medio de la obtención de diagramas de pin out correspondientes al vehículo o a su vez comprobando que pin corresponde a masa, tomando en cuenta la marca modelo y año de cada uno de estos. Se identificó la masa de la ECU para conectarla al trazador de curvas junto con el osciloscopio en modo XY y continuar con la obtención de las curvas características de cada elemento presente en el pin.

El proceso de análisis de las curvas obtenidas de los pines de la ECU consistió en identificar cada oscilograma que se generó e interpretar el o los elementos al cual pertenece.

Además, se desarrolló un software de base de datos elaborado con el lenguaje de programación Python, mismo que permite cargar las imágenes de cada marca, modelo y pin del vehículo. Por último, se verificó que cada imagen obtenida se encuentre cargada al software en la descripción correspondiente al vehículo y modelo.

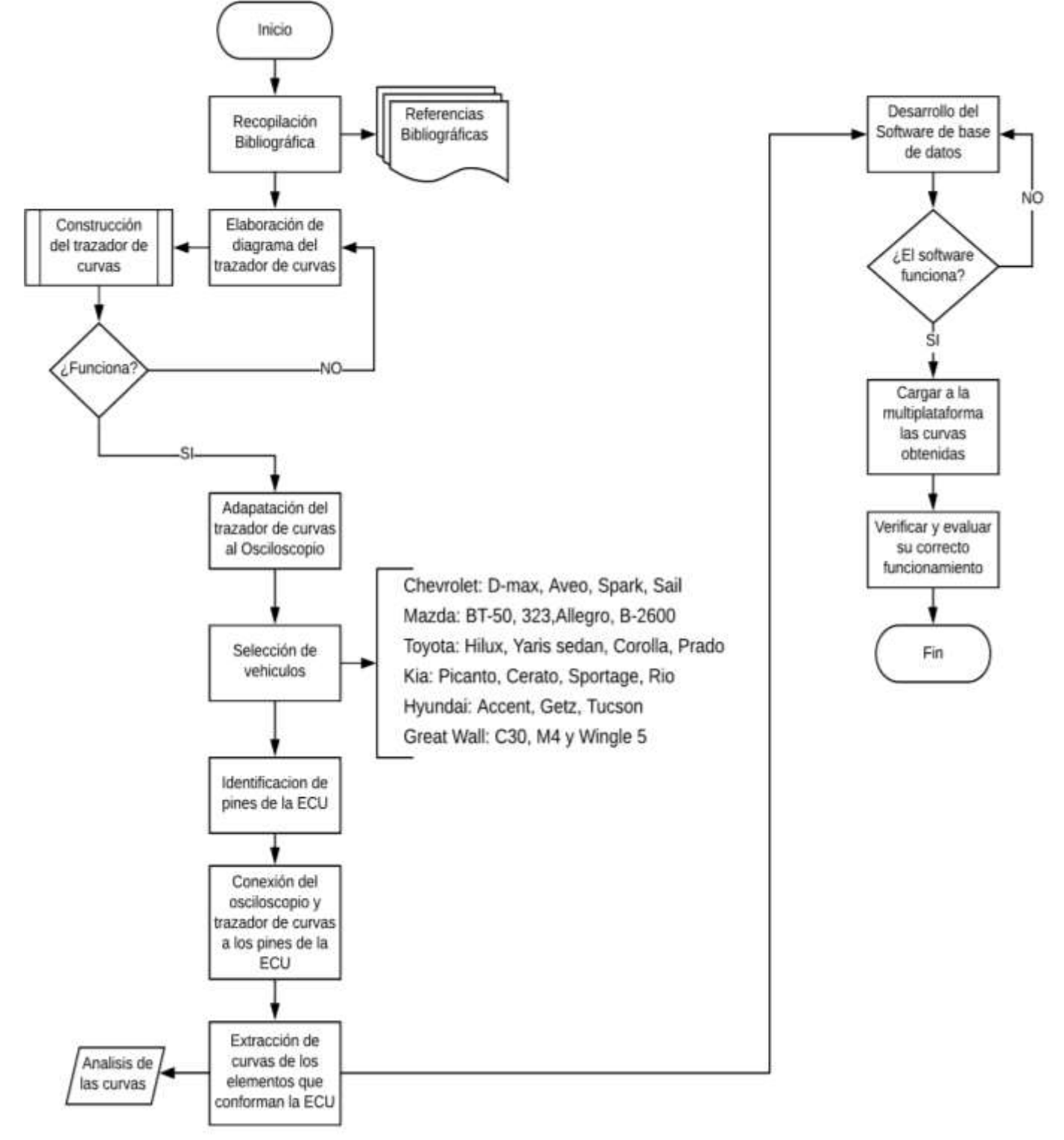

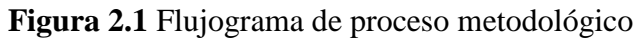

#### **2.3.1 Elaboración del diagrama del trazador de curvas**

La figura 2.2 muestra el diagrama interno de un trazador de curvas para lo cual se utilizó el software Liveware, mismo que detalla los elementos que lo integran y permite verificar el correcto funcionamiento del circuito.

Se utilizó este software ya que es un laboratorio virtual que permite la simulación interactiva de diagramas de circuitos electrónicos, de esta manera se consiguió visualizar lo que ocurre con el funcionamiento interno y permitió realizar modificación dentro del circuito. Además, su trabajo es muy simple debido a que se reduce a conexiones, simulaciones y medición de tensiones, corrientes y formas de onda.

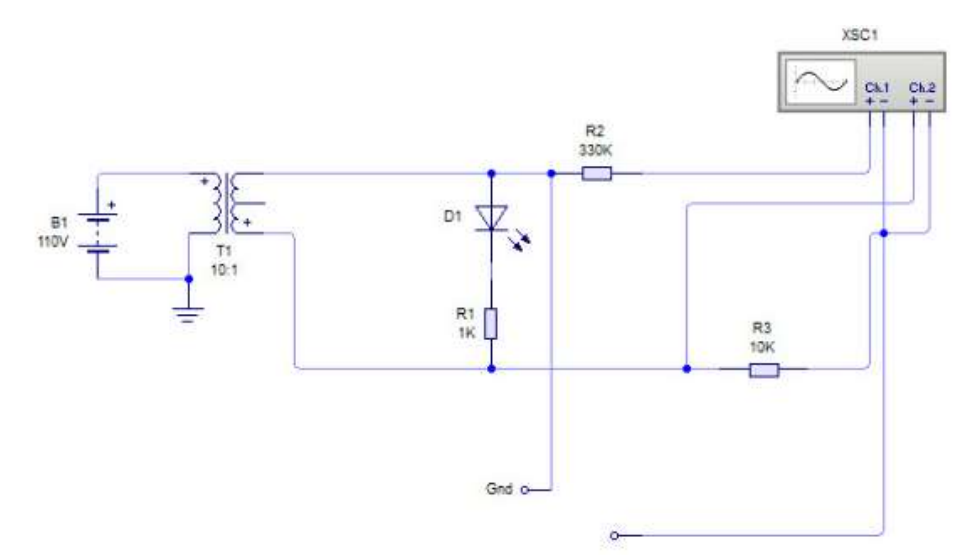

**Figura 2.2** Diagrama del trazador de curvas

## **2.3.2 Construcción del trazador de curvas**

Para llevar a cabo el proceso de diagnóstico y obtención de las curvas de funcionamiento de los elementos que conforman una computadora automotriz fue necesario energizar el componente electrónico estudiado con la ayuda del trazador de curvas, mismo que se encargó de suministrar corriente alterna a un punto específico ubicado en el circuito de la computadora.

## **2.3.2.1 Elementos de un trazador de curvas**

Para la elaboración del trazador de curvas fue necesario utilizar los elementos representados en la figura 2.3 que serán detallados a continuación:

## **Transformador de 6v – 12v**

Para la elaboración del trazador de curvas como componente principal se empleó un transformador que cumple la función de reductor de corriente alterna de 110 V a 12 ó 6 V. mismo que cuenta con cuatro etapas:

- Etapa de transformación, donde el transformador es el principal elemento, es decir es aquí en donde se produce la reducción de corriente.
- Etapa de rectificación, donde por medio de diodos se rectifica la corriente que se suministra.
- Etapa de filtraje donde los capacitores electrolíticos ayudan al factor de rizado.
- Etapa de regulación donde el regulador realiza la corrección de la corriente que se va a suministrar. (Raposo, 2015).

Por lo antes mencionado se usó este componente para poder emplear el equipo en cualquier corriente de la red de suministro eléctrico nacional.

## **Diodo led**

Su utilización fue necesaria para verificar que exista el paso de corriente de la red al circuito, esto se logra ya que al circular la corriente este emite una luz por lo tanto indica que el trazador se encuentra encendido.

## **Resistencia de 1K**

Se empleó este componente ya que su función principal es proteger al diodo led gracias a que restringe el paso de la corriente.

## **Resistencia de 3.3 K**

Se usó esta resistencia para restringir el paso de corriente hacía el osciloscopio protegiendo al elemento sujeto a prueba (pines de la ECU).

## **Resistencia de 10 K**

Se empleó este componente para limitar el paso de corriente hacia el equipo de medición (osciloscopio).

## **Pinza de prueba**

La pinza de prueba se conecta de manera directa al pin de la masa de la ECU con la finalidad de permitir el paso de corriente.

## **Punta de prueba**

La punta de prueba permite realizar una conexión física entre el elemento electrónico a medir (pin) y el equipo de medición.

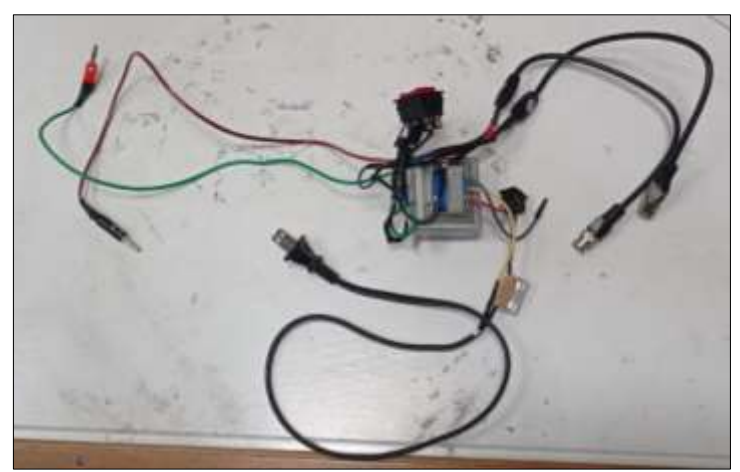

**Figura 2.3** Trazador de curvas

## **2.3.3 Adaptación del trazador de curvas al osciloscopio**

Para la conexión del trazador de curvas al osciloscopio fue necesario emplear adaptadores de osciloscopio tipo BNC. La salida "X" del trazador de curvas se conectó al canal 1 del equipo de diagnóstico que corresponde a voltaje y la salida "Y" se conectó al canal 2 el cual corresponde a intensidad como se muestra en la figura 2.4

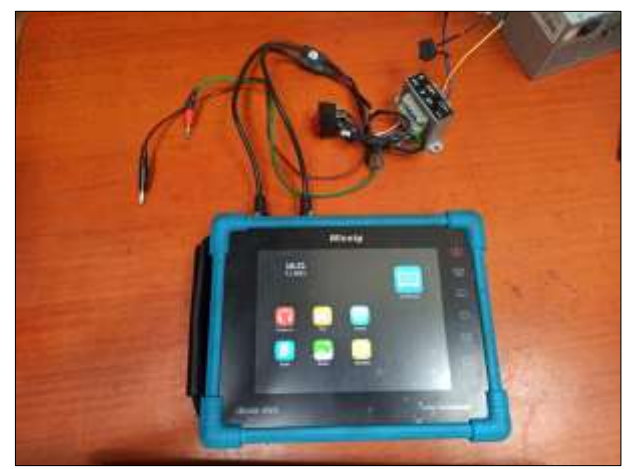

**Figura 2.4** Adaptación del trazador al Osciloscopio

## **2.3.4 Selección de vehículos**

Según la AEADE (Asociación de Empresas Automotrices del Ecuador) actualmente existen alrededor de 30 marcas de vehículos que son comercializadas en el país.

| <b>Ranking</b>  | <b>Marca</b>      | Ventas 2018 |
|-----------------|-------------------|-------------|
| $\overline{1}$  | Chevrolet         | 45.605      |
| $\overline{2}$  | Kia               | 23.141      |
| 3               | Hyundai           | 13.568      |
| $\overline{4}$  | <b>Great Wall</b> | 8.380       |
| 5               | Toyota            | 7.947       |
| 6               | Nissan            | 4.969       |
| 7               | Hino              | 4.154       |
| 8               | Chery             | 3.330       |
| 9               | Ford              | 3.175       |
| 10              | <b>JAC</b>        | 3.075       |
| 11              | Mazda             | 2.737       |
| $\overline{12}$ | Volkswagen        | 2.626       |
| 13              | Renault           | 2.298       |
| 14              | Peaugeot          | 1.348       |
| 15              | Citroen           | 957         |
| 16              | Soueast           | 901         |
| 17              | Changan           | 820         |
| <sup>18</sup>   | Zotye             | 807         |
| 19              | Foton             | 793         |
| 20              | Mercedes-Benz     | 614         |
| 21              | <b>DFSK</b>       | 512         |
| 22              | Mitsubishi        | 478         |
| 23              | Faw               | 473         |
| 24              | Shineray          | 399         |
| 25              | Jeep              | 321         |

**Tabla 2.4** Las marcas de autos más vendidas en Ecuador

**Fuente:** (AEADE, 2020)

De acuerdo con estudios realizados en 2018 Chevrolet es el líder de ventas en el mercado local, siendo los más vendidos: Sail, Aveo y Spark abarcando el 50% de las ventas generales. Seguido por Kia, Hyundai, Great Wall y Toyota.

Tomando como referencia los datos estadísticos de la tabla 2.4 se decidió realizar la investigación con las marcas: Chevrolet, Kia, Hyundai, Great Wall, Toyota y Mazda.

Además, fue necesario establecer como requisito que los vehículos se encuentren en óptimas condiciones, es decir, cuente con la RTV del año aprobada y que su computadora no presente alteraciones, modificaciones, arreglos o reconstrucciones en su parte física.

## **2.3.5 Identificación de los pines de la ECU**

Para llevar a cabo este proceso lo primero que se realizó fue desconectar los bornes de la batería del vehículo con el fin de cortar el paso de corriente al mismo, luego se procedió a desmontar la computadora y posteriormente identificar la cantidad de sockets presentes, cada socket cuenta con un número determinado de pines por ello fue necesario inspeccionar la numeración establecida por el fabricante.

Una vez identificada la numeración de los sockets y pines de la computadora (figura 2.5) se procedió a localizar que pin corresponde a masa usando el multímetro en continuidad, para esto se colocó el cable negativo del multímetro al borne negativo de la batería del vehículo y con el positivo se fue picando en cada terminal hembra del socket de la computadora; una vez encontrado el o los pines de masa con la ayuda del multímetro se procedió a verificar que estos compartan continuidad entre sí.

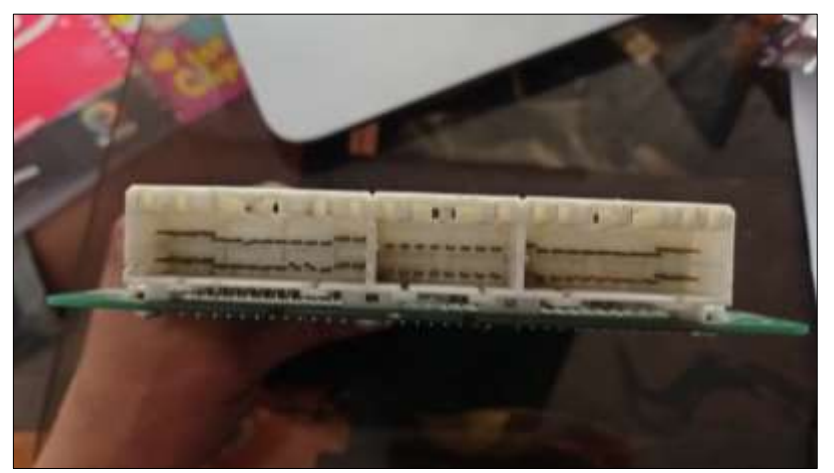

**Figura 2.5** Pines de la ECU

## **2.3.6 Conexión del osciloscopio y trazador de curvas a los pines de la ECU**

Previo a la conexión de los componentes se realizó un ajuste a los parámetros del osciloscopio y por ende como primer paso fue necesario cambiar a modo XY, posteriormente el canal 1 y 2 correspondiente a X y Y respectivamente se debe ajustar a 5 voltios y una frecuencia de 2 ms, sin embargo, se puede modificar la escala para obtener una gráfica completa y comprensible.

Una vez realizado el ajuste de los parámetros y conectado el trazador de curvas al osciloscopio se procede a conectar la punta de prueba al pin de masa de la ECU y la pinza de prueba a cada uno de los pines para lograr la obtención de los oscilogramas como se muestra en la figura 2.6.

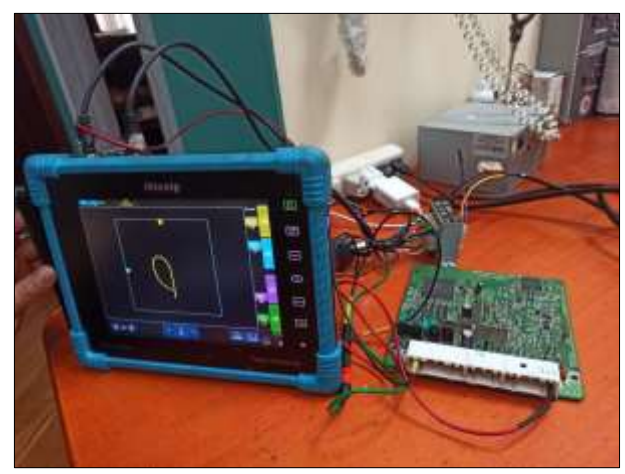

**Figura 2.6** Conexión de los pines

## **2.3.7 Proceso para la obtención y análisis de curvas V vs I**

Para llevar a cabo el proceso de diagnóstico como primer paso fue necesario armar el equipo de trabajo, es decir conectar el trazador de curvas al osciloscopio, a continuación, se retiró los bornes de la batería del vehículo y se desconectó los sockets de la ECU, posteriormente se identificó el pin de la computadora correspondiente a masa y se colocó la punta de prueba, seguidamente se colocó la pinza de prueba en cada uno de los pines de la computadora para con esto lograr la obtención de las curvas de voltaje – intensidad.

Conforme se coloca la pinza de prueba, esta generara un oscilograma que se refleja en el osciloscopio corresponde al circuito de funcionamiento de cada pin, una vez obtenida la curva se almacenó esta información en él osciloscopio. Finalmente, esta información es cargada en la base de datos para posteriormente contar con un patrón que permita la facilidad de diagnóstico a la hora de identificar fallos en una computadora automotriz.

El proceso para la obtención y análisis de los oscilogramas de V vs I se representa en la figura 2.7.

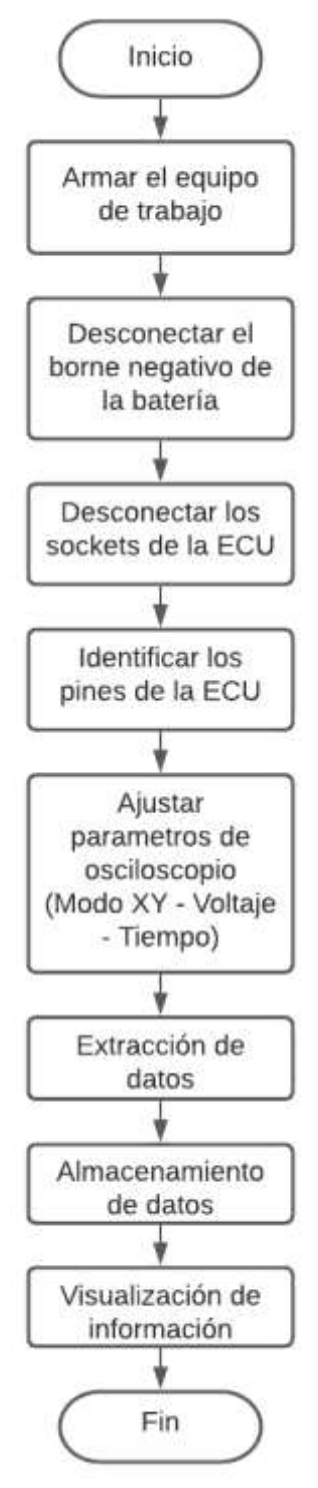

**Figura 2.7** Diagrama de proceso de extracción de datos

#### **2.3.8 Diseño y arquitectura del software**

Para llevar a cabo el proceso de programación se debe considerar que este se divide en tres secciones como se muestra en la figura 2.8 cliente - servidor - base de datos; en donde, el cliente es el que consume la información a través de un explorador de internet, es el que realiza la petición de información desde un servidor hacia un lenguaje de programación en este caso Python en el cual se registra toda la lógica de la información, es decir cómo actúan y fluyen los datos que se presentan y es el encargado de devolver esta información al cliente a través de una interfaz gráfica; por otra parte se cuenta con una base de datos en la nube denominada Firebase la cual está encargada de almacenar todos los códigos de programación, este trabaja conjuntamente con el servidor, Python realiza la consulta de información (marca, modelo) a la base de datos y esta se encarga de devolver dicha petición.

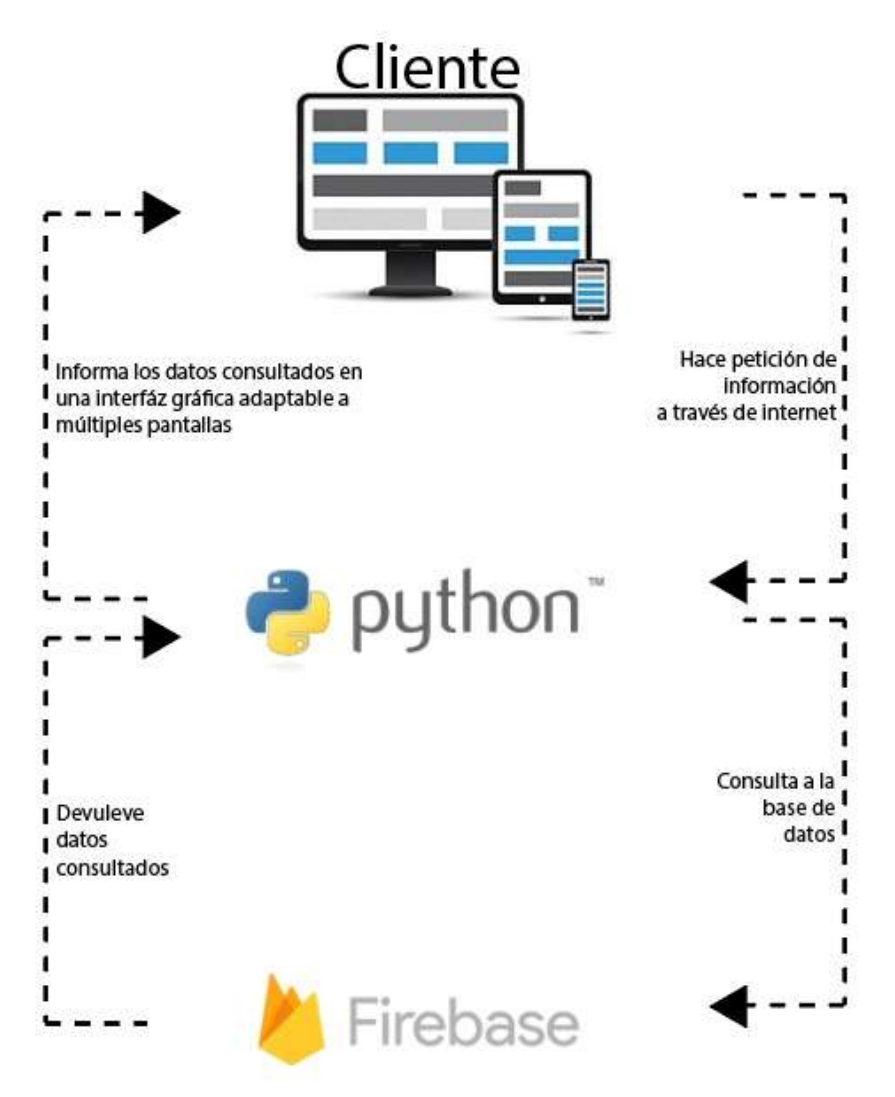

**Figura 2.8** Arquitectura del Software

#### **2.3.9 Flujograma de funcionamiento**

En la figura 2.9 se especifica el proceso para el desarrollo del programa el cual consta de dos partes, la primera corresponde a la que visualiza el usuario, donde se solicita los datos del vehículo (marca, modelo) y se verifica si existe dicha información, en caso de no existir este requerimiento se puede solicitar un registro al administrador.

La segunda parte corresponde a la que opera el administrador, en esta sección se realizó el registro de los vehículos, para esto fue necesario identificar la marca, en caso de no existir se debe regresar al inicio y agregar el fabricante, una vez realizado el paso anterior fue necesario añadir el modelo y posteriormente identificar el número de sockets y pines que presenta la computadora, finalmente se puede visualizar los datos previamente guardados en el programa.

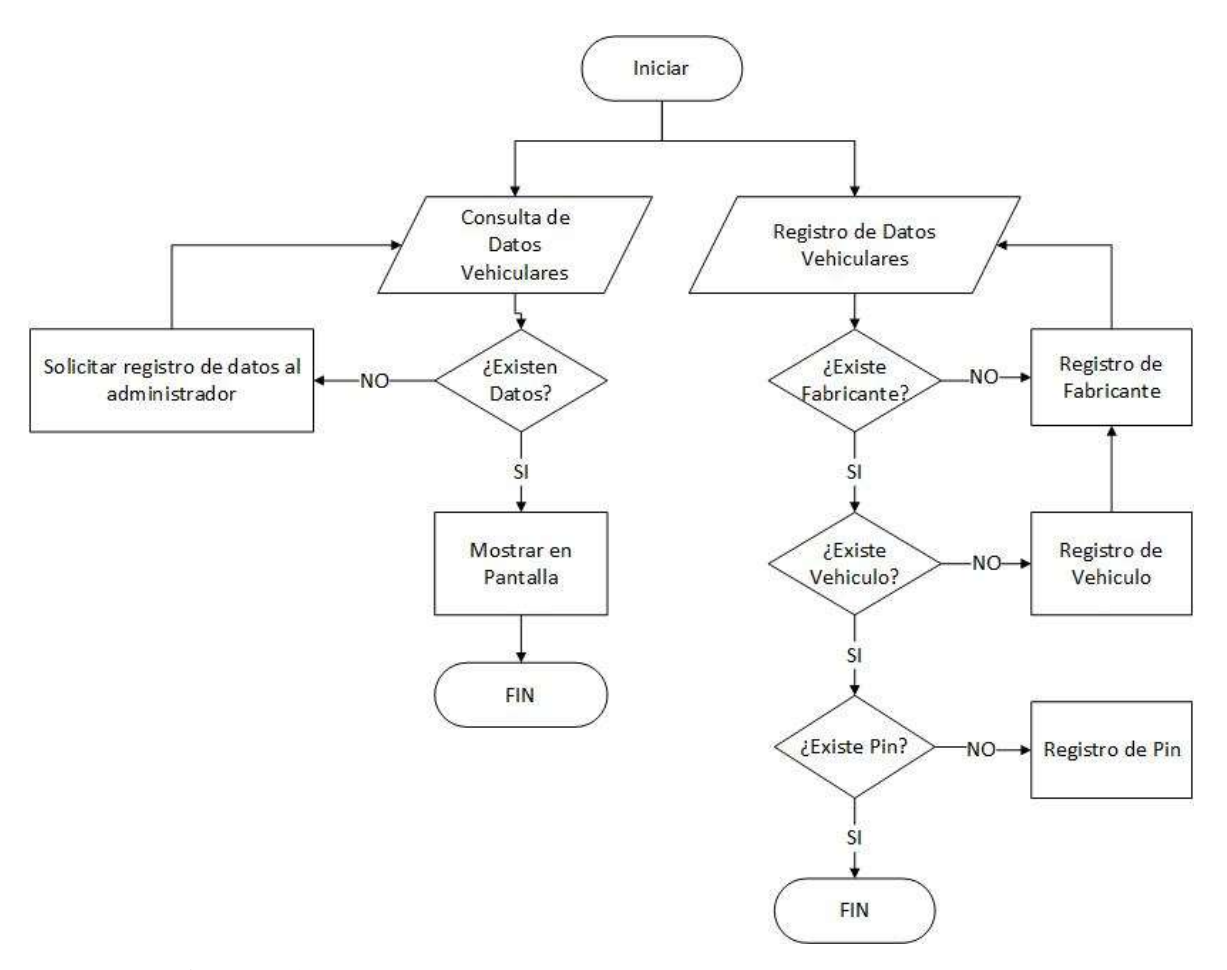

**Figura 2.9** Diagrama para el desarrollo del software de base de datos

# **CAPÍTULO III**

# **3. RESULTADOS Y DISCUSIONES**

## **3.1 DISEÑO Y CONSTRUCCIÓN DEL TRAZADOR DE CURVAS**

Fundamentalmente un trazador de curvas es un generador de señales que suministra un voltaje variable y una corriente constante a dispositivos electrónicos para verificar su comportamiento en condiciones de operación.

El trazador de curvas utilizado en el presente proyecto de investigación es una variante del diseño general y fue construido en base al diagrama mostrado anteriormente en la figura 2.2.

El resultado final de la construcción del trazador de curvas se muestra en la figura 3.1 y en la figura 3.2

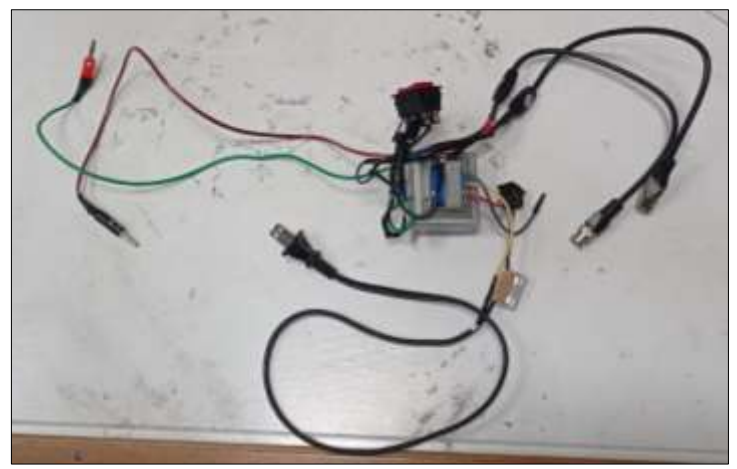

**Figura 3.1** Estructura de un trazador de curvas

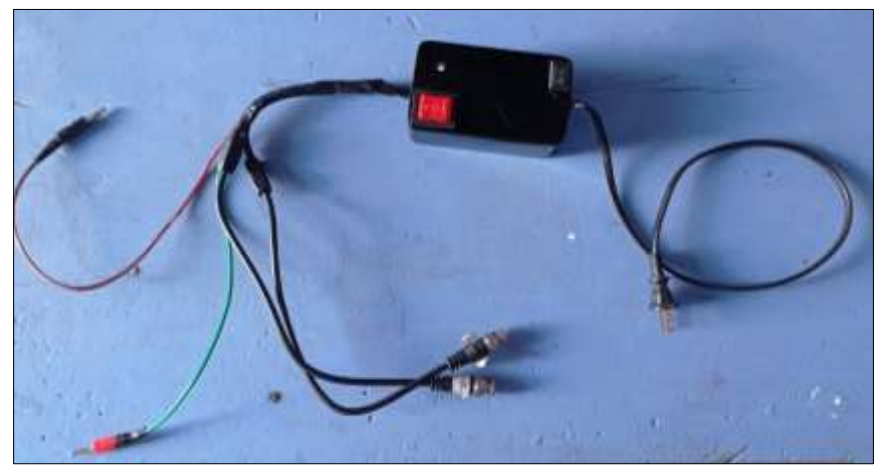

**Figura 3.2** Trazador de curvas

## **3.1.1 Pruebas del trazador de curvas**

## **3.1.1.1 Prueba de voltaje**

De acuerdo con la prueba realizada se pudo verificar que la señal suministrada por el trazador a la computadora es un voltaje alterno con una amplitud de 24 voltios y una frecuencia de 60 Hz como se muestra en la figura 3.3 y en la 3.4.

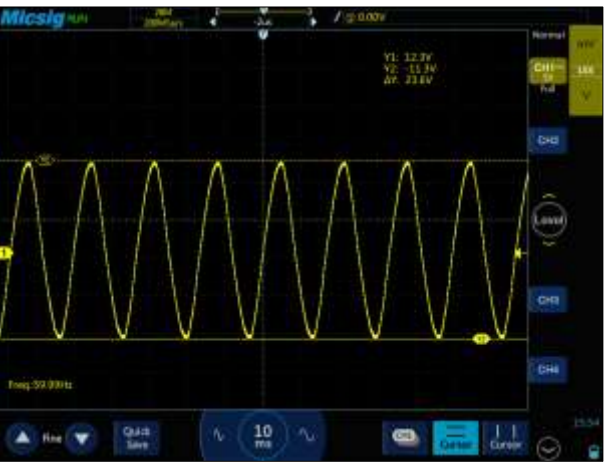

**Figura 3.3** Oscilograma de voltaje vs tiempo

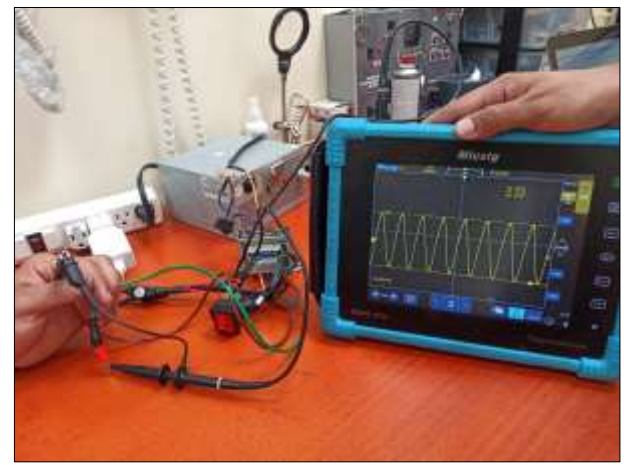

**Figura 3.4** Prueba de voltaje

## **3.1.1.2 Prueba de funcionamiento**

Para verificar el correcto funcionamiento del trazador de curvas fue necesario realizar una adquisición de imagen en circuito abierto y corto circuito con la ayuda del osciloscopio automotriz.

## **Circuito abierto**

El oscilograma de circuito abierto indicado en la figura 3.5 muestra una línea horizontal sobre el eje de voltaje lo que demostró la inexistencia de circulación de corriente (I=0) y en consecuencia un voltaje que tiende hacia su máximo valor (V=∞)

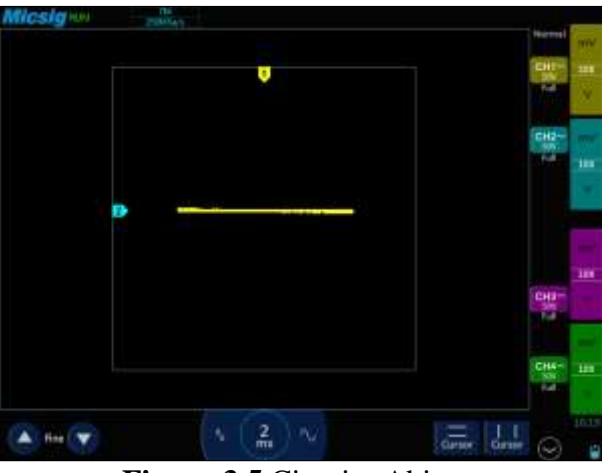

**Figura 3.5** Circuito Abierto

## **Cortocircuito**

En contraste al circuito abierto, un cortocircuito demuestra una línea con tendencia hacia el infinito en el eje de la corriente (I=∞) y un valor casi nulo en el eje de voltaje (V=0). En este caso el oscilograma mostró una línea vertical como se indica en la figura 3.6.

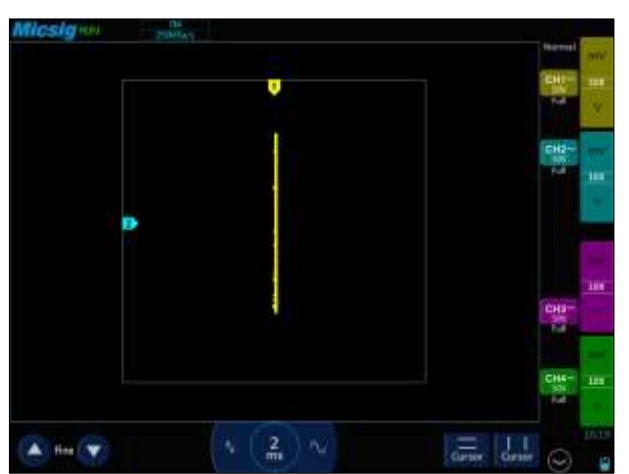

**Figura 3.6** Cortocircuito

# **3.2 PARAMETRIZACIÓN DE VARIABLES DE IMPORTANCIA**

Las variables de importancia corresponden a los parámetros analizados en el proyecto de investigación, para este caso particular constituyen en el voltaje y la intensidad de corriente que se suministran a los diferentes componentes y circuitos de una computadora automotriz.

La primera parte de esta parametrización se enfocó en el análisis del comportamiento de las variables en elementos electrónicos de uso común en módulos automotrices como: resistencias, capacitores, diodos rectificadores, diodo Zener e inductores.

## **3.2.1 Variables de importancia en resistencias electrónicas**

Las resistencias electrónicas juegan un papel primordial como componentes pasivos en los circuitos electrónicos. La curva característica resultante de una resistencia eléctrica es una línea inclinada, mientras mayor sea el valor resistivo, la inclinación será más horizontal debido a que una mayor resistencia permitirá un menor flujo de electrones (intensidad de corriente) en el circuito.

La figura 3.7 expresada a continuación muestra el oscilograma de una resistencia de 75 Ω.

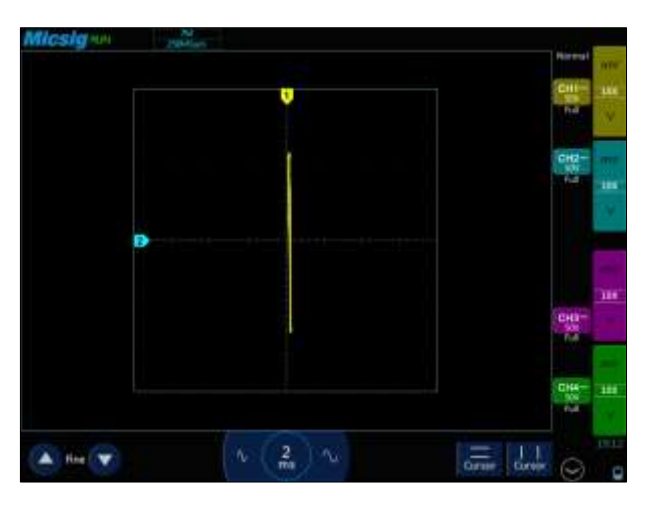

**Figura 3.7** Oscilograma Resistencia 75 Ω

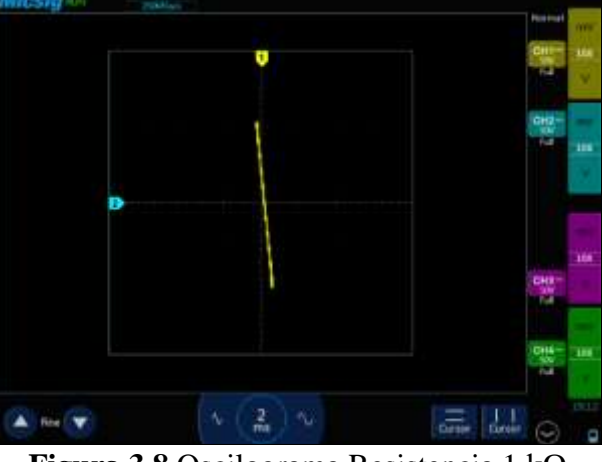

La figura 3.8 representa el oscilograma de una resistencia de 1 kΩ.

**Figura 3.8** Oscilograma Resistencia 1 kΩ

El oscilograma que se muestra en la figura 3.9 corresponde a una resistencia de 10 kΩ.

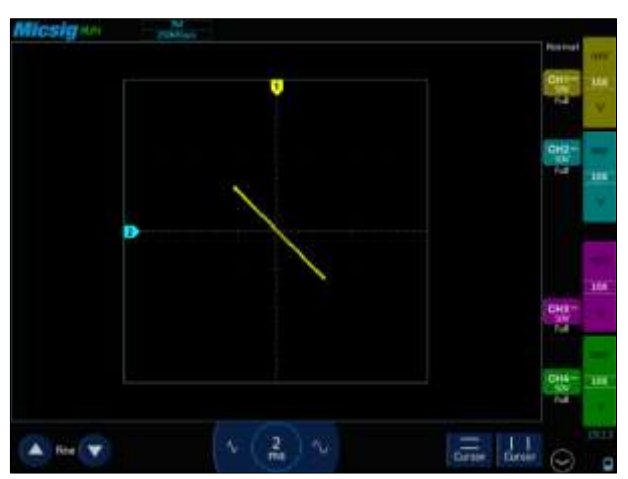

**Figura 3.9** Oscilograma Resistencia 10 kΩ

## **3.2.2 Variables de importancia en capacitores**

Otro componente de importancia en circuitos electrónicos son los capacitores, la teoría menciona que el valor capacitivo es inversamente proporcional al voltaje que almacena un condensador; esto se ve reflejado en la forma del oscilograma respecto a la capacidad. La gráfica generada a través del trazador de curvas para este tipo de elementos es una elipse cuyo eje menor se expande sobre la arista del voltaje a medida que decrece la capacitancia. Esta forma se da debido a que el voltaje aumenta a medida que se carga el capacitor (voltaje positivo) y disminuye cuando se descarga (voltaje negativo).

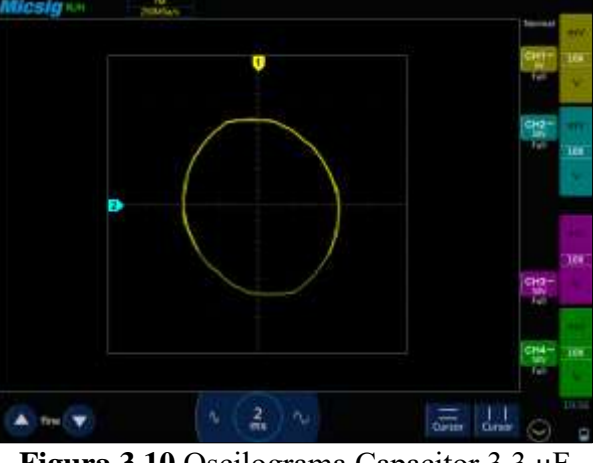

En la figura 3.10 se representa el oscilograma correspondiente a un capacitor de 3.3 μF.

**Figura 3.10** Oscilograma Capacitor 3.3 μF

La figura 3.11 indica el oscilograma que corresponde a un capacitor de 47 μF

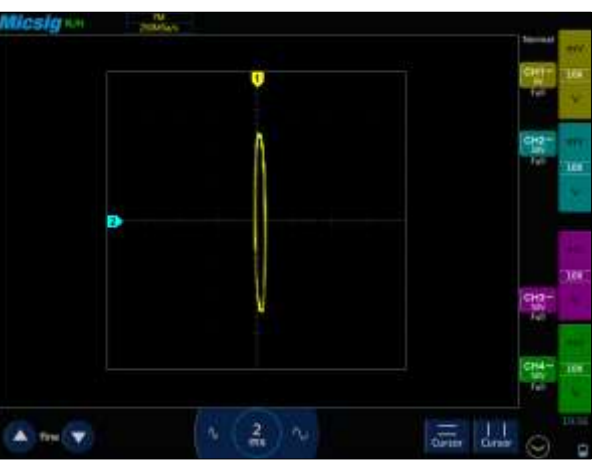

**Figura 3.11** Oscilograma Capacitor 47 μF

El oscilograma representado en la figura 3.12 muestra un capacitor de 1000 μF.

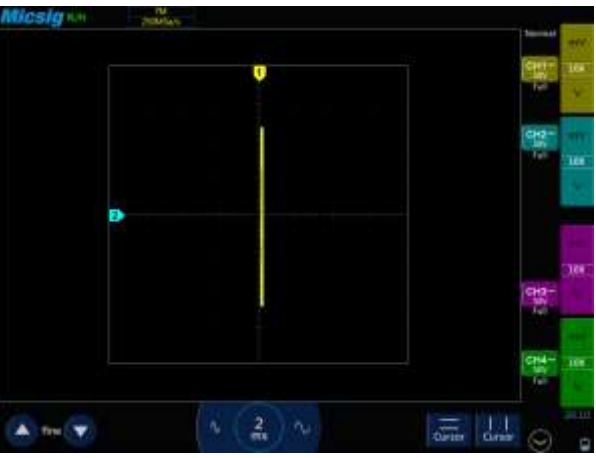

**Figura 3.12** Oscilograma Capacitor 1000 μf

## **3.2.3 Variables de importancia en diodos rectificadores**

Un diodo rectificador permite el paso de corriente en un solo sentido. El oscilograma generado por este componente consta de dos partes: la línea vertical se genera cuando el diodo permite el paso de corriente, es decir, cuando actúa como cortocircuito y la línea horizontal cuando bloquea el paso de corriente de manera similar a un circuito abierto.

> $\frac{2}{mn}$   $\sim$  $A + B + F$  $\frac{1}{\omega_{\text{max}}}$

La figura 3.13 representa el oscilograma correspondiente a un diodo rectificador.

**Figura 3.13** Oscilograma Diodo Rectificador

## **3.2.4 Variables de importancia en diodo Zener**

El principio básico de funcionamiento de un diodo Zener es el de permitir el paso de corriente en un solo sentido, pero a través de un voltaje regulado, este comportamiento se ve reflejado en la señal generada y se aprecia dos líneas verticales cuando el diodo permite el flujo de corriente y una línea horizontal cuando el diodo bloquea el movimiento de electrones.

En la figura 3.14 se muestra el oscilograma característico de un diodo Zener.

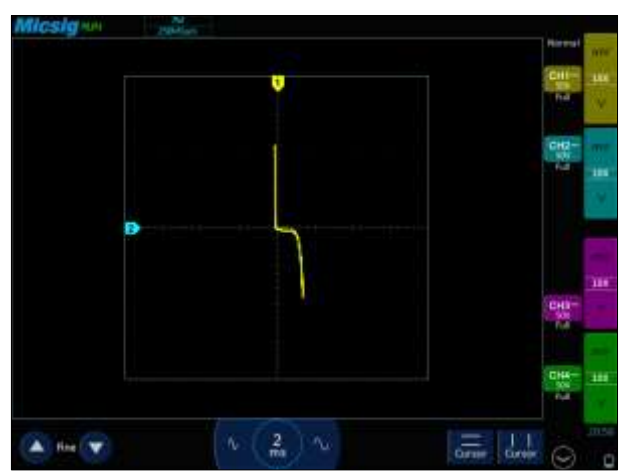

**Figura 3.14** Oscilograma Diodo Zener

### **3.2.5 Variables de importancia en inductores**

Finalmente, se analizó el comportamiento de las variables de importancia en bobinas, considerando que un inductor no es otra cosa que un alambre enrollado, por lo tanto, es de esperar que la gráfica resultante sea muy similar a un cortocircuito. Para el análisis se consideró una bobina de 3.3 μH y un bobinado de relé automotriz.

El oscilograma mostrado en la figura 3.15 indica un bobinado de 3.3 μH.

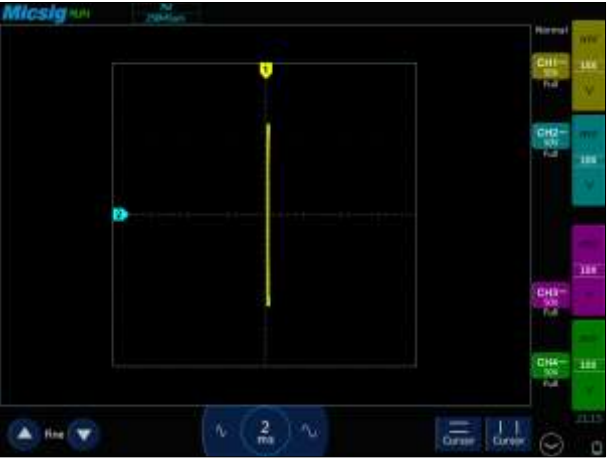

**Figura 3.15** Oscilograma Bobinado 3.3 μH

La figura 3.16 muestra el oscilograma de un relé automotriz.

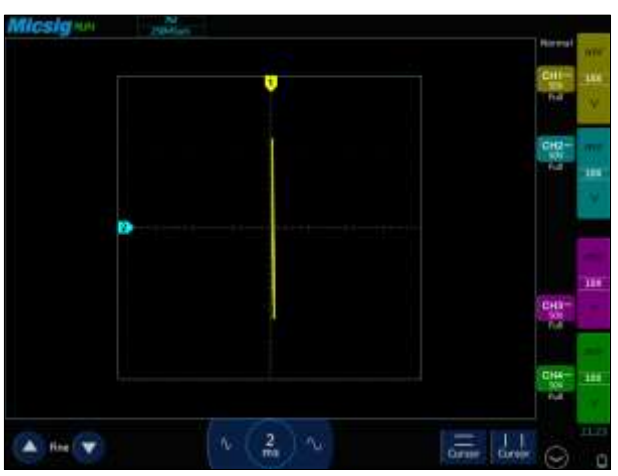

**Figura 3.16** Oscilograma Relé Automotriz

# **3.3 ANÁLISIS DE CURVAS CARACTERÍSTICAS DE CIRCUITOS DE LA COMPUTADORA AUTOMOTRIZ**

En esta sección se analizó las curvas generadas con el trazador de todos los circuitos correspondientes a la computadora del Hyundai Accent 1994 (figura 3.17 y 3.18), comparando con el circuito físico que corresponde a cada uno de los pines. Los resultados del análisis se muestran a continuación.

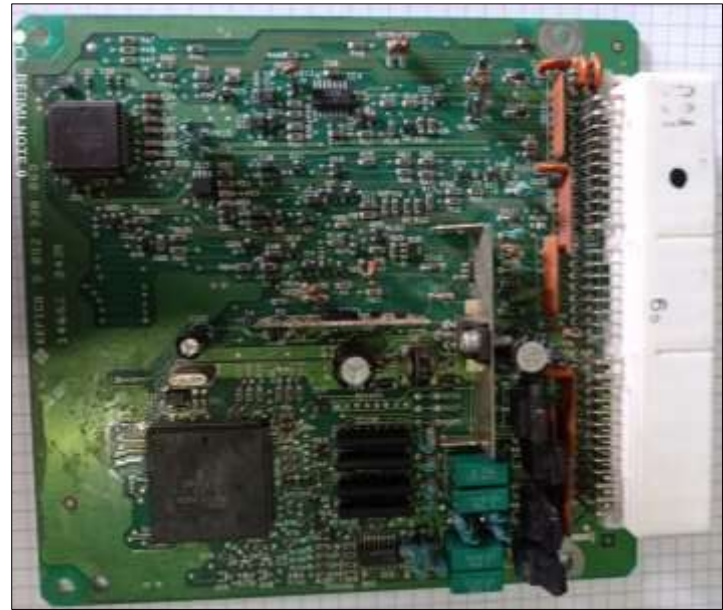

**Figura 3.17** Circuito de la computadora del Hyundai Accent 1994

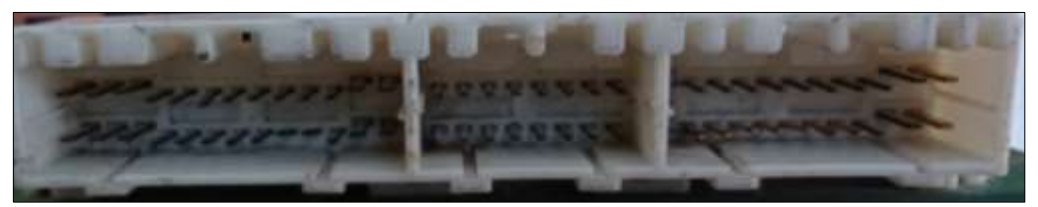

**Figura 3.18** Sockets de la computadora del Hyundai Accent 1994

## **3.3.1 Socket A**

En la figura 3.19 se muestra la ubicación del Socket A de la computadora del Hyundai Accent 1994 y la manera de numeración, este socket cuenta con 26 pines.

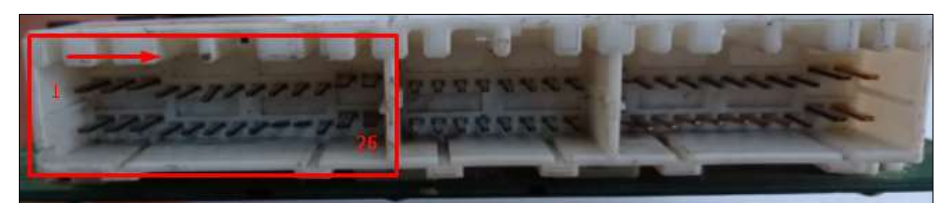

**Figura 3.19** Socket A de la computadora del Hyundai Accent 1994

## **3.3.1.1 Pines 1 – 2 – 14 – 15**

La figura 3.20 muestra el oscilograma correspondiente a los pines 1, 2, 14 y 15, en él se observó una forma elíptica inclinada con una línea vertical demostrando que el circuito está conformado por un condensador, una resistencia y un diodo. Una vez analizado el hardware correspondiente a estos pines se comprueba que efectivamente el circuito está compuesto de un capacitor de 0,01 μF, una resistencia de 33 kΩ y finalizando en el colector del transistor D1419 (diodo). Estos pines corresponden a la parte de control de potencia de la computadora.

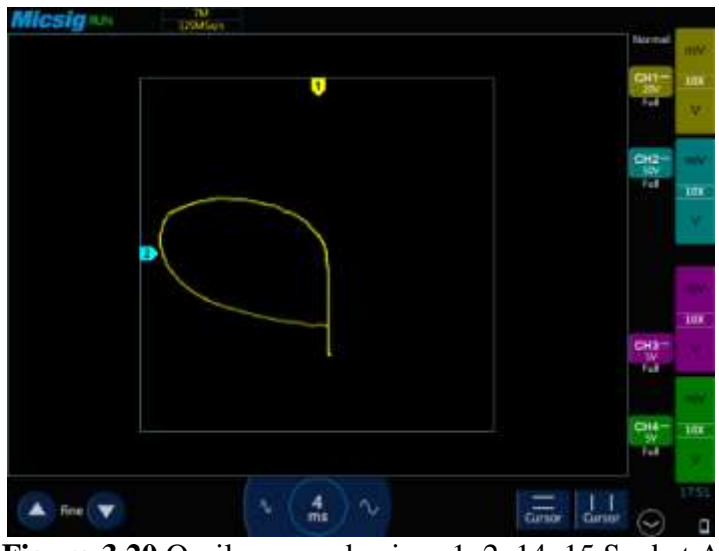

**Figura 3.20** Oscilograma de pines 1, 2, 14, 15 Socket A

## **3.3.1.2 Pines 3 – 7 – 11 – 16 – 19 – 20 – 21 – 24**

La línea horizontal representada en la figura 3.21 indica que los pines 3, 7, 11, 16, 19, 20, 21 y 24 no tienen conexión en la placa de esta computadora.

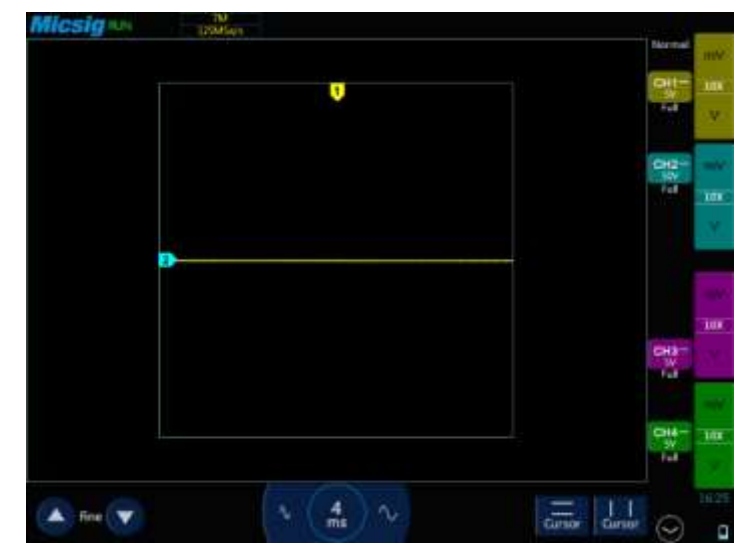

**Figura 3.21** Oscilograma pines 3, 7, 11, 16, 19, 20, 21 y 24 Socket A

#### **3.3.1.3 Pines 4 – 5 – 6 – 8 – 9 – 17 – 18 – 22**

En la figura 3.22 se observa el oscilograma de la línea típica de un diodo con una apertura al final lo demuestra la existencia de un capacitor. La prueba visual dio como resultado que los pines 4, 5, 6, 8, 9, 17, 18 y 22 están conectados a un capacitor de 0.01 μF y el driver M5269L. El datasheet de este driver indica que en su interior se encuentra un diodo de protección el cual se observa en el oscilograma.

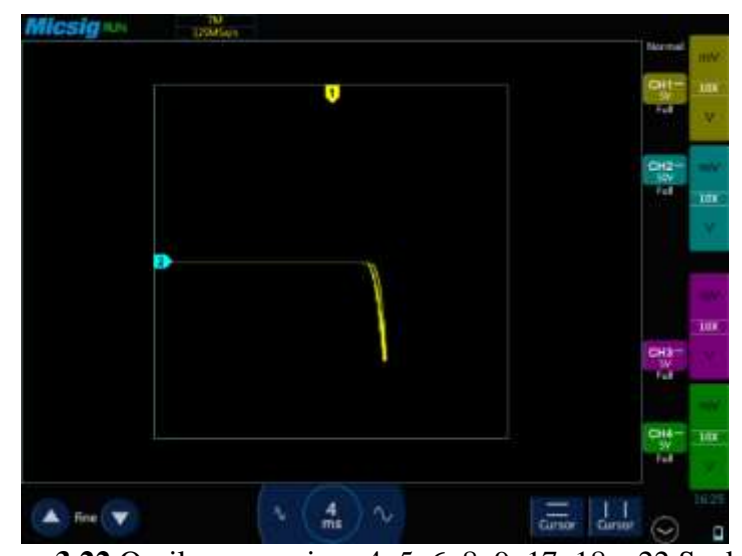

**Figura 3.22** Oscilograma pines 4, 5, 6, 8, 9, 17, 18 y 22 Socket A

## **3.3.1.4 Pines 10 – 23**

Los pines 10 y 23 indicados en la figura 3.23 cuentan con un capacitor que es representado por una apertura en uno de los extremos, además, la forma del oscilograma corresponde típicamente a un diodo Zener el cual está ubicado dentro del integrado M59107J.

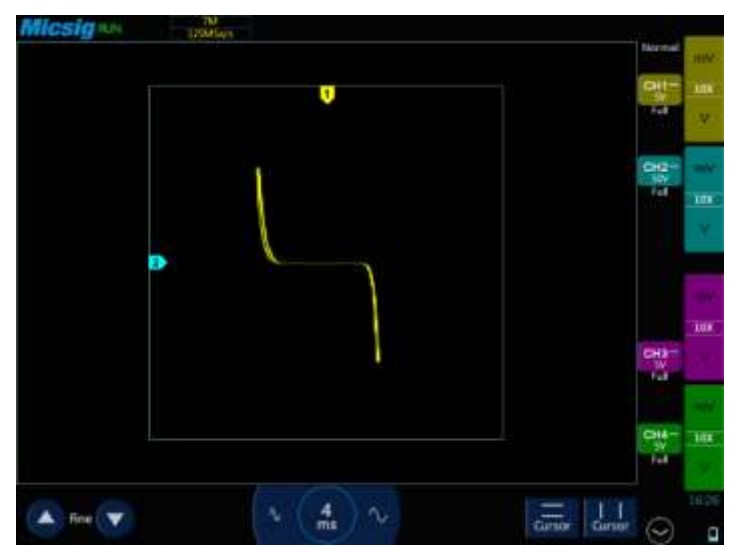

**Figura 3.23** Oscilograma pines 10 y 23 Socket A

## **3.3.1.5 Pines 12 – 25**

Los pines 12 y 25 representados en la figura 3.24 están conectados cada uno hacia un condensador de 2.2 nF, lo que se demuestra la forma típica del oscilograma de un condensador.

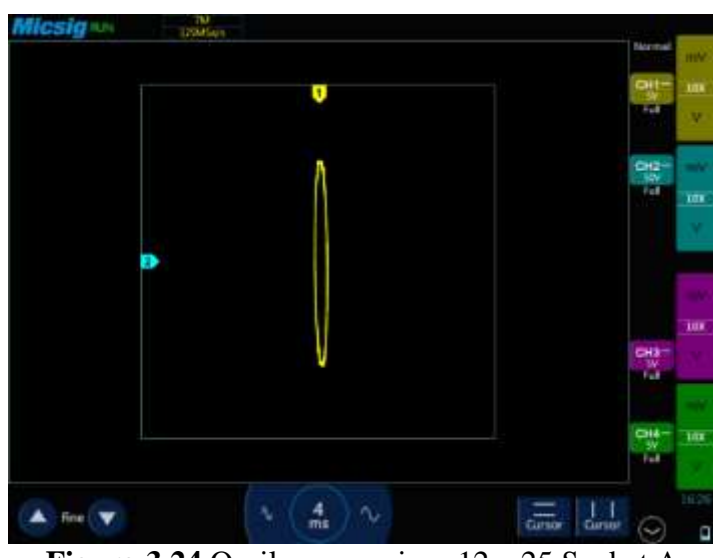

**Figura 3.24** Oscilograma pines 12 y 25 Socket A

## **3.3.1.6 Pines 13 – 26**

La línea vertical mostrada en la figura 3.25 demuestra que los pines 13 y 26 tienen continuidad a masa.

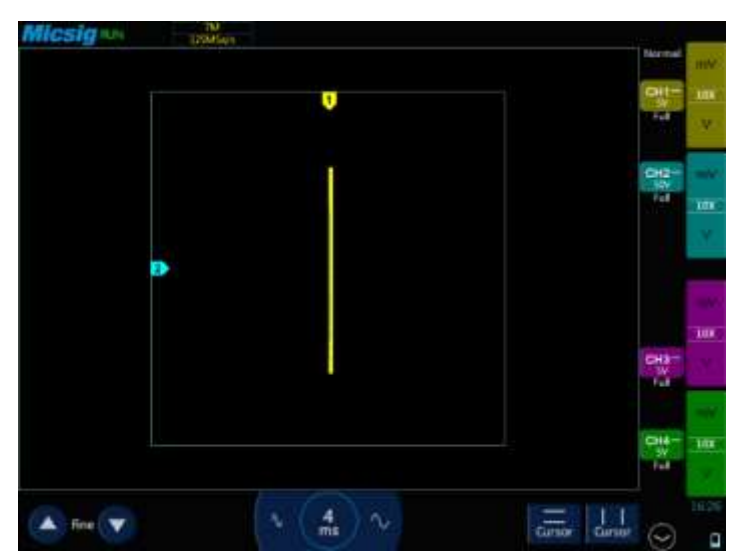

**Figura 3.25** Oscilograma pines 13 y 26 Socket A

## **3.3.2 Socket B**

En la figura 3.26 se muestra la ubicación del Socket B de la computadora del Hyundai Accent 1994 y la manera de numeración.

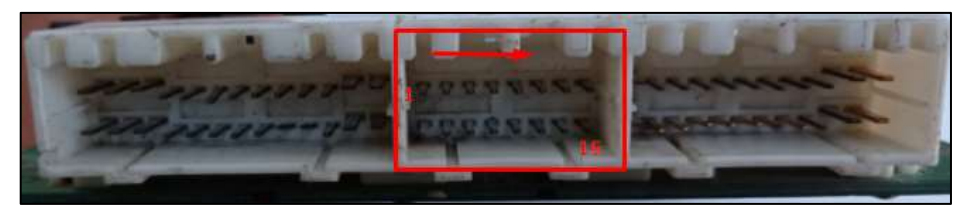

**Figura 3.26** Socket B de la computadora del Hyundai Accent 1994

## **3.3.2.1 Pines 1 – 2 – 3 – 5 – 9 – 10 – 11 – 14 -16**

La figura 3.27 muestra el oscilograma correspondiente a los pines 1, 2, 3, 5, 9, 10, 11, 14 y 16. La forma de onda indica que estos pines no tienen conexión dentro del módulo de control electrónico del motor, es decir, presentan un circuito abierto.

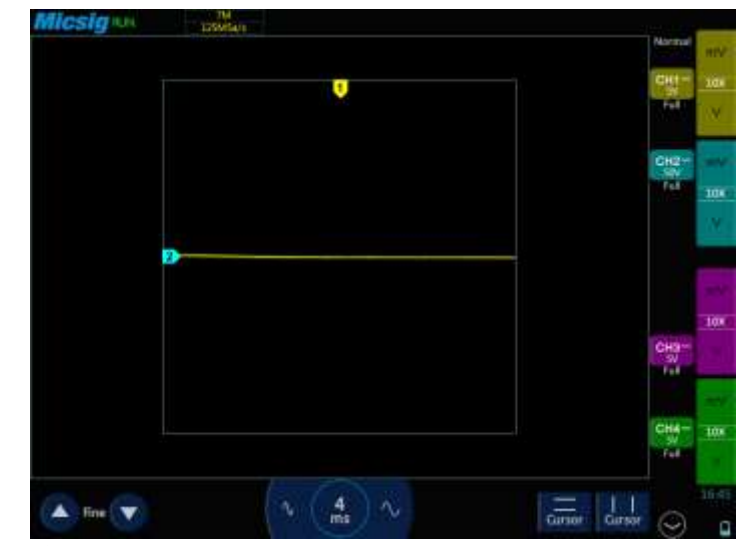

**Figura 3.27** Oscilograma pines 1, 2, 3, 5, 9, 10, 11, 14 y 16 Socket B

## **3.3.2.2 Pin 4**

El circuito relacionado al pin 4 está compuesto por una resistencia de 4,7 kΩ, otra de 33 kΩ, un condensador y un transistor. La gráfica resultante representada en la figura 3.28 muestra una línea inclinada por efecto de las resistencias y con un espesor característico de los capacitores; es importante resaltar que el diodo interno del transistor no se refleja en la gráfica resultante debido a que se conecta en el cátodo de este.
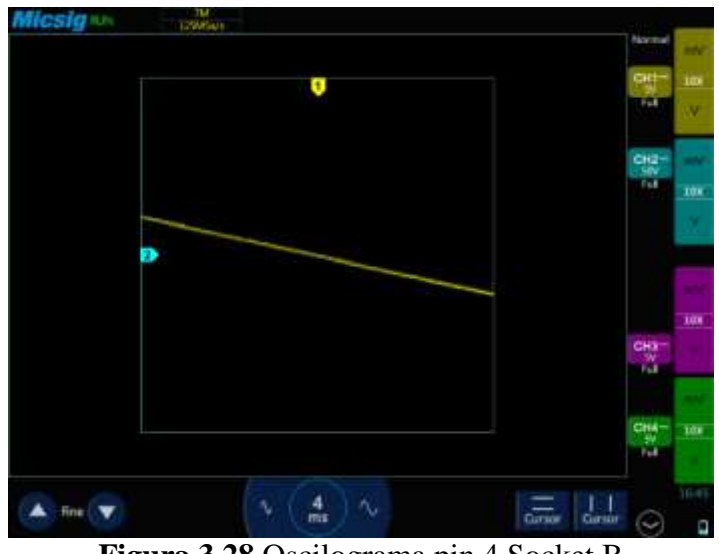

**Figura 3.28** Oscilograma pin 4 Socket B

#### **3.3.2.3 Pines 6 – 8 – 13**

La curva resultante de los pines 6, 8 y 13 tiene un comportamiento similar y característico de un diodo y un capacitor (figura 3.29). Una vez realizado el análisis de estos circuitos se observó que efectivamente están compuestos por un condensador, una resistencia y transistor. En el caso del pin 6 se observó dos condensadores, una resistencia de 33 kΩ y un diodo que se encuentra dentro del transistor; el pin 8 está compuesto por dos condensadores y un diodo y finalmente el pin 13 cuenta con cuatro capacitores, un diodo y dos resistencias de 3,9 y 22 kΩ respectivamente.

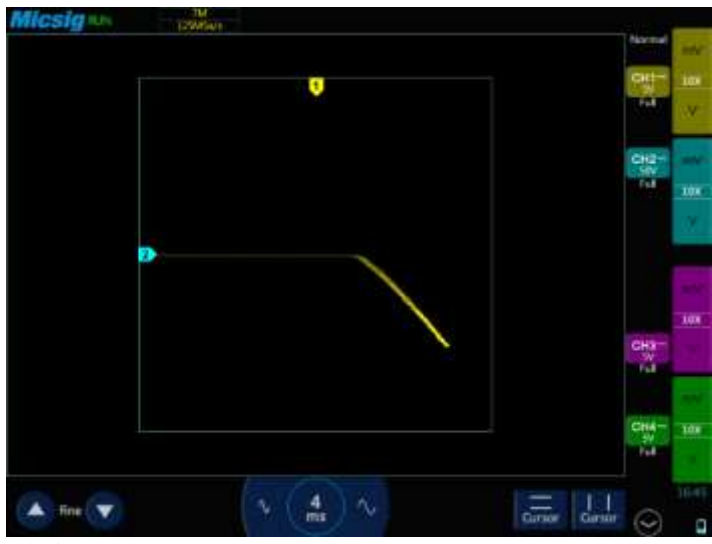

**Figura 3.29** Oscilograma pines 6, 8 y 13 Socket B

#### **3.3.2.4 Pin 7**

Una vez realizado el análisis del oscilograma del pin 7, se determinó que la gráfica corresponde a un capacitor y elementos resistivos (figura 3.30). Haciendo el seguimiento de conexión del pin se observó que efectivamente el circuito posee dos capacitores, dos resistencias de 10 y 33 kΩ y termina su conexión con un circuito integrado M59107J

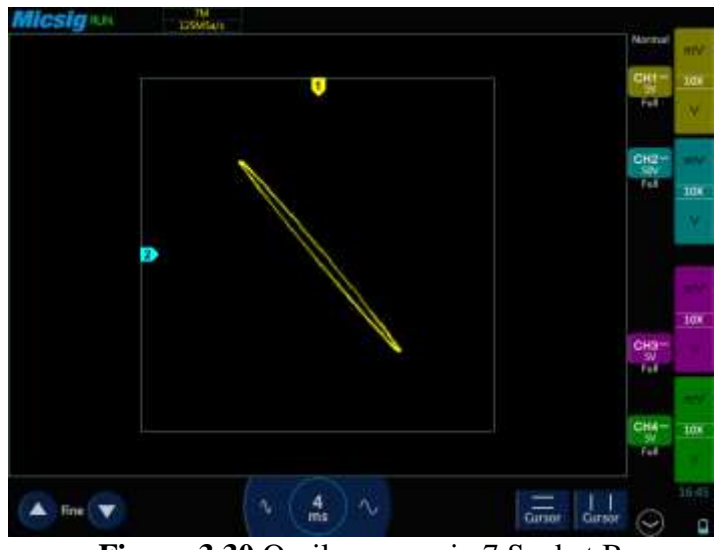

**Figura 3.30** Oscilograma pin 7 Socket B

### **3.3.2.5 Pin 12**

El oscilograma observado en la figura 3.31. corresponde al pin 12 el cual cuenta con dos condensadores, seguido de una resistencia de 470 Ohmios, un transistor y un diodo Zener. Las formas expresadas en la figura corroboran la presencia de estos componentes.

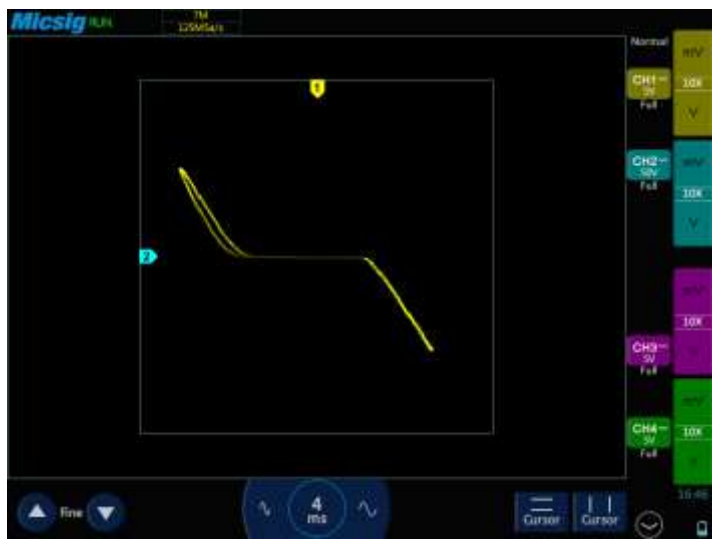

**Figura 3.31** Oscilograma pin 12 Socket B

#### **3.3.2.6 Pin 15**

La figura 3.32 muestra el oscilograma correspondiente al circuito del pin 15, en este se puede observar la presencia de un condensador conectado en serie a dos resistencias de 10 y 33 kΩ, para finalmente terminar en el integrado M59107J. Cabe recalcar que este circuito posee además otro condensador conectado en paralelo que cumple la función de filtro.

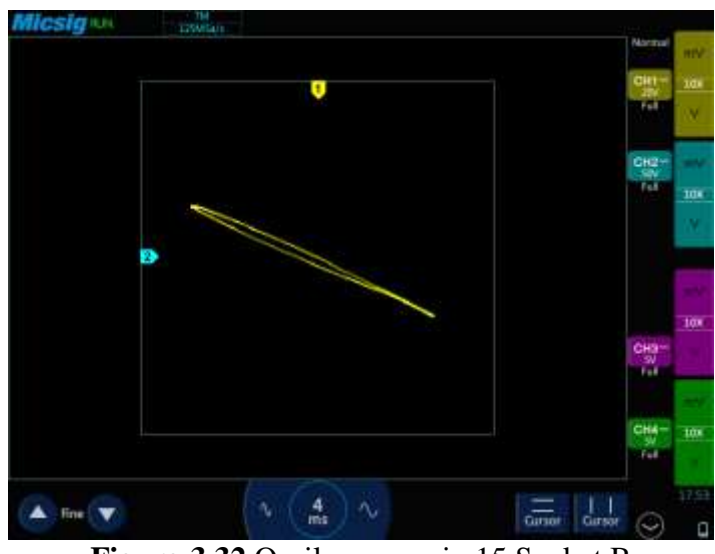

**Figura 3.32** Oscilograma pin 15 Socket B

### **3.3.3 Socket C**

En la figura 3.33 se muestra la ubicación del Socket C de la computadora del Hyundai Accent 1994 y la manera de numeración.

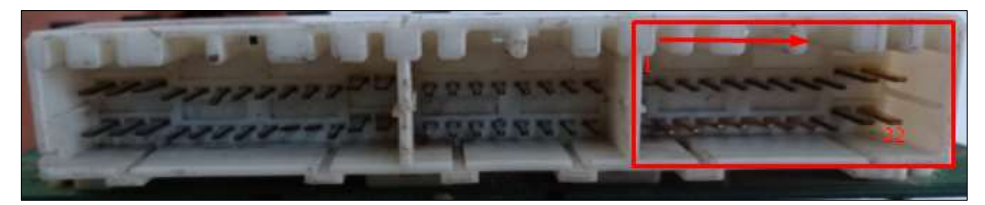

**Figura 3.33** Socket C de la computadora del Hyundai Accent 1994

## **3.3.3.1 Pin 1**

La forma de la gráfica del pin 1 corresponde a un condensador, una resistencia y un diodo como se muestra en la figura 3.34. Después de realizada la inspección visual del circuito se determinó que existe la presencia de un condensador conectado en serie a una resistencia de 1 K Ohmio y a un diodo de protección.

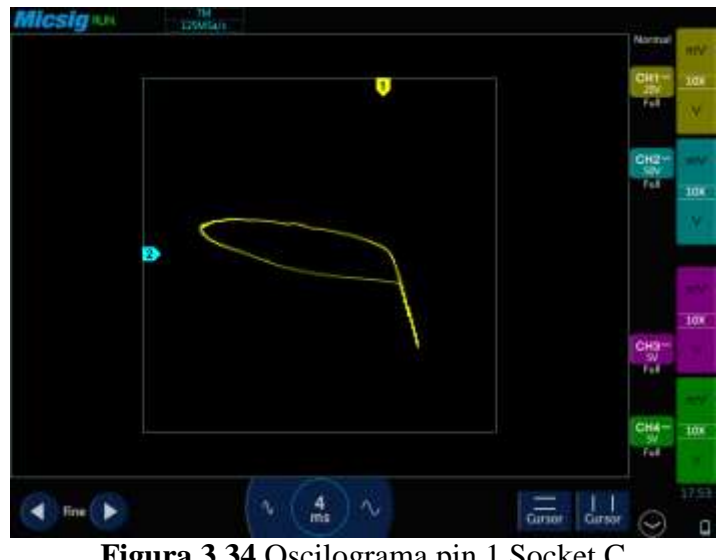

**Figura 3.34** Oscilograma pin 1 Socket C

#### **3.3.3.2 Pines 2 – 3**

Los pines 2 y 3 poseen formas de onda similares, indicando la presencia de dos condensadores y cuatro resistencias hasta llegar al microprocesador MH6211. Los dos pines difieren con el valor en Ohmios de sus resistencias, pero para el análisis se les considero como circuitos semejantes. Las gráficas correspondientes se pueden observar en las figuras 3.35 y 3.36

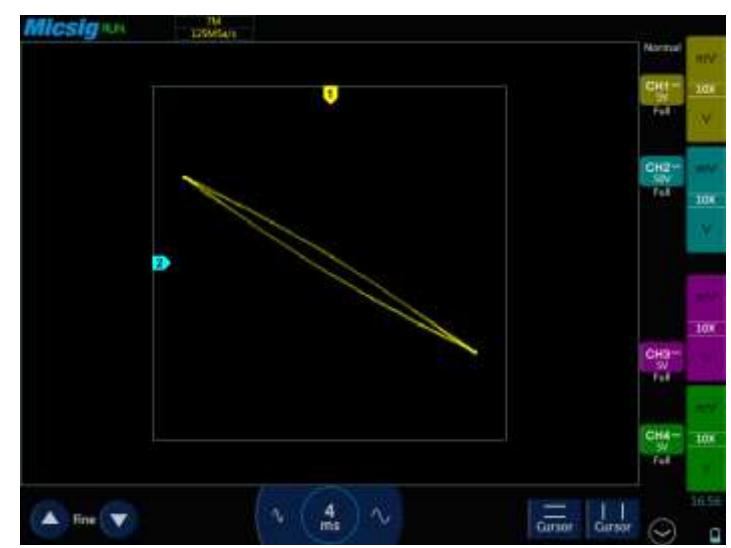

**Figura 3.35** Oscilograma pin 2 Socket C

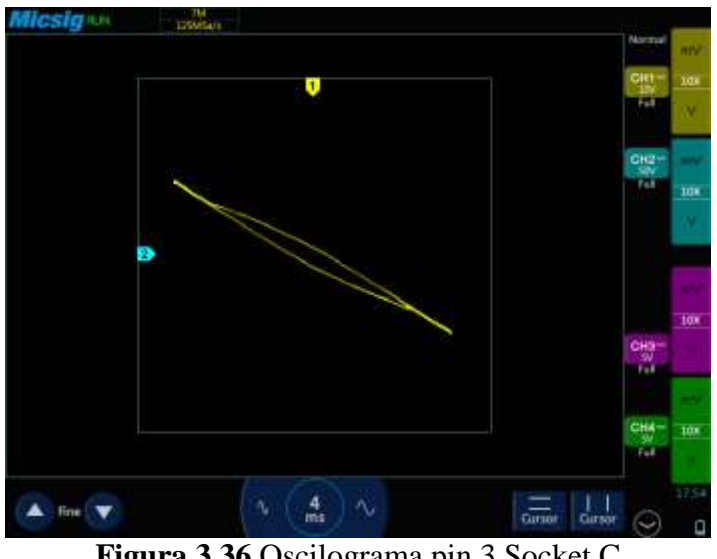

**Figura 3.36** Oscilograma pin 3 Socket C

#### **3.3.3.3 Pines 4 – 7 – 8 – 9**

El oscilograma mostrado en la figura 3.37 corresponde a los pines 4, 7, 8 y 9 mismo que indica que no poseen conexiones dentro de la computadora (circuito abierto).

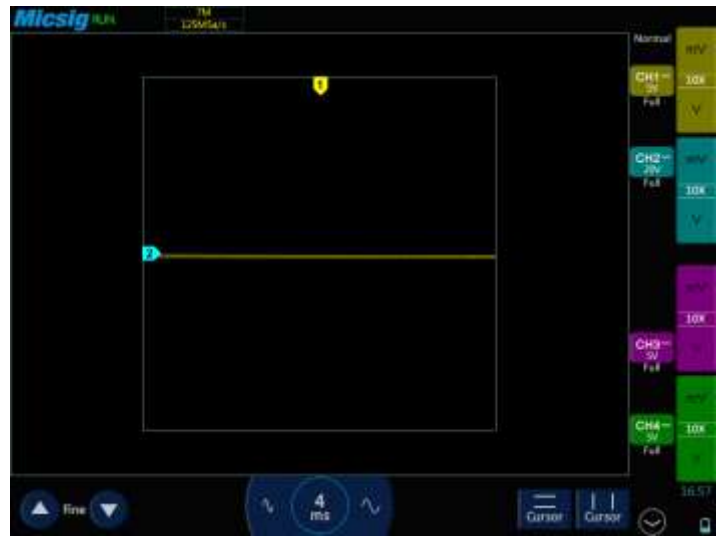

**Figura 3.37** Oscilograma pin 4, 7, 8 y 9 Socket C

#### **3.3.3.4 Pines 5 – 6**

En la figura 3.38 se observa el oscilograma correspondiente a los pines 5 y 6, la naturaleza de la gráfica invita a pensar que el circuito posee como mínimo un condensador, una resistencia y un diodo. Posterior al análisis visual se pudo concluir que el circuito adyacente contiene: dos condensadores, dos resistencias, un diodo y para finalizar el integrado 522441G0.

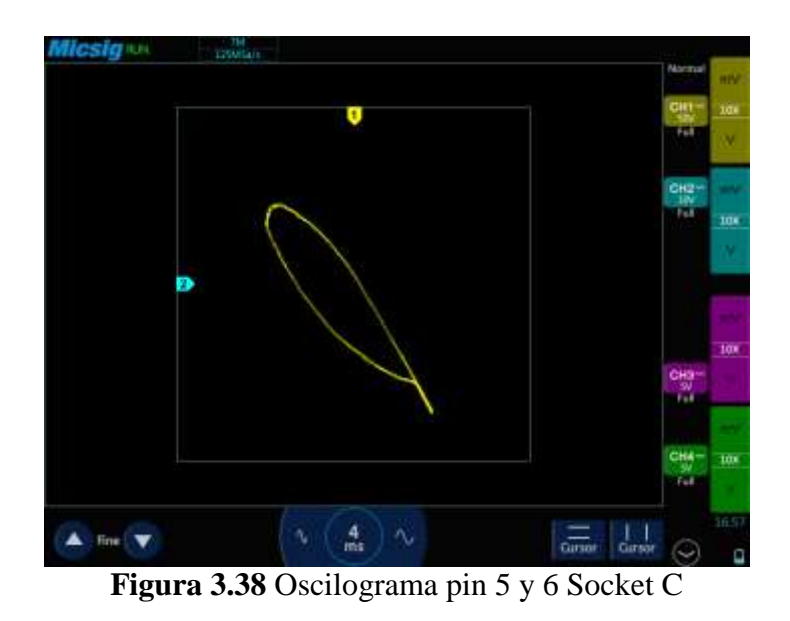

### **3.3.3.5 Pin 10**

La figura 3.39 muestra que en el circuito del pin 10 existe únicamente un condensador que genera la forma de onda mostrada a continuación.

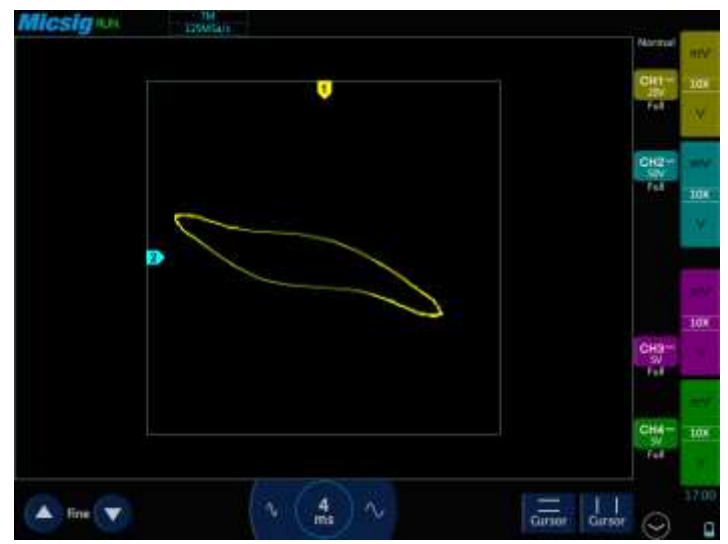

**Figura 3.39** Oscilograma pin 10 Socket C

## **3.3.3.6 Pin 11**

El oscilograma del pin 11 representado en la figura 3.40 genera una forma de onda característica de un diodo Zener con dos líneas verticales y una horizontal, pero con la presencia de un condensador antes del diodo.

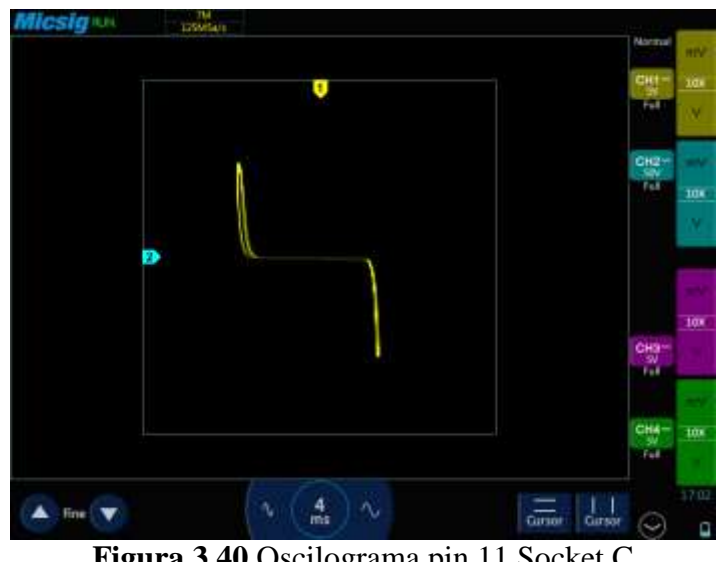

**Figura 3.40** Oscilograma pin 11 Socket C

### **3.3.3.7 Pin 12**

En base al oscilograma expresado en la figura 3.41, se puede asegurar que el circuito está compuesto por al menos un diodo y una resistencia, una vez realizado el análisis visual se observó que efectivamente existe una resistencia de 33 kΩ, conectada a dos diodos en serie.

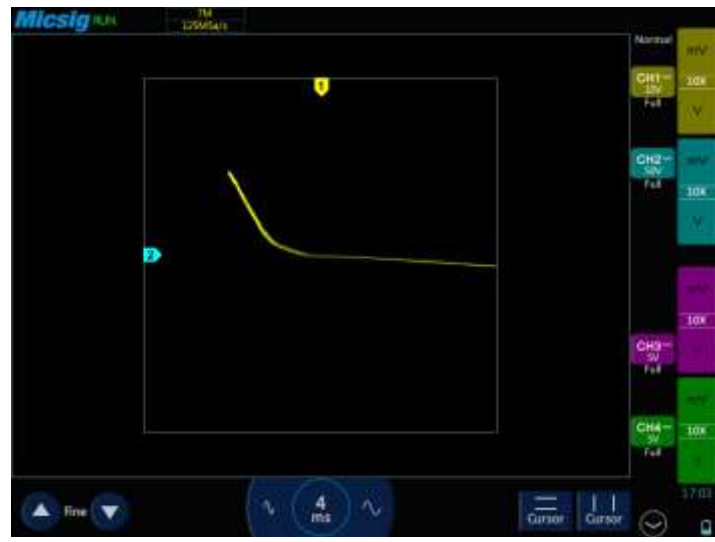

**Figura 3.41** Oscilograma pin 12 Socket C

## **3.3.3.8 Pin 13**

La curva resultante del pin 13 muestra una curva elipsoidal alargada e inclinada, característica de un circuito compuesto por resistencias y capacitores. El espesor de la elipse invita a suponer que el capacitor es de un alto valor de capacitancia. La figura 3.42 muestra el circuito adyacente a este pin y ratifica la presencia de los elementos previamente mencionados.

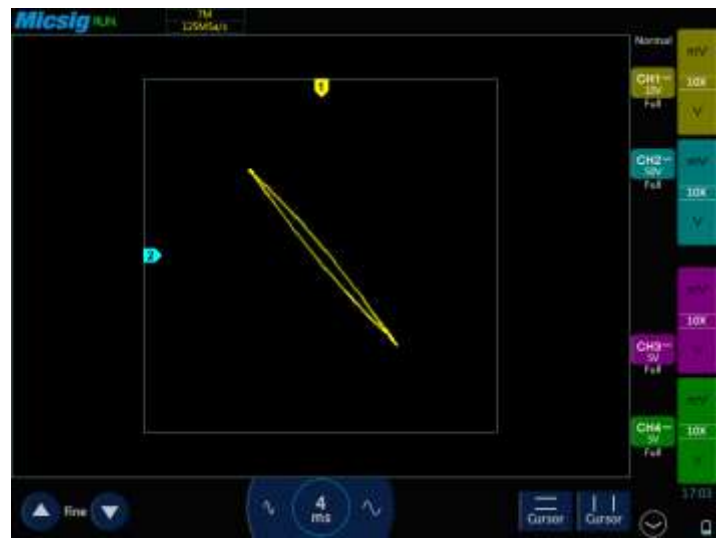

**Figura 3.42** Oscilograma pin 13 Socket C

### **3.3.3.9 Pines 14 - 15**

Los pines 14 y 15 presentan la particularidad de que sus circuitos son semejantes en composición y forma de onda, en cada uno de ellos se observa la presencia de un condensador, una resistencia de 1 MΩ y dos de 4.7 kΩ, un diodo y finalizando en el microcontrolador central MH6211. La figura 3.43 indica el oscilograma de estos pines.

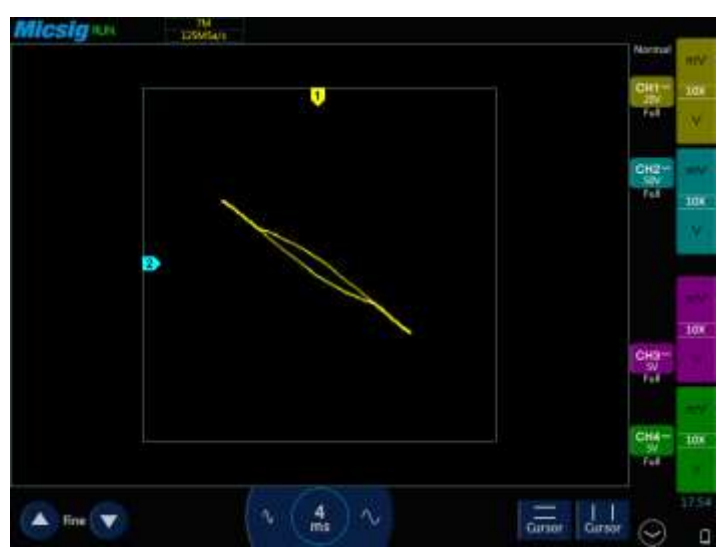

**Figura 3.43** Oscilograma pin 14 y 15 Socket C

#### **3.3.3.10 Pines 16 - 21**

La figura 3.44 muestra la forma de onda del circuito del pin 16 y 21. Se observa una línea horizontal y una línea inclinada que tiene espesor lo que infiere en la existencia de un diodo y un condensador.

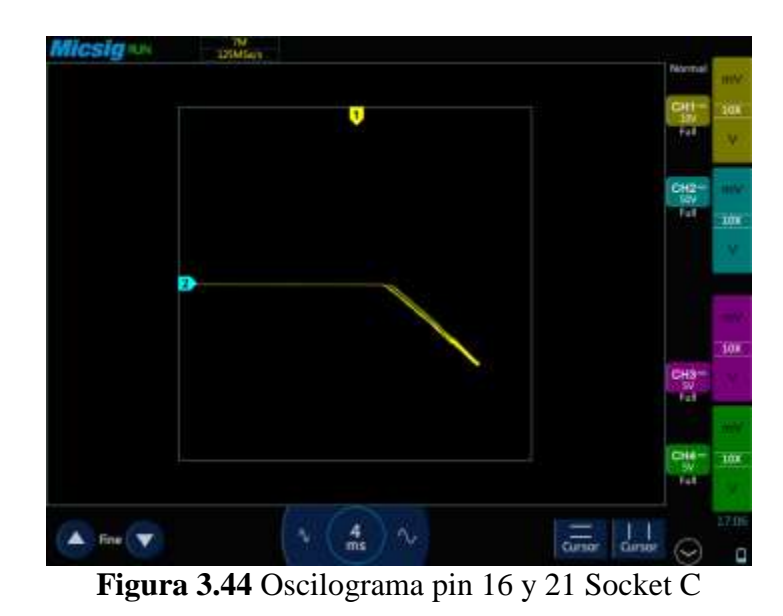

#### **3.3.3.11 Pines 17**

El pin 17 representado en la figura 3.45 muestra un oscilograma con forma elíptica y cierto grado de inclinación lo que hace referencia a la presencia de una resistencia y un condensador. Una vez realizada la inspección visual del circuito se pudo notar que efectivamente existen dos condensadores, una resistencia de 820 y 33 kΩ y termina en el integrado M59107J.

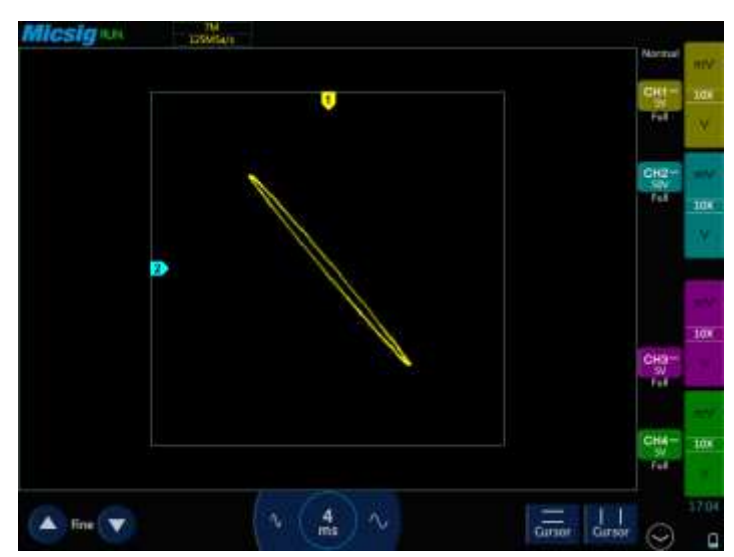

**Figura 3.45** Oscilograma pin 17 Socket C

#### **3.3.3.12 Pines 18 – 19 – 20**

De manera similar al pin 17, en los circuitos de los pines 18, 19 y 20 existe dos condensadores y dos resistencias de 10 y 100 kΩ previo a la conexión con el integrado M59107J. La única diferencia encontrada es que una de las resistencias del circuito del pin 20 es de un valor de 22 kΩ. La figura 3.46 muestra el oscilograma adyacente a estos pines.

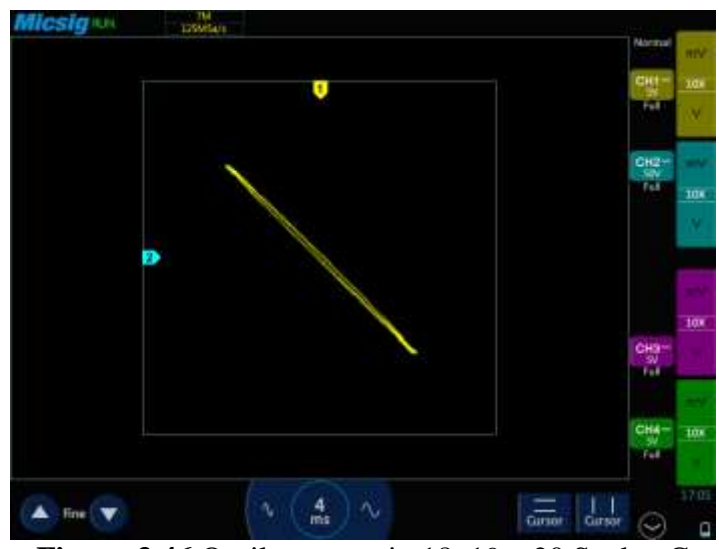

**Figura 3.46** Oscilograma pin 18, 19 y 20 Socket C

### **3.3.3.13 Pin 22**

El pin 22 del Socket C es el correspondiente a la masa principal del circuito.

## **3.4 DESARROLLO DEL SOFTWARE**

El software es parte importante del proyecto ya que permite que en él se almacenen todos los oscilogramas obtenidos durante el proceso de extracción de las curas características de los circuitos de las computadoras automotrices utilizado como una base de datos de fácil acceso.

Al ser un programa multiplataforma de libre acceso que se encuentra en la web este permite navegar desde teléfonos, tablets y computadoras. La función principal del software es permitir que el usuario pueda acceder a la información que se encuentra en este, para así lograr un proceso de diagnóstico más eficiente y en un menor periodo de tiempo.

## **3.4.1 Funcionamiento del software**

Para ingresar a la base de datos desde cualquier dispositivo o navegador es necesario contar con la siguiente página web<https://sis-vehiculos.herokuapp.com/> como se muestra en la figura 3.47.

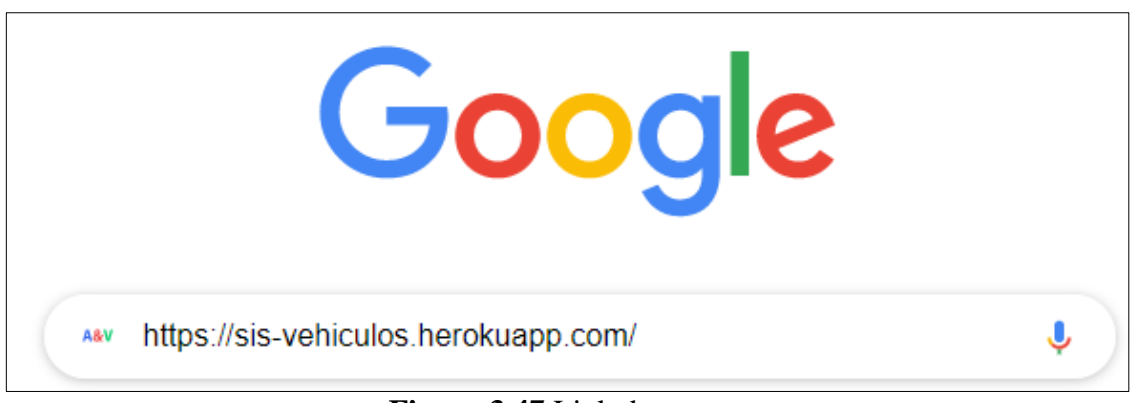

**Figura 3.47** Link de acceso

Una vez ingresado el link de acceso se muestra la pantalla de inicio en la que constan las marcas de los vehículos cargados en la plataforma. Para acceder a la información del vehículo requerido se puede realizar de dos maneras, una de ellas es insertando el nombre de la marca del vehículo en la barra de búsqueda y la otra es dando clic al botón "ver vehículos" de la marca solicitada representado en la figura 3.48.

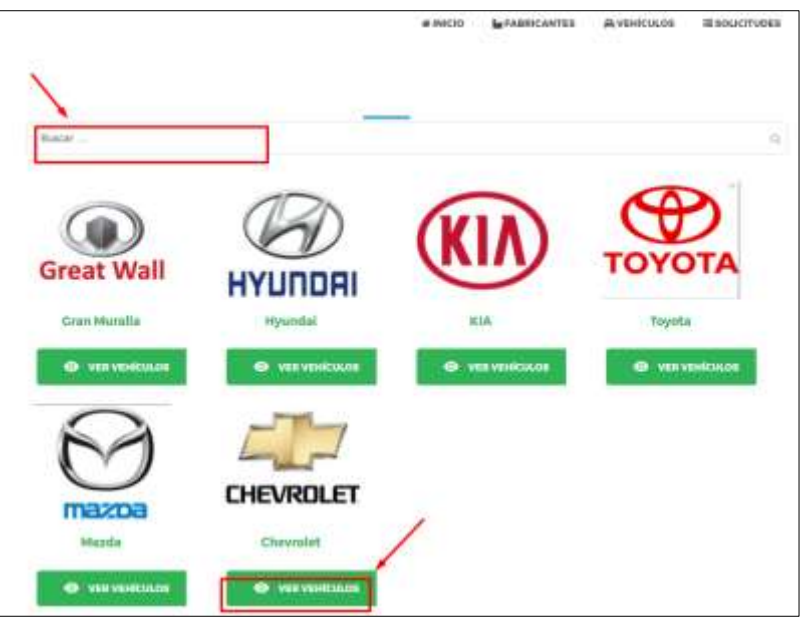

**Figura 3.48** Marcas registradas

Una vez seleccionada la marca el programa muestra en la pantalla los modelos de vehículos con los que se cuenta, en donde se puede observar una imagen referencial, el modelo, año y descripción del vehículo. Para acceder al vehículo es necesario dar clic en el botón "detalles" o a su vez ingresar en la barra de búsqueda el nombre del vehículo tal como se muestra en la figura 3.49.

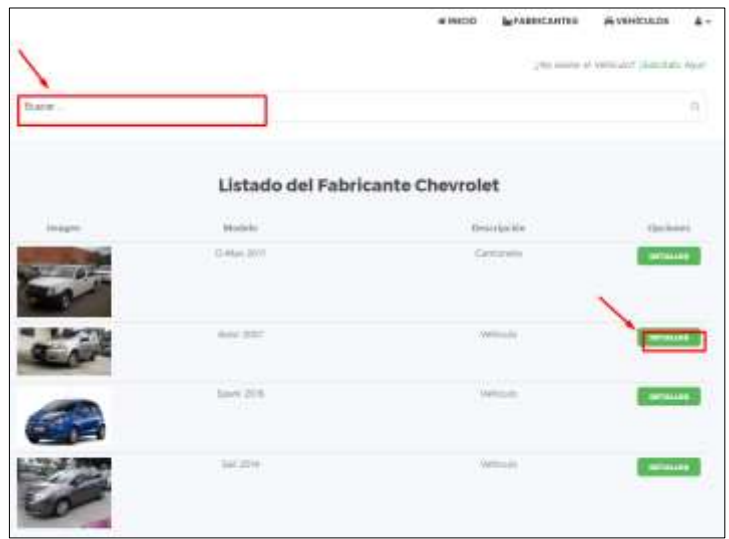

**Figura 3.49** Modelos registrados

Luego de seleccionar el modelo del fabricante el programa muestra en la pantalla las características del vehículo, una imagen de los pines y en la parte inferior los sockets con los que cuenta la computadora. Para acceder a las imágenes correspondientes a cada pin es necesario dar clic en el botón "socket A" o por consecuente al requerido como se muestra en la figura 3.50.

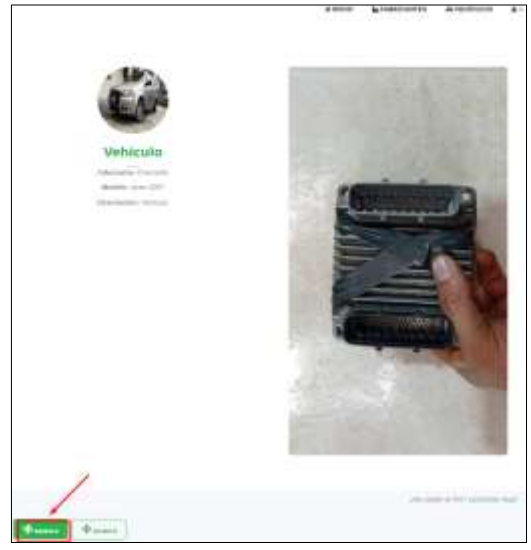

**Figura 3.50** Socket registrados

Una vez seleccionado el socket requerido se desplegará un listado de las imágenes correspondientes a cada pin, para observar el oscilograma del pin solicitado es necesario dar clic en el botón "ver pin" como se indica en la figura 3.51.

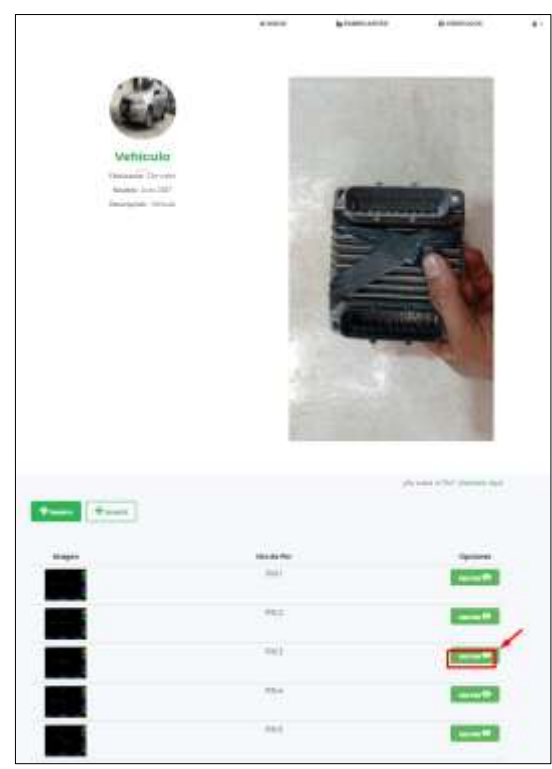

**Figura 3.51** Pines registrados

Una vez realizado el paso anterior se muestra en la pantalla el oscilograma correspondiente al pin de la computadora del vehículo seleccionado como indica la figura 3.52.

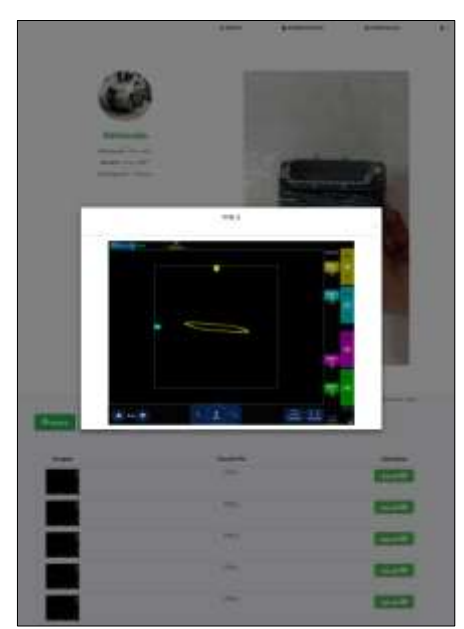

**Figura 3.52** Oscilograma correspondiente al pin seleccionado

# **3.5 EVALUACIÓN DE EFECTIVIDAD DEL MÉTODO DE DIAGNÓSTICO POR IMÁGENES**

El diagnóstico por imágenes es un método vanguardista que permite identificar problemas físicos en componentes del hardware de una computadora automotriz mediante la comparación de los oscilogramas de cada elemento electrónico generados a través de un trazador de curvas e ilustrados por medio de un osciloscopio automotriz.

Esta técnica permite simplificar de gran manera la detección de fallas en módulos electrónicos ahorrando tiempo y recursos en el diagnóstico.

#### **3.5.1 Proceso para el diagnóstico por imágenes**

Para aplicar el proceso de diagnóstico por imágenes es imprescindible contar con el oscilograma de cada uno de los pines de la computadora; para esto el técnico automotriz deberá utilizar el osciloscopio en modo XY y el trazador de curvas, esto le permitirá una fácil extracción de los oscilogramas de la computadora a analizar para así compararlos con la base de datos de una que se encuentre en buen estado, el oscilograma que difiera será el que corresponda al circuito afectado. Finalmente, se deberá analizar la gráfica y determinar que componentes conforman el circuito que pertenece al pin para así establecer cuál de estos es el que necesita reemplazo.

## **3.5.2 Diagrama de flujo**

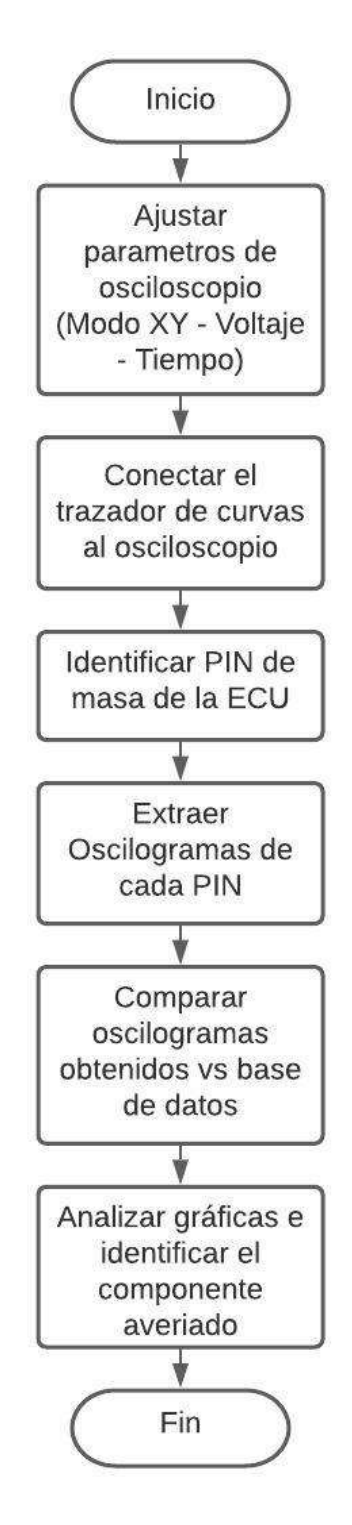

**Figura 3.53** Flujograma de proceso de diagnóstico

#### **3.5.3 Pruebas de diagnóstico**

Para la prueba de diagnóstico por imágenes se realizó la simulación de una computadora en mal estado utilizando la ECU del Hyundai Accent 1994 previamente analizado.

#### **3.5.3.1 Caso 1**

En este caso se removió una resistencia del circuito correspondiente al PIN número 5 del conector C. En incisos anteriores, se mostró que el circuito correspondiente a este pin (figura 3.54) contiene dos condensadores conectados en paralelo a una resisten 22 kΩ y a una de 33 kΩ, un diodo y para finalizar un driver la gráfica resultante del circuito se muestra en la figura 3.55.

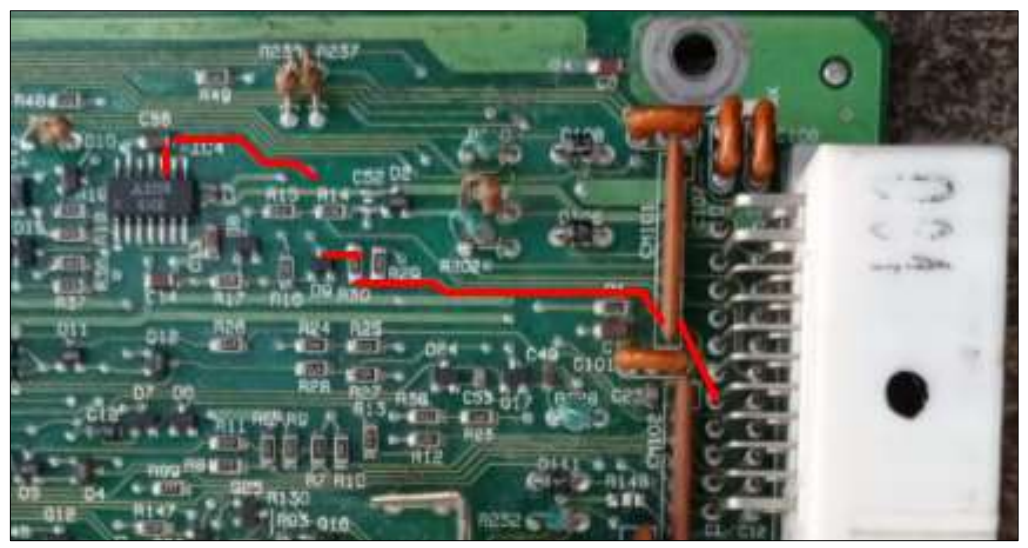

**Figura 3.54** Circuito del pin #5 del Socket C

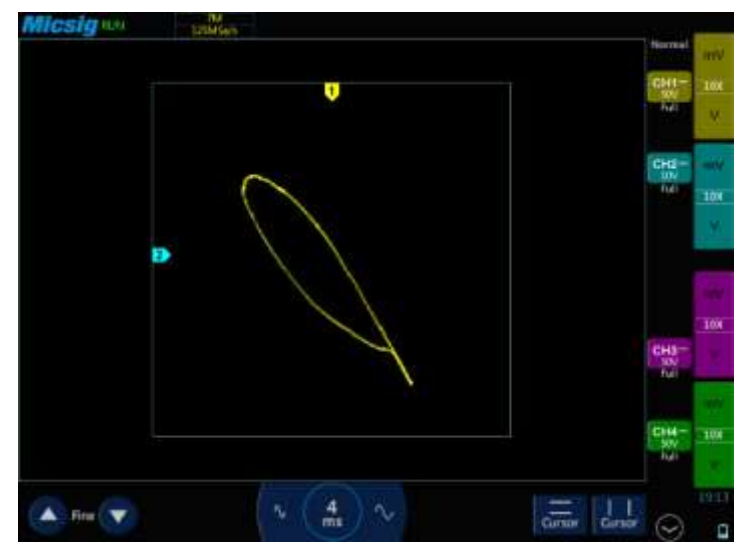

**Figura 3.55** Oscilograma del pin #5

Una vez removida la resistencia de 33 kΩ del circuito (figura 3.56), la gráfica resultante (mostrada en la figura 3.57) representa aún la forma elipsoidal del capacitor, la inclinación de la resistencia de 220 kΩ, pero no se observa la inclinación pronunciada que generaba el componente removido.

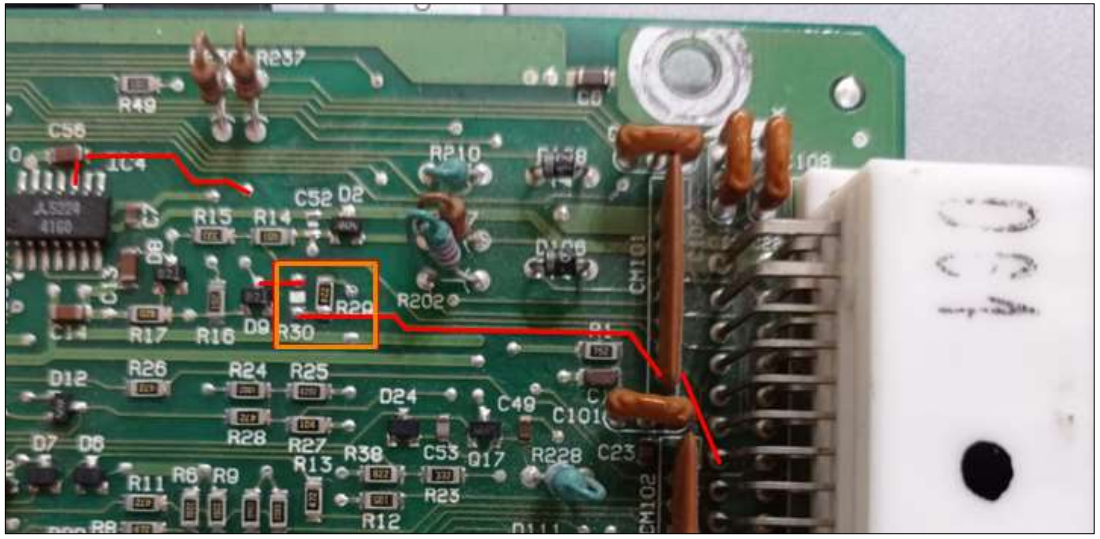

**Figura 3.56** Circuito del pin #5 sin resistencia

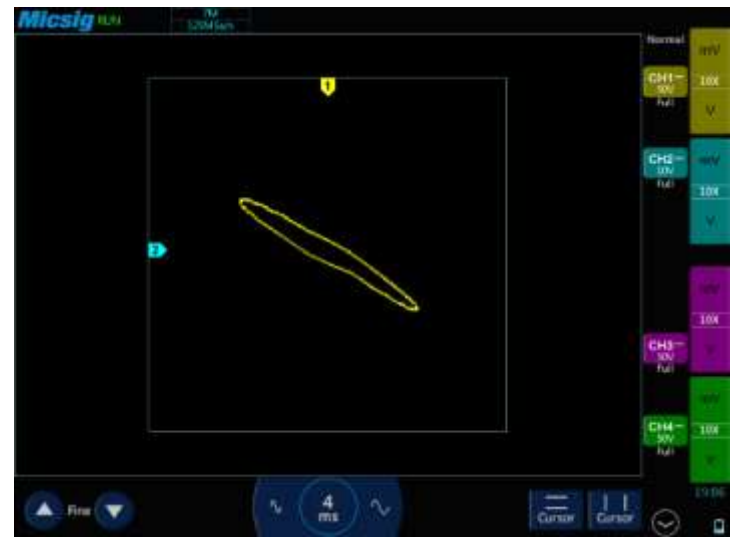

**Figura 3.57** Oscilograma del pin #5 sin resistencia

## **3.5.3.2 Caso 2**

Para este caso se analizó el circuito correspondiente al PIN número 21 del conector C. Este pin va conectado a un diodo rectificador y un condenador en serie, la figura 3.58 muestra el circuito del pin y la figura 3.59 su oscilograma correspondiente.

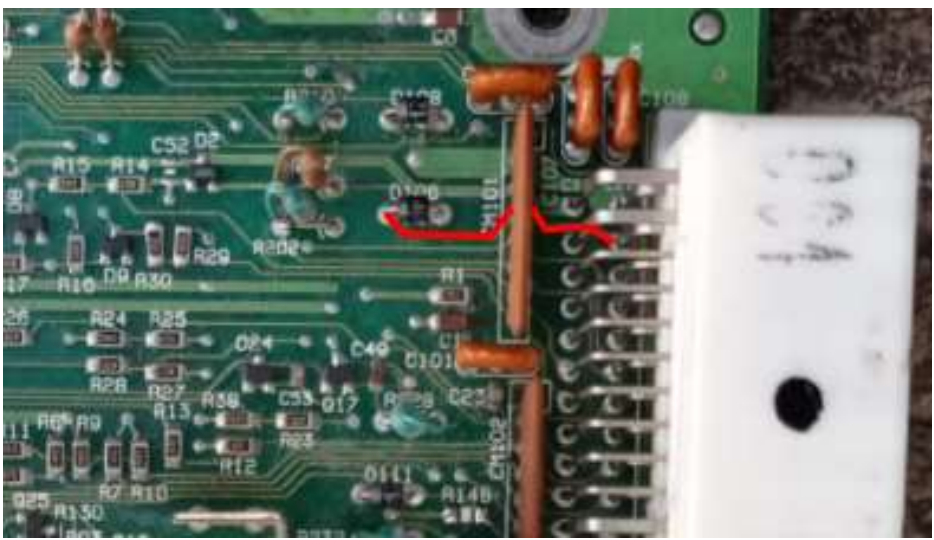

**Figura 3.58** Circuito del pin #21 del Socket C

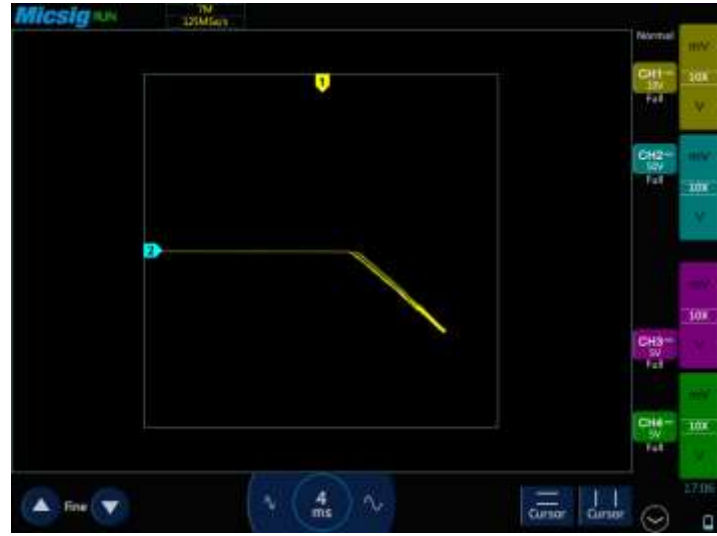

**Figura 3.59** Oscilograma del pin #21

Para la simulación del diagnóstico por imágenes se removió el diodo perteneciente a este circuito como se muestra en la figura 3.60 y se puso un cable en su lugar lo que permitió obtener el oscilograma mostrado en la figura 3.61, como se puede observar la forma de onda muestra la presencia de un condensador y una resistencia, pero carece de la curva característica de un diodo.

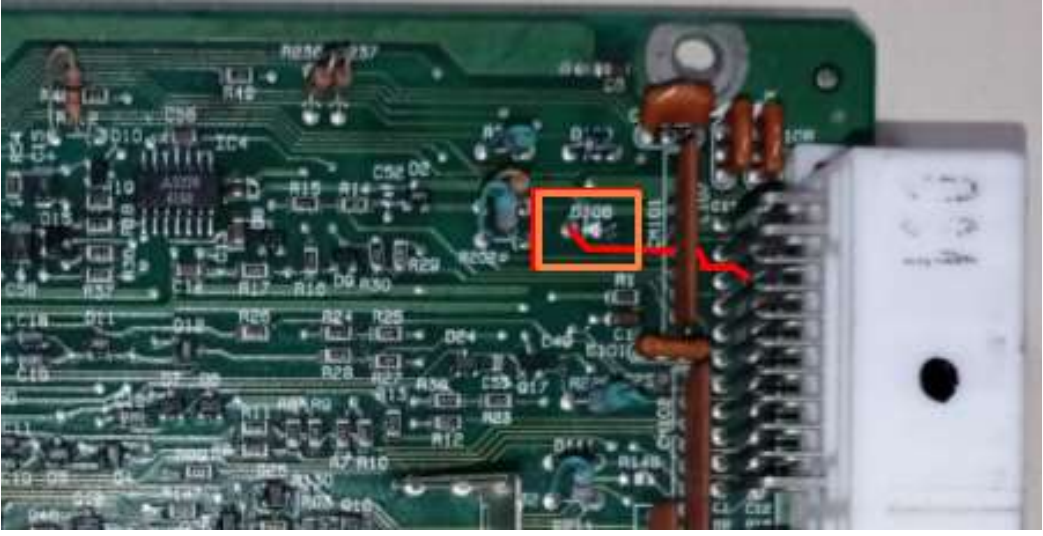

**Figura 3.60** Circuito del pin #21sin diodo

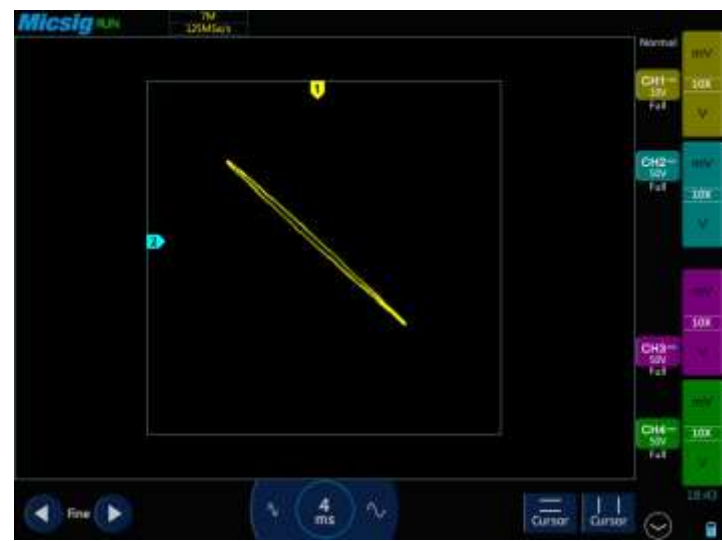

**Figura 3.61** Oscilograma del pin #21 sin diodo

## **CAPÍTULO IV**

# **4. CONCLUSIONES Y RECOMENDACIONES 4.1 CONCLUSIONES**

- o El resultado de la construcción del trazador de curvas permitió la obtención de los oscilogramas voltaje – intensidad de los elementos presentes en el circuito correspondiente a cada pin de una computadora automotriz, a través de la alimentación de corriente alterna y el uso del Osciloscopio Automotriz Micsig T01104 en Modo XY.
- o La parametrización de variables permite obtener el oscilograma de voltaje intensidad en componentes de computadoras automotrices, con esto es posible conocer y verificar el correcto funcionamiento y comportamiento de elementos presentes en circuitos electrónicos.
- o Las curvas de voltaje intensidad generadas por el trazador y la función XY del osciloscopio son las gráficas resultantes de la unión de dos o más componentes electrónicos (resistencias, diodos rectificadores, capacitores, diodos Zener, inductores) esto permite identificar problemas físicos en componentes del hardware y analizar qué elementos integran un mismo circuito dentro de la computadora automotriz.
- o El software multiplataforma destinado al diagnóstico por imágenes permitió crear una base de datos, en el que se pueden almacenar los oscilogramas pertenecientes a los circuitos de computadoras automotrices de las marcas CHEVROLET, KIA, HYUNDAI, GREAT WALL, TOYOTA y MAZDA, mismas que según la AEADE son las más comercializadas en el país.
- o Al ser una técnica poco invasiva el método de diagnóstico por imágenes permite evaluar, interpretar y comparar las curvas características ingresadas en una base de datos multiplataforma de los componentes electrónicos que integran una computadora automotriz, con la finalidad de brindar al técnico una herramienta más eficiente disminuyendo costos y tiempo de trabajo.

## **4.2 RECOMENDACIONES**

- o La seguridad de los elementos que conforman una computadora automotriz es de suma importancia, para esto se recomienda trabajar con el transformador en la conexión de 6 V y siempre verificar que el trazador de curvas no presente fallas dentro de su circuito.
- o Para un análisis adecuado es recomendable estudiar la parametrización de las variables de importancia ya que esto permite conocer el comportamiento de los elementos que integran un circuito dentro de una computadora automotriz.
- o Al ser un software de libre acceso tanto la comunidad universitaria como técnica del país podrían enriquecer la base de datos con marcas de vehículos que no encuentren en la plataforma.
- o Al realizar una comparación de los oscilogramas obtenidos con los guardados en la base de datos se recomienda verificar que los parámetros del osciloscopio (Modo XY, voltaje y frecuencia) se encuentren en los mismos rangos de funcionamiento para así lograr un diagnóstico apropiado.
- o Debido a la cantidad de elementos que conforman la gestión electrónica de un vehículo, es importante realizar estudios posteriores en el que se incluyan sensores y actuadores, permitiendo así ampliar la base de datos y beneficiar a técnicos, ingenieros y estudiantes del campo automotriz.

## **REVISIÓN BIBLIOGÁFRICAS**

- 1. Abramowicz Borja, H. F. (2017). *Estudio para la implementación de Equipos de Diagnóstico Electrónico en un Taller Automotriz*.
- 2. AEADE. (2020). Perfil del sector automotor del Ecuador. (50).
- 3. Aguilar, L. J. (2005). *Programacion En C*. 752.
- 4. Automotriz, C. D. E. I. Í. A., Alejandro, M., & Alemán, B. (2008). *" Diseño y construcción de un simulador de gestión electrónica para ECU de vehículos Peugeot ."*
- 5. Automotriz, D. E. I. (2013). *Universidad tecnológica equinoccial*.
- 6. Ayala de la Vega, J., Aguilar Juárez, I., Zarco Hidalgo, A., & Gómez Ayala, H. (2016). *Memoria dinámica en el lenguaje de programación C*.
- 7. BARRETTA, C. A. (2014). *Figuras de Lissajous*. 1–9.
- 8. Belmonte Fernández, O. (2005). *Introduccion al lenguaje de programacion Java*. 50. Retrieved from http://www3.uji.es/~belfern/pdidoc/IX26/Documentos/introJava.pdf
- 9. Benavides Jefferson. (2018, December 7). Ecu. Retrieved April 15, 2020, from https://es.scribd.com/presentation/395126095/Ecu
- 10. Blanco, L. M., & Eidos, G. (2002). *Programación en Visual Basic .NET*. *91*(34).
- 11. Bosch Autopartes. (2017, November 5). Sistemas de Inyección Electrónica. Retrieved April 15, 2020, from

https://www.todomecanica.com/recursos/inyeccion\_electronica\_bosch.pdf

- 12. Cajas Uyaguari, E. D., & Cevallos Mijas, A. E. (2017). *Diseño e implementación de un software para la detección de fallos en los sistemas electrónicos del vehículo, aplicando la técnica de diagnóstico por imagen*. Retrieved from https://dspace.ups.edu.ec/handle/123456789/14881
- 13. Carlos, J., & Castillo, M. (2011). *Electrónica*.
- 14. Challenger-Pérez, Ivet. Díaz-Ricardo, Yanet. Becerra-García, R. A. (2014). El lenguaje de programación Python/The programming language Python. *Ciencias Holguín*, *XX*, 1– 13. Retrieved from https://www.redalyc.org/pdf/1815/181531232001.pdf
- 15. Chavez, M. A. C. (2004). Breve Historia De La Informática. *Universidad Complutense de Madrid*, 1–14. https://doi.org/10.1159/000323851; 10.1159/000323851
- 16. De Biología, E., Gestión, E. Y., José, P., Tapia, M., Monserrath, G., Regalado, S., … Webster, A. (2012). *Universidad Del Azuay Facultad De Ciencia Y Tecnología*.
- 17. Díaz, J. (2006). *Enseñando programación con C++: una propuesta didáctica*. *3*(7), 12–

21.

- 18. Donaldo Armando, & Alvez Jorge. (2019, November 7). 5 Pasos Para Diagnosticar Una ECU. Retrieved April 16, 2020, from https://es.scribd.com/document/433812172/eBook-5-Pasos-Para-Diagnosticar-Una-Ecu-Original-Ok
- 19. Erazo, G., Guangaje, E., & Murillo, L. (2016). *Diagnóstico por Imagen del Sistema de Control Electrónico de Inyección Diésel Riel Común CRDI Diagnostic for Imaging Electronic Control System Injection Diesel Common Rail CRDI*. *10*, 64–71.
- 20. Farinango Darwin. (2014, March). La ECU.
- 21. Fernández Rodríguez, M. (1993). La máquina que cambió el mundo. *Revista de Economía Aplicada*, *1*(3), 219–222.
- 22. Flemming, J., & Hornes, A. (2013). *Lissajous-like figures with triangular and square waves*. *3702*, 1–4.
- 23. Friedrich, I., & Laiuppa, I. (2018). *TRAZADOR DE CURVAS DE SEMICONDUCTORES*.
- 24. Gavilanes Andres. (2015, February 6). ECU (Electronic Control Unit). Retrieved April 15, 2020, from https://es.scribd.com/document/254876816/ECU-FINAL
- 25. GUANGAJE, E., & MURILLO, L. (2015). *INVESTIGACIÓN DEL PROCESO DE DIAGNÓSTICO POR IMAGEN EN EL SISTEMA DE CONTROL ELECTRÓNICO DE INYECCIÓN MPFI-CRDI*. 152. https://doi.org/10.1038/sj.mp.4001505
- 26. Hernandez, M. (2016). Corriente Y Potencia Eléctrica. *Subsecretaría de Educación Media Superior*, *Primera ed*, 106–108.
- 27. Loayza, Y., & Abril, R. (2005). *Control del Sistema de Inyección de un Motor a*  Gasolina. 142. Retrieved from http://dspace.uazuay.edu.ec/bitstream/datos/189/1/05583.pdf
- 28. Lopez, S., Carpeno, A., & Arriaga, J. (2014). Laboratorio remoto eLab3D: Un mundo virtual inmersivo para el aprendizaje de la electrónica. *Proceedings of 2014 11th International Conference on Remote Engineering and Virtual Instrumentation, REV 2014*, 100–105. https://doi.org/10.1109/REV.2014.6784234
- 29. Macmillan education. (2018). *U 1 nidad U 1 nidad*. *1*(0), 1–6.
- 30. Martínez del Campo, L. G. (2016). Programación de aplicaciones WEB: Historia, Principios Básicos y Clientes Web. *Cultural Diplomacy*, 97–98. https://doi.org/10.5949/liverpool/9781781382752.003.0009
- 31. Mecánica, F. DE, por, P., & Diego Cruz Freire Darwin Vinicio Chimbo Chimbo, J. (2015). *Escuela Superior Politécnica De Chimborazo*.
- 32. Moisés, E., & González, O. (2008). *PROCEDIMIENTOS DE DIAGNÓSTICO Y ELECTRÓNICOS DE INYECCIÓN AUTOMOTRIZ COMPUTARIZADOS ( GASOLINA ), SIN EQUIPO COSTOSO DE DIAGNOSIS . Edgar Augusto Recinos España*.
- 33. Nasevilla Bonilla, O. F. (2017). *TRAZADOR DE CURVAS PARA ELEMENTOS SEMICONDUCTORES MEDIANTE UN SISTEMA EMBEBIDO DE ADQUISICIÓN DE SEÑALES PARA LOS LABORATORIOS DE INGENIERÍA.*
- 34. Navarrete, T. (2000). *El lenguaje JavaScript*.
- 35. Núñez Chica, R. Y. (2018). Diagnóstico por Imágenes del Sistema de Inyección electrónico del motor J20A del Chevrolet Grand Vitara. *Journal of Materials Processing Technology*, *1*(1), 1–8. https://doi.org/10.1109/robot.1994.350900
- 36. Ohlsson, F. (2015). *Introdução aos reforços com fios spread tow : P arte 1 – M anufatura e propriedades*. *59*, 45–62.
- 37. Ortega Galarza, H. A. (2017). *" DISEÑO DEL MANUAL DE OPERACIÓN DEL SCANNER AUTOMOTRIZ ELECTRÓNICO G-SCAN EN SISTEMAS ELECTRÓNICA A GASOLINA " OPERACIÓN DEL SCANNER AUTOMOTRIZ G-SCAN 2*.
- 38. Paredes Echeverría Francisco Xavier. (2011). *Implementación de un Banco Simulador de Fallas de un Sistema de Inyección Electrónica de Combustible (gasolina) en un Motor Corsa de Cuatro Cilindros 1.6L MPFI*. Retrieved from https://repositorio.uide.edu.ec/bitstream/37000/954/1/T-UIDE-0801.pdf
- 39. Peña Pinargote, A. J. (2016). *Programa de Estudio y su incidencia en la capacitación y certificación de técnicos automotrices en la Universidad Internacional del Ecuador sede Guayaquil 2015 - 2016.*
- 40. Pérez Darquea, D. G. (2017). *Evolución De Los Dispositivos Electrónicos En Un Automóvil Evolution of Electronic Devices in an Automobile*. *3*(2), 1–7.
- 41. Quispe Gonzalo. (2017, August 3). Cerebro Automotriz . Retrieved April 15, 2020, from https://es.scribd.com/document/355467625/Cerebro-Automotriz
- 42. Raposo, F. (2015). *Tema 3: electricidad y electrónica*.
- 43. Rivero, A. Á. L. (2014). De sistema mecánico a sistema tecnológico complejo El caso de los automóviles. *Contaduria y Administracion*, *59*(2), 11–39. https://doi.org/10.1016/s0186-1042(14)71253-7
- 44. Roman Arenaza, R. E. (2019). *Lenguajes de programación Javascript*. 1–7.
- 45. Salas Machuca Oscar. (2013, June). ECU | Almacenamiento de datos de la computadora.
- 46. Sánchez López Jhon. (2018, May 20). ECU Reparación . Retrieved April 15, 2020, from https://es.scribd.com/document/379719862/Ecu-Reparacion
- 47. Setup Electrónica. (2017, March 9). Test V-I. Retrieved April 16, 2020, from https://redeweb.com/\_txt/640/74.pdf
- 48. Spigariol, L. (2005). Fundamentos teóricos de los Paradigmas de Programación. *Cátedra de Paradigmas de Programación Facultad Regional Buenos Aires Universidad Tecnológica Nacional*, 45.
- 49. Torres Juan Diego. (2014, January 11). Arquitectura de la ECU. Retrieved April 15, 2020, from https://es.scribd.com/doc/198681456/Arquitectura-ECU
- 50. Unit, E. C. (2012). *El paso de lo mecánico a lo electrónico , ECUs y sus inicios Las fuertes restricciones sobre los gases*.
- 51. Vega Martinez, J. S. (2016). *DESARROLLO DE UN TRAZADOR DE CURVAS COMO UN CASO DE APLICACIÓN DE INSTRUMENTACIÓN VIRTUAL RECONFIGURABLE*. (May), 1–95. https://doi.org/10.13140/RG.2.2.22300.08326
- 52. Zeas Molina, J. T. (2017). *Estudio de los Esquemas Eléctricos de la ECM del Vehículo Sail obtenidos a través del Método de Diagnóstico por Imágenes.*

**ANEXOS**

# **ANEXO I**

## **CONSTRUCCIÓN DEL TRAZADOR DE CURVAS**

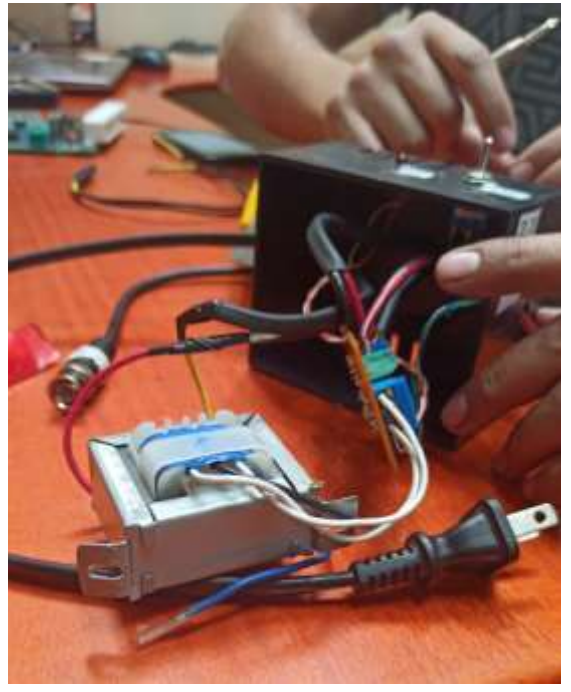

**Figura A. I. 1** Construcción del trazador de curvas

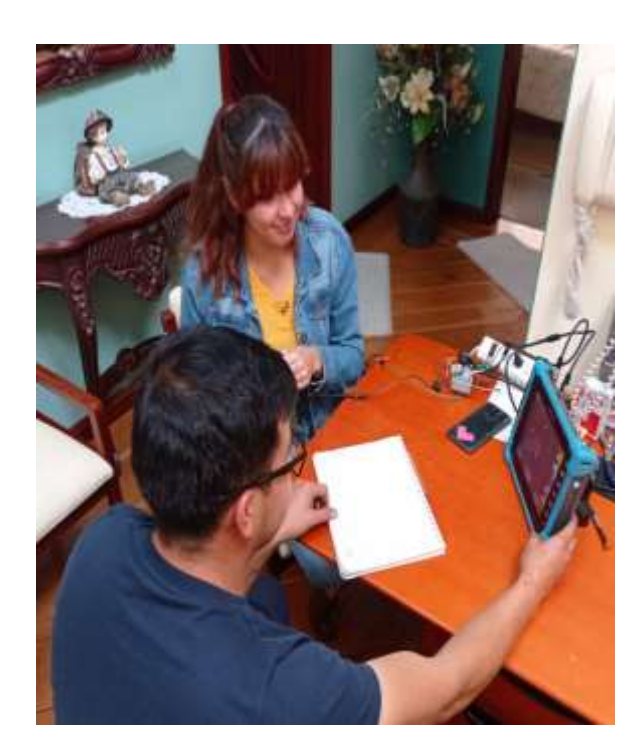

**Figura A. I. 2** Verificación de funcionamiento del trazador de curvas

## **Anexo II**

# **EXTRACCIÓN DE OSCILOGRAMAS EN LOS PINES DE LA ECU**

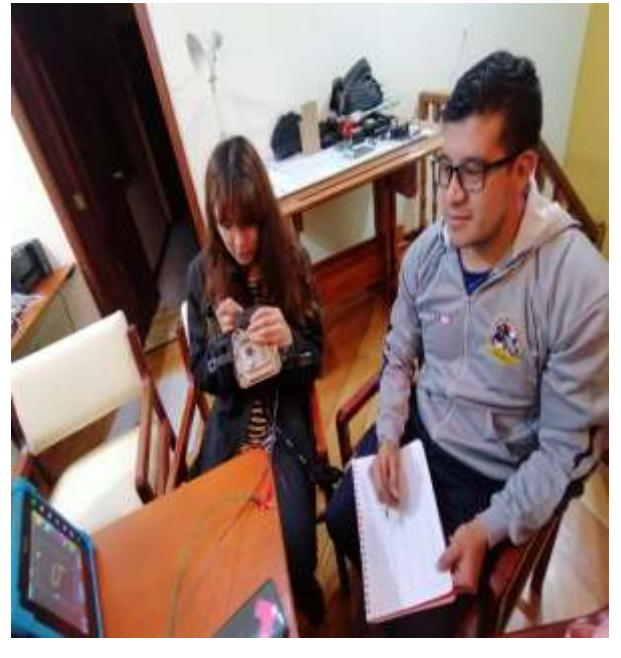

**Figura A. II. 1** Extracción de oscilogramas

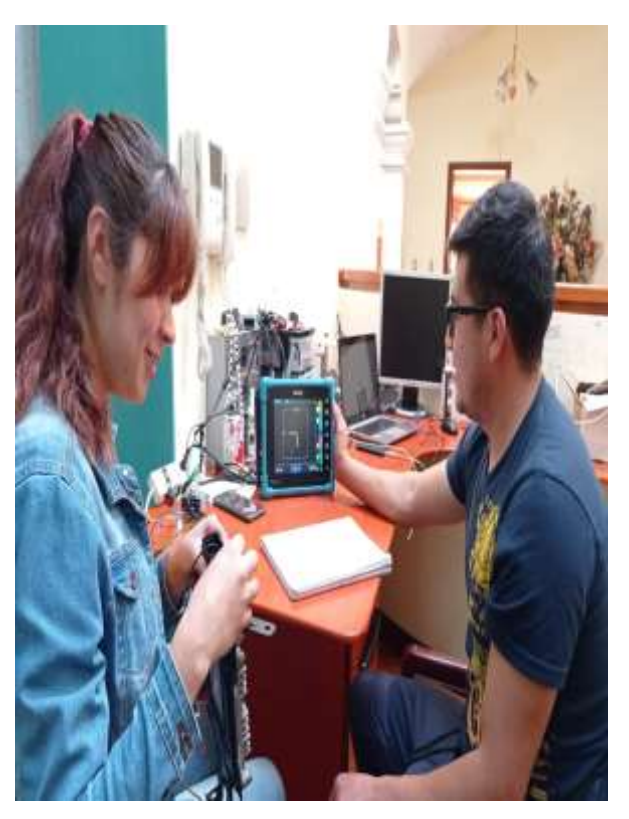

**Figura A. II. 2** Extracción de oscilogramas

# **Anexo III**

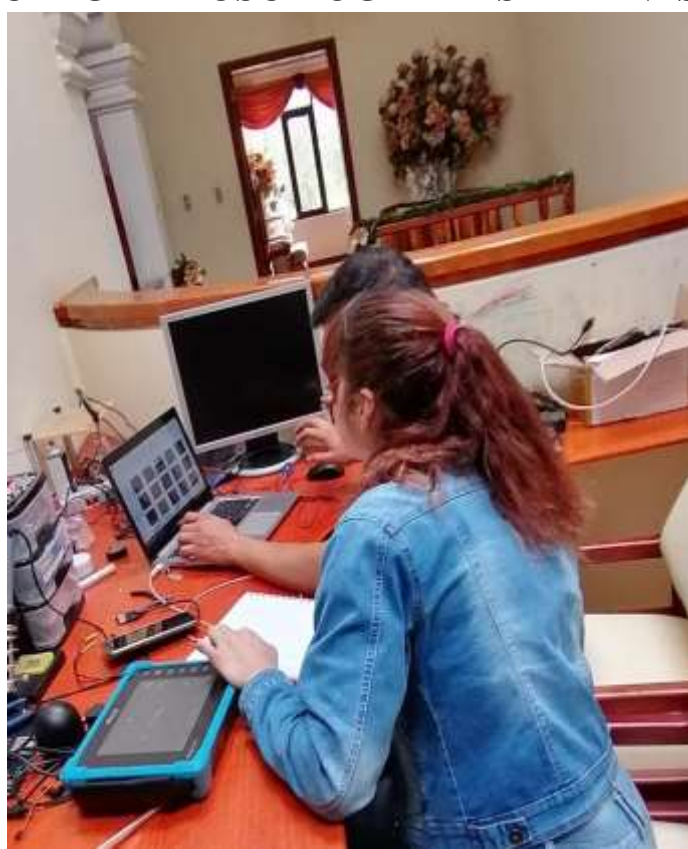

## **CARGA DE OSCILOGRAMAS DE PINES**

**Figura A. III. 1** Carga de imágenes extraídas en el programa